# **SHARP**

# **MODEL UX-A255**

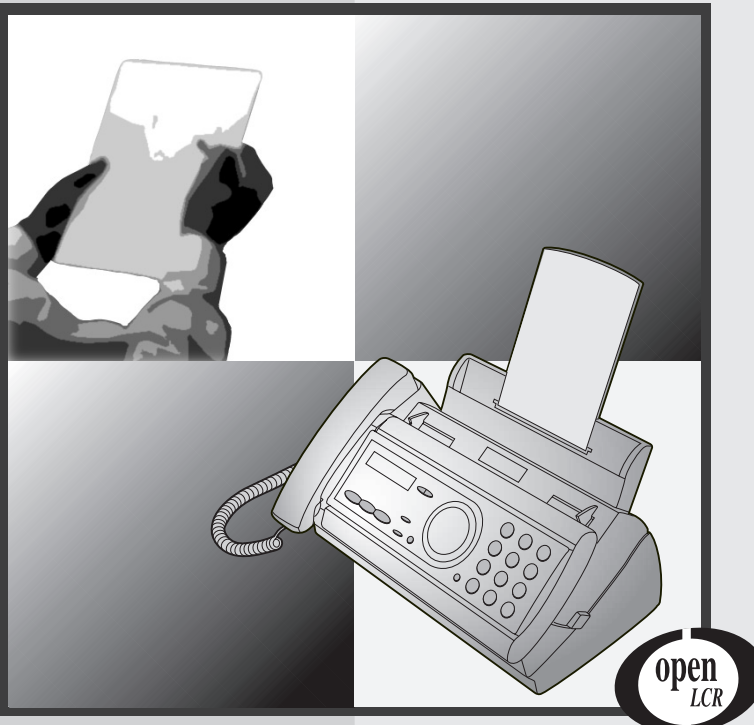

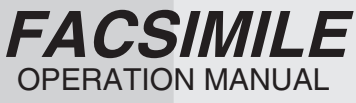

www.OpenLCR.com

- 1. Installation
- 2. Setting Up and Using OpenLCR
- 3. Sending Faxes
- 4. Receiving Faxes
- 5. Making Copies
- 6. Special Functions
- 7. Printing Lists
- 8. Maintenance
- 9. Troubleshooting

#### **SHARP.** FROM SHARP MINDS<br>COME SHARP PRODUCTS"

## **SharpPlace**

congratulations on the purchase of your new Sharp Product!

For your convenience, Genuine Sharp Supplies, Accessories, and<br>additional Sharp Products can be purchased from the Authorized Sharp Reseller where you purchased your product or on-line at:

#### www.SharpPlace.com

visit SharpPlace to enter periodic contests and drawings!

@ 2001 Sharp Electronics Corporation<br>Design and specifications are subject to change without notice.

Download from Www.Somanuals.com. All Manuals Search And Download.

**WARNING** - FCC Regulations state that any unauthorized changes or modifications to this equipment not expressly approved by the manufacturer could void the user's authority to operate this equipment.

**Note:** This equipment has been tested and found to comply with the limits for a Class B digital device, pursuant to Part 15 of the FCC Rules.

These limits are designed to provide reasonable protection against harmful interference in a residential installation.

This equipment generates, uses and can radiate radio frequency energy and, if not installed and used in accordance with the instructions, may cause harmful interference to radio communications. However, there is no guarantee that interference will not occur in a particular installation. If this equipment does cause harmful interference to radio or television reception, which can be determined by turning the equipment off and on, the user is encouraged to try to correct the interference by one or more of the following measures:

- Reorient or relocate the receiving antenna.
- Increase the separation between the equipment and the receiver.
- Connect the equipment into an outlet on a circuit different from that to which the receiver is connected.
- Consult the dealer or an experienced radio/TV technician for help.

#### **ABOUT THE TELEPHONE CONSUMER PROTECTION ACT OF 1991**

"The Telephone Consumer Protection Act of 1991 makes it unlawful for any person to use a computer or other electronic device to send any message via a telephone facsimile machine unless such message clearly contains in a margin at the top or bottom of each transmitted page or on the first page of the transmission the following information:

- (1) The date and time of transmission.
- (2) Identification of either the business, business entity or individual sending the message.
- (3) Telephone number of either the sending machine, business, business entity or individual.

In order to program this information into your facsimile machine, please refer to the appropriate instructions in the operation manual."

As an ENERGY STAR<sup>®</sup> partner, SHARP has determined that this product meets the ENERGY  $STAR<sup>®</sup>$  guidelines for energy efficiency.

#### **FOR YOUR RECORDS**

Please record the model number and serial number below, for easy reference, in case of loss or theft. These numbers are located on the rear side of the unit.Space is also provided for other relevant information.

Model Number UX-A255

Serial Number **Serial Number Serial Number Serial According to the Series of Series According to the Series of Series According to the Series of Series According to the Series of Series According to the Series of Serie** 

Date of Purchase

Place of Purchase

# *Introduction*

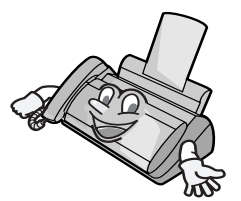

Welcome, and thank you for choosing a Sharp fax machine! The features and specifications of your new Sharp fax are shown below.

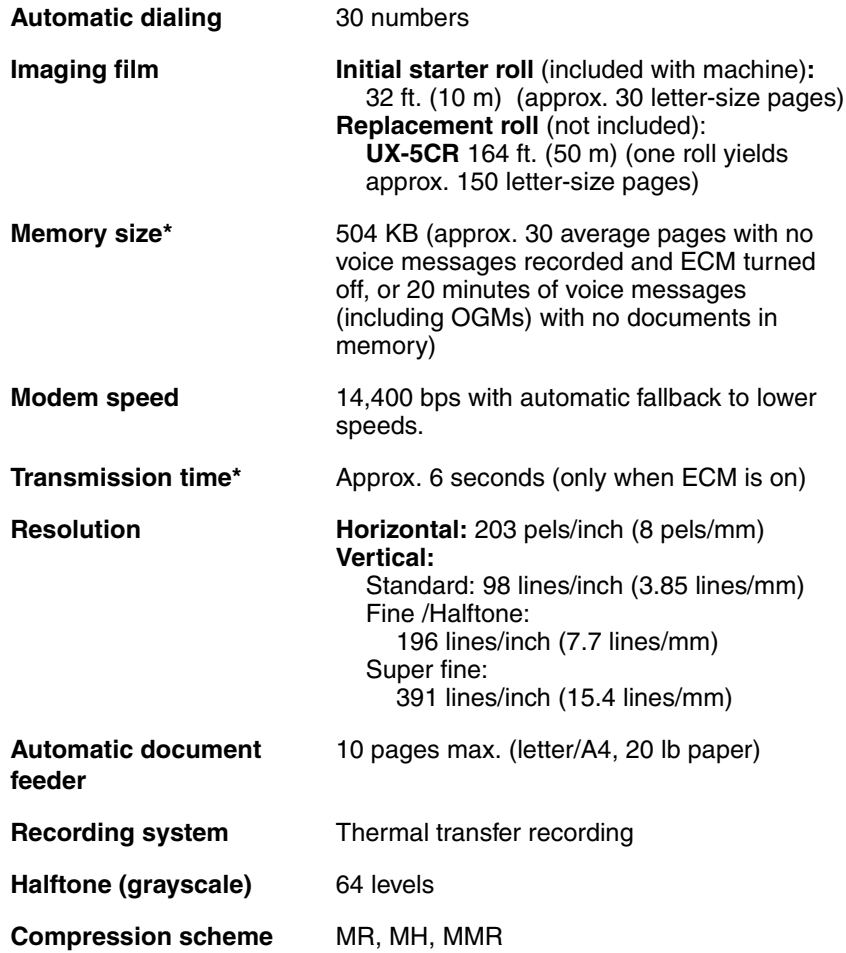

\*Based on Sharp Standard No. 1 Chart at standard resolution in Sharp special mode, excluding time for protocol signals (i.e., ITU-T phase C time only).

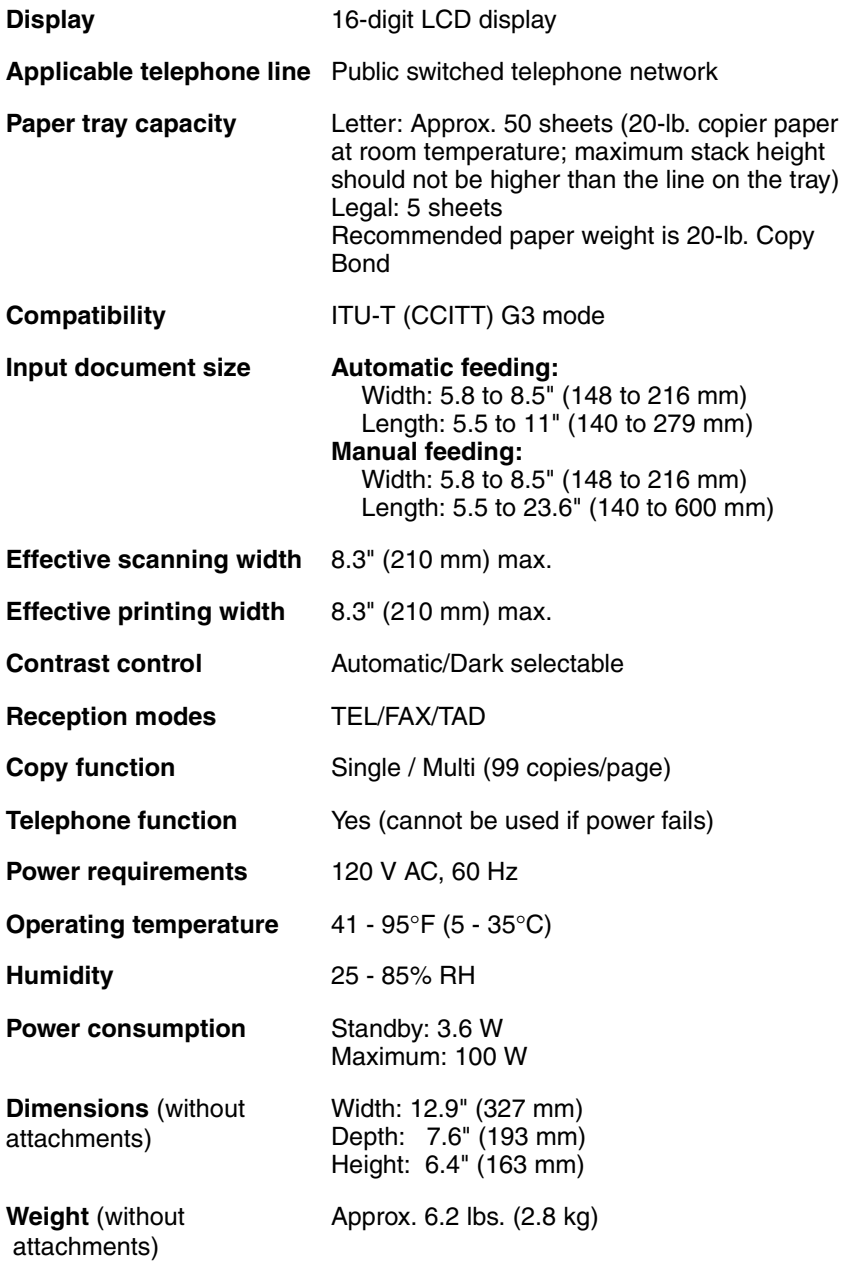

As a part of our policy of continuous improvement, SHARP reserves the right to make design and specification changes for product improvement without prior notice. The performance specification figures indicated are nominal values of production units. There may be some deviations from these values in individual units.

#### *Important safety information*

Do not disassemble this machine or attempt any procedures not described in this manual. Refer all servicing to qualified service personnel.

Do not install or use the machine near water, or when you are wet. For example, do not use the machine near a bath tub, wash bowl, kitchen sink or laundry tub, in a wet basement, or near a swimming pool. Take care not to spill any liquids on the machine.

Unplug the machine from the power outlet and telephone jack and consult a qualified service representative if any of the following situations occur:

- Liquid has been spilled into the machine or the machine has been exposed to rain or water.
- The machine produces odors, smoke, or unusual noises.
- The power cord is frayed or damaged.
- The machine has been dropped or the housing damaged.

Do not allow anything to rest on the power cord, and do not install the machine where people may walk on the power cord.

This machine must only be connected to a 120 V, 60 Hz, grounded (3-prong) outlet. Connecting it to any other kind of outlet will damage the machine and invalidate the warranty.

Never insert objects of any kind into slots or openings on the machine. This could create a risk of fire or electric shock. If an object falls into the machine that you cannot remove, unplug the machine and consult a qualified service representative.

Do not place this machine on an unstable cart, stand or table. The machine could be seriously damaged if it falls.

Never install telephone wiring during a lightning storm.

Never install telephone jacks in wet locations unless the jack is specifically designed for wet locations.

Never touch bare telephone wires or terminals unless the telephone line has been disconnected at the network interface.

Use caution when installing or modifying telephone lines.

Avoid using a telephone (other than a cordless type) during an electrical storm. There may be a remote risk of electric shock from lightning.

Do not use a telephone to report a gas leak in the vicinity of the leak.

The power outlet must be installed near the equipment and must be easily accessible.

# *Table of Contents*

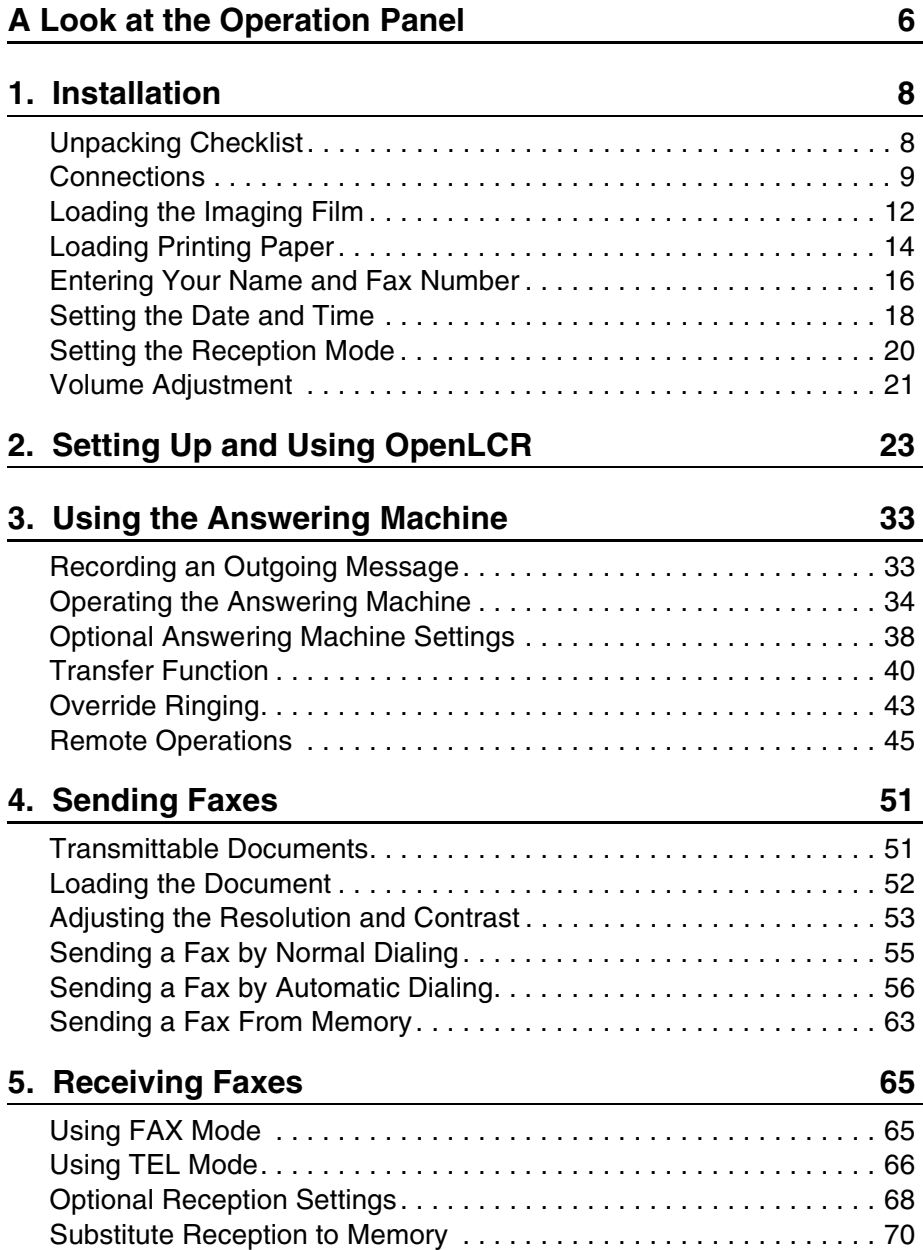

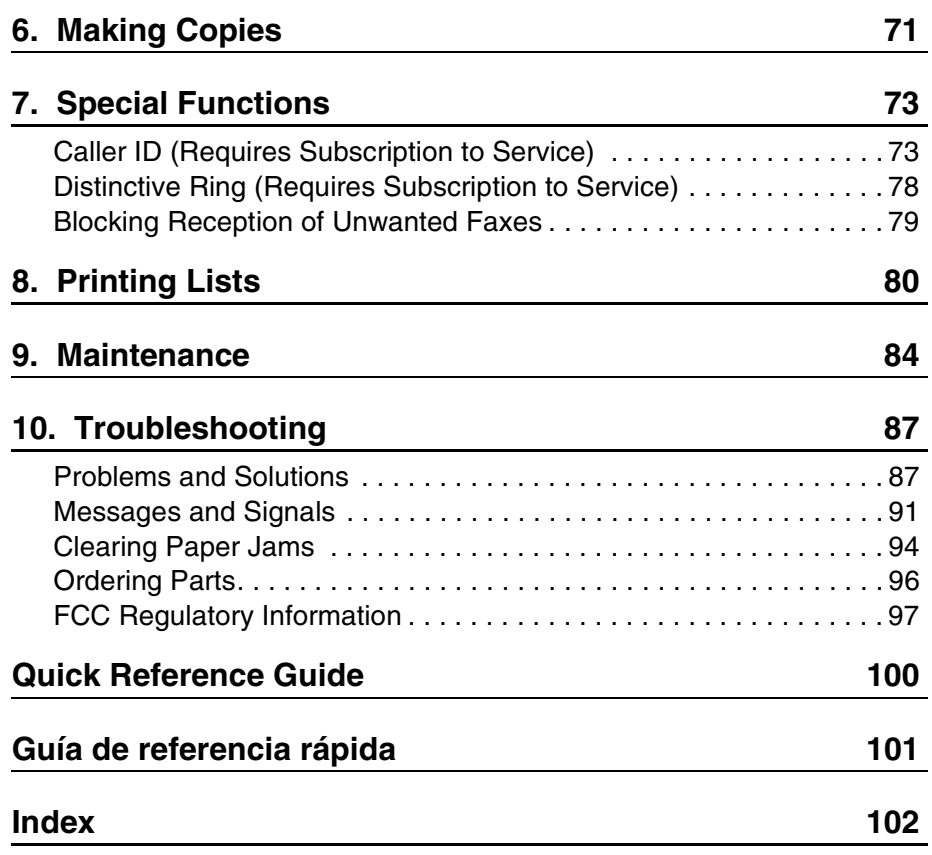

# *A Look at the Operation Panel*

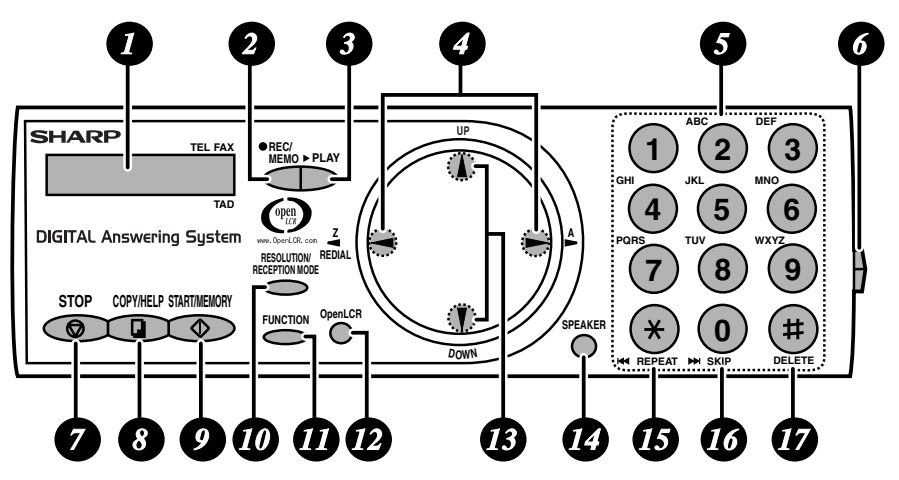

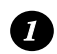

#### **Display**

This displays messages and prompts to help you operate the machine.

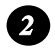

#### **REC/MEMO key**

Press this key to record an outgoing message, phone conversation, or memo.

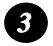

#### **PLAY key**

Press this key to play recorded messages.

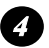

#### **Left and right arrow keys**

**Auto-dial numbers:** When sending a fax or making a phone call, press these keys to scroll through your auto-dial numbers, the "REVIEW CALLS" list (only available if you have Caller ID), and the last number dialed (redial).

**FUNCTION key settings:** Press the right arrow key after scrolling with the up and down arrow keys to select a **FUNCTION** key setting.

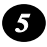

#### **Number keys**

Use these keys to dial numbers, and enter numbers and letters when storing auto-dial numbers.

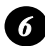

#### **Panel release**

Press this release to open the operation panel.

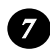

#### **STOP key**

Press this key to cancel an operation before it is completed.

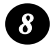

#### **COPY/HELP key** *8*

When a document is in the feeder, press this key to make a copy of a document. At any other time, press this key to print out the Help List, a quick reference guide to the operation of your fax machine.

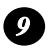

#### **START/MEMORY key**

Press this key after dialing to begin fax transmission. Press this key before dialing to send a fax through memory. The key can also be pressed in the date and time display to show the percentage of memory currently used.

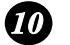

#### **RESOLUTION / RECEPTION MODE key**

When a document is in the feeder, press this key to adjust the resolution for faxing or copying. At any other time, press this key to select the reception mode (an arrow in the display will point to the currently selected reception mode).

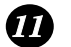

#### **FUNCTION key**

Press this key followed by the arrow keys to select special functions and settings.

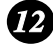

#### **OpenLCR key** *12*

Press this key to register for OpenLCR service and receive rate information to your fax.

### **13** UP and DOWN arrow keys

**Enlarge/reduce setting:** When making a copy of a document, press these keys to select an enlarge/reduce setting.

**Volume setting:** When a document is not in the feeder, press these keys to change the handset volume when the handset is lifted, the speaker volume when the **SPEAKER** key has been pressed, or the ringer volume at any other time.

**FUNCTION key settings:** Press these keys after pressing the **FUNCTION** key to scroll through the FUNCTION MODE settings.

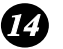

#### **SPEAKER key**

Press this key to listen to the line and fax tones through the speaker when faxing a document.

Note: **This is not a speakerphone.** You must pick up the handset to talk with the other party.

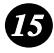

#### **15** REPEAT key

Press this key while listening to a message to play it again.

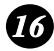

#### **SKIP key**

Press this key while listening to a message to skip to the next message.

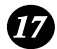

#### **DELETE key** *17*

Press this key to erase recorded messages.

# *1. Installation*

# *Unpacking Checklist*

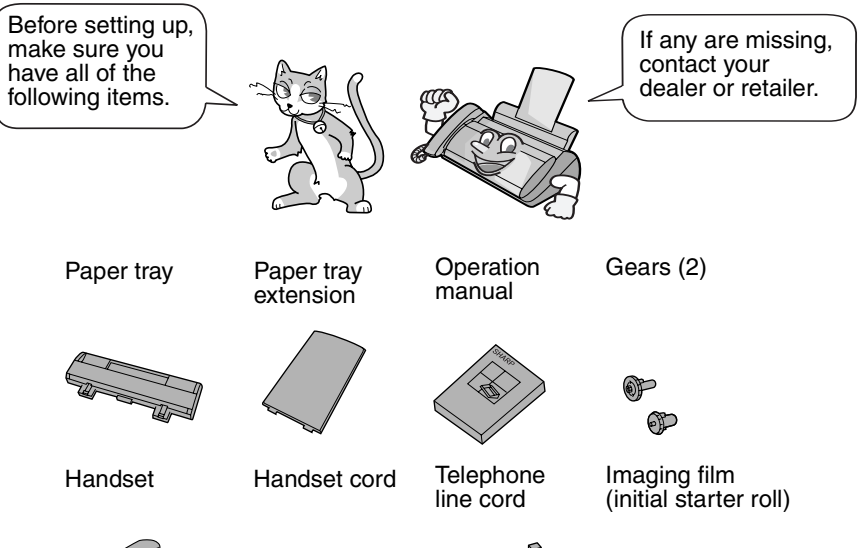

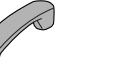

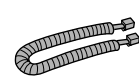

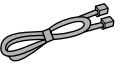

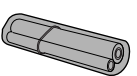

## *Points to keep in mind when setting up*

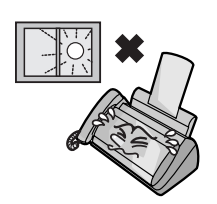

Do not place the machine in direct sunlight.

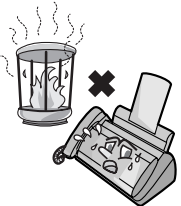

Do not place the machine near heaters or air conditioners.

Keep dust away from the machine.

Keep the area around the machine clear.

#### **About condensation**

If the machine is moved from a cold to a warm place, it is possible that condensation may form on the scanning glass, preventing proper scanning of documents for transmission. To remove the condensation, turn on the power and wait approximately two hours before using the machine.

# *Connections*

## *Connecting the handset*

Connect the handset as shown and place it on the handset rest.

♦ The ends of the handset cord are identical, so they will go into either jack.

Make sure the handset cord goes into the jack marked with a handset symbol on the side of the machine!

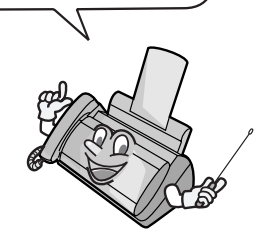

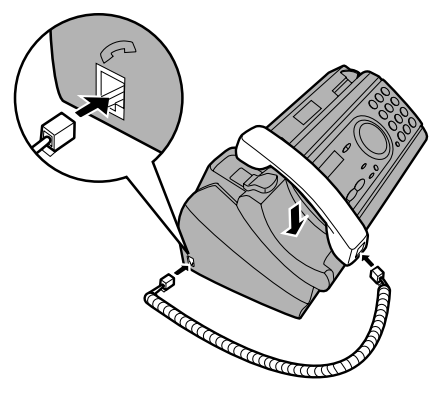

Use the handset to make ordinary phone calls, or to transmit and receive faxes manually.

## *Connecting the power cord*

Plug the power cord into a 120 V, 60 Hz, grounded AC (3-prong) outlet.

#### **Caution!**

Do not plug the power cord into any other kind of outlet. This will damage the machine and is not covered under the warranty.

The machine does not have a power on/off switch, so the power is turned on and off by simply plugging in or unplugging the power cord.

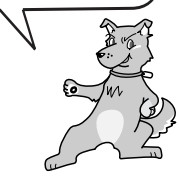

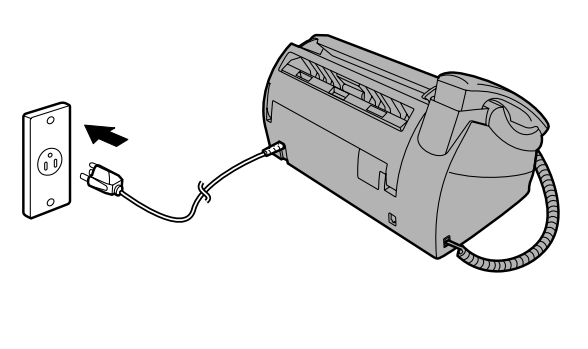

## *Connecting the telephone line cord*

Insert one end of the line cord into the jack on the back of the machine marked **TEL. LINE**. Insert the other end into a standard (RJ11C) single-line wall telephone jack.

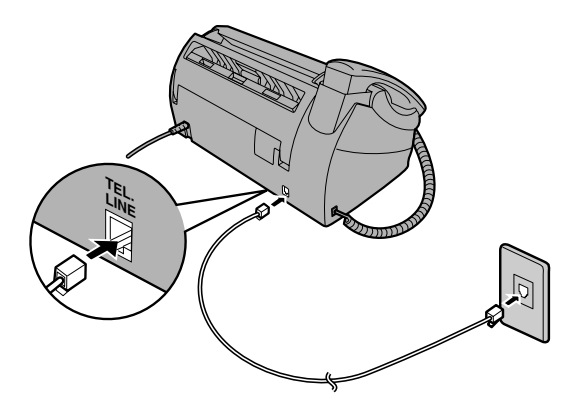

#### **Dial mode:**

The fax machine is set for tone dialing. If you are on a pulse dial line, you must set the fax machine for pulse dialing. Press the keys on the operation panel as follows:

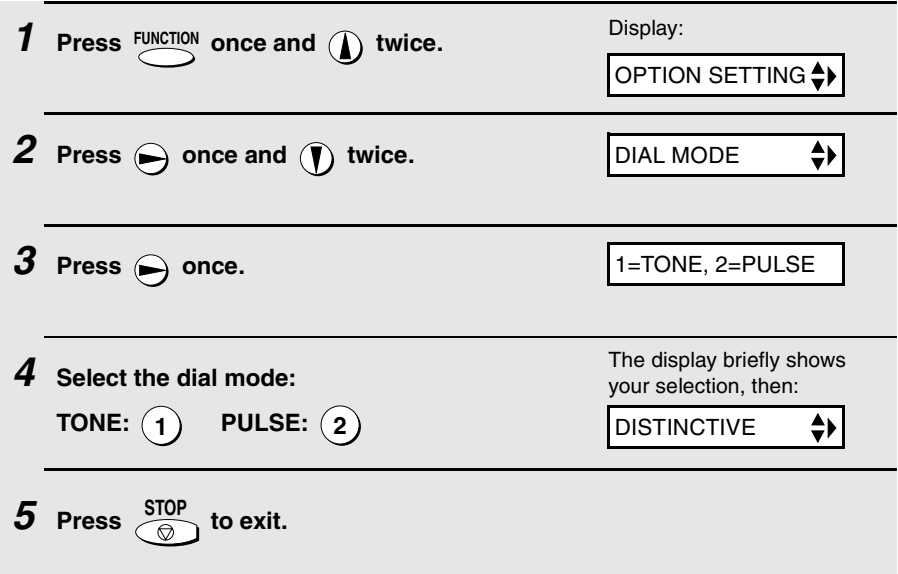

## **Comments:**

- ♦ The fax machine is not designed for use on a line which has call waiting, call forwarding, or certain other special services offered by your telephone company. If you attempt to use the fax machine in conjunction with any of these services, you may experience errors during transmission and reception of facsimile messages.
- ♦ The fax machine is not compatible with digital telephone systems.
- ♦ If your area experiences a high incidence of lightning or power surges, we recommend that you install surge protectors for the power and telephone lines. Surge protectors can be purchased at most telephone specialty stores.

## *Attach the paper tray and paper tray extension*

Attach the paper tray and paper tray extension.

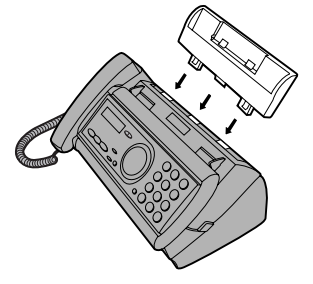

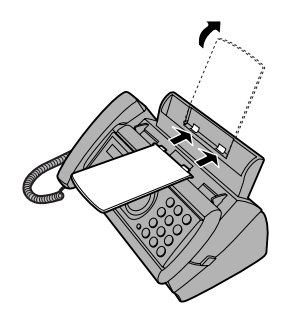

Insert horizontally and rotate up

**Note:** The paper tray extension has a top side and a bottom side. If you cannot insert the tabs into the holes, turn the support over.

# *Loading the Imaging Film*

Your fax uses a roll of imaging film to create printed text and images. The print head in the fax applies heat to the imaging film to transfer ink to the paper. Follow the steps below to load or replace the film.

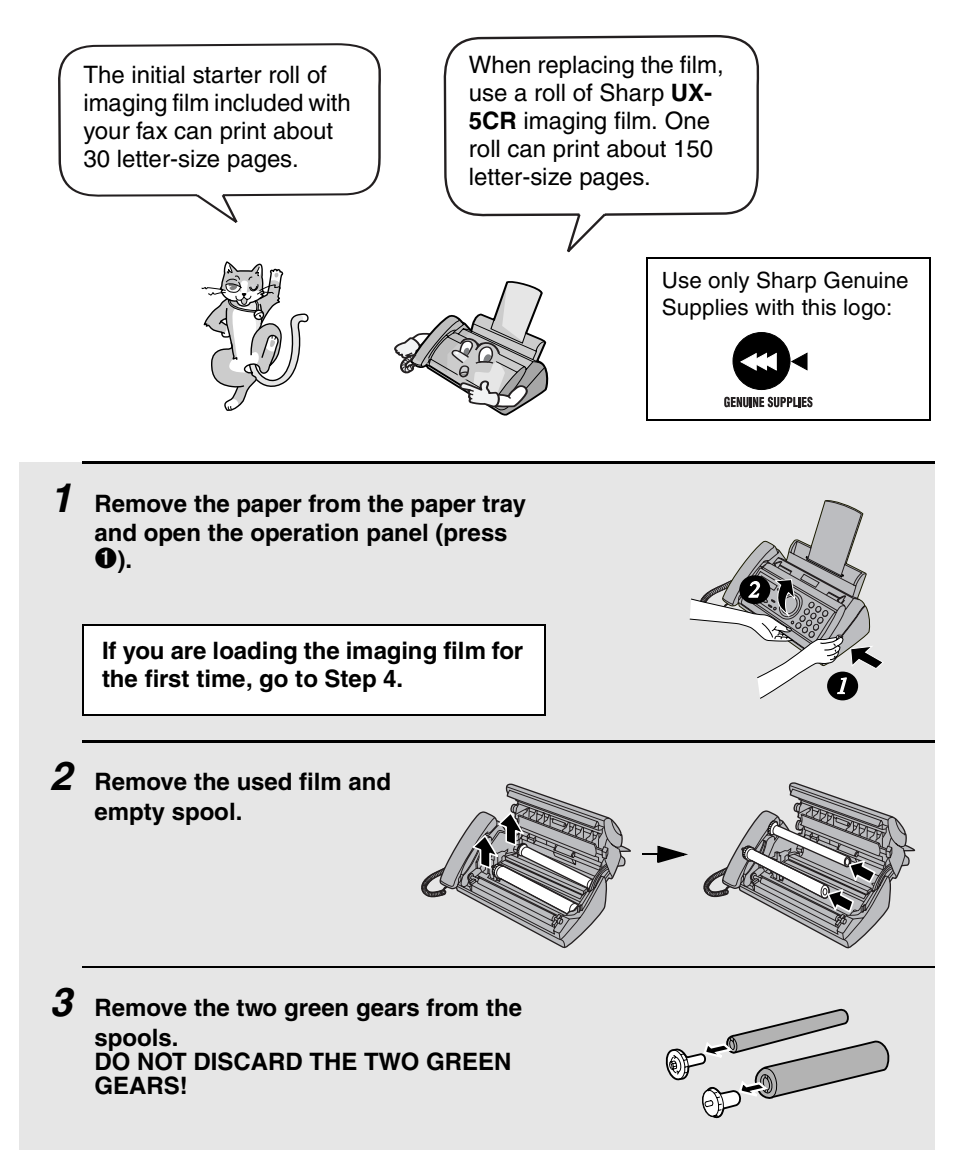

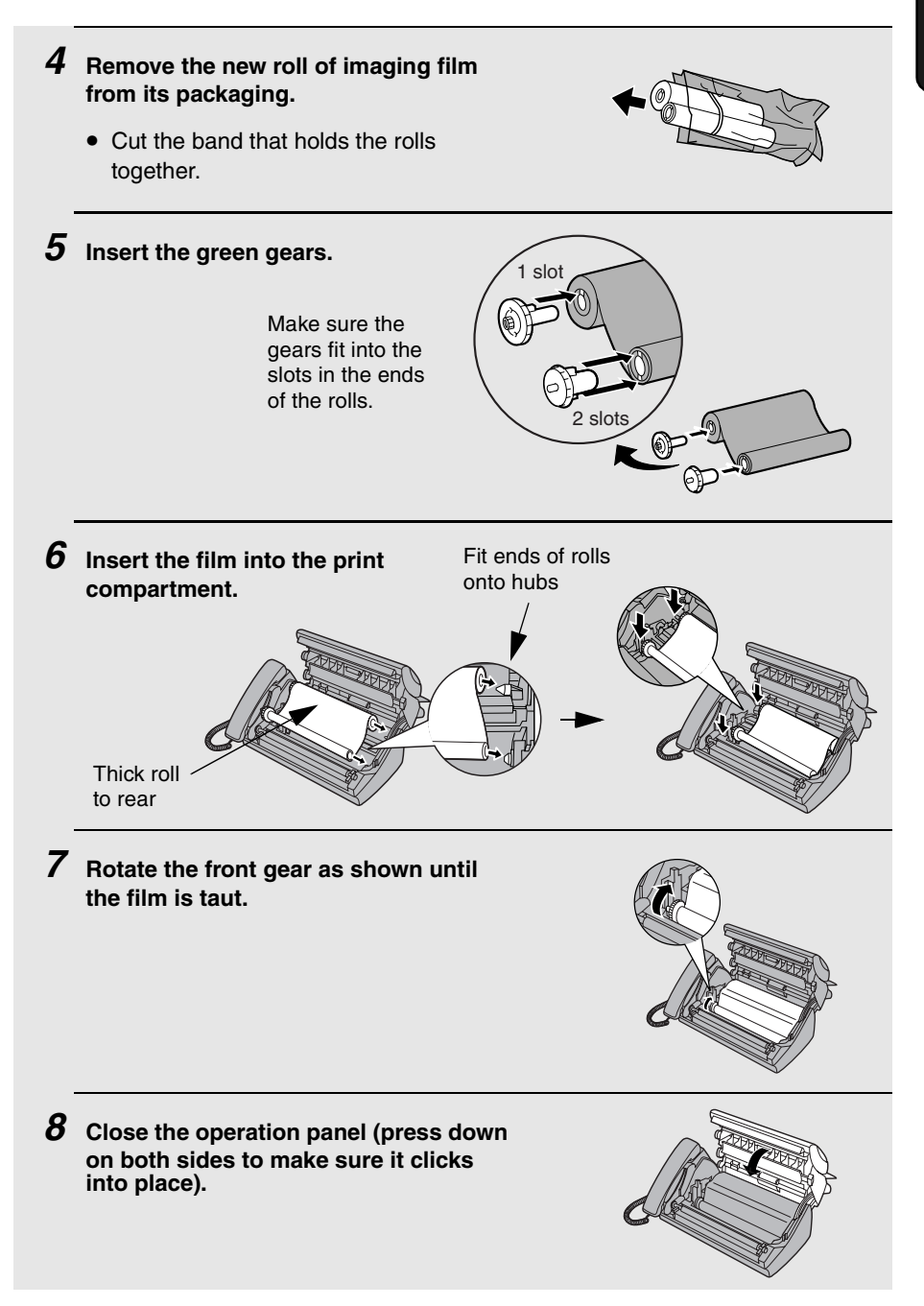

# *Loading Printing Paper*

You can load letter or legal size paper in the paper tray. Recommended paper weight is 20-lb. Copy Bond. The maximum number of sheets is as follows:

**Letter size:** Approx. 50 sheets (20-Ib. copier paper at room temperature; maximum stack height should not be higher than the line on the tray) **Legal size:** 5 sheets

*1* **Fan the paper, and then tap the edge against a flat surface to even the stack. Make sure the stack edges are even.**

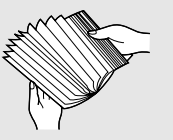

*2* **Insert the stack of paper into the tray,** *PRINT SIDE DOWN***.**

- If paper remains in the tray, take it out and combine it into a single stack with the new paper.
- Be sure to load the paper so that printing takes place on the **print** side of the paper. Printing on the reverse side may result in poor print quality.
- *GENTLY LOAD PAPER INTO THE PAPER TRAY***.**
- *DO NOT FORCE IT DOWN INTO THE FEED SLOT***.**

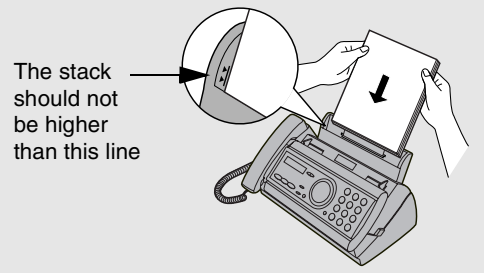

**Note:** Do not use paper that has already been printed on, or paper that is curled.

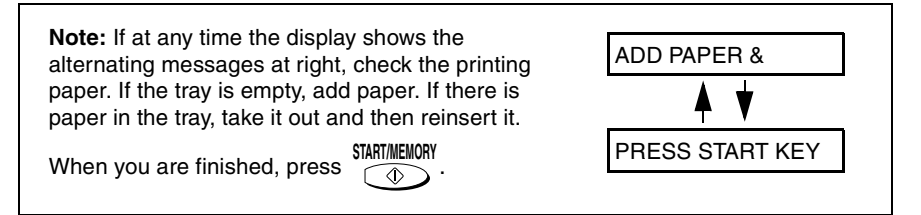

Download from Www.Somanuals.com. All Manuals Search And Download.

## *Setting the paper size*

The fax has been set at the factory to scale received faxes to letter size paper. If you loaded legal paper, you must change the paper size setting to LEGAL.

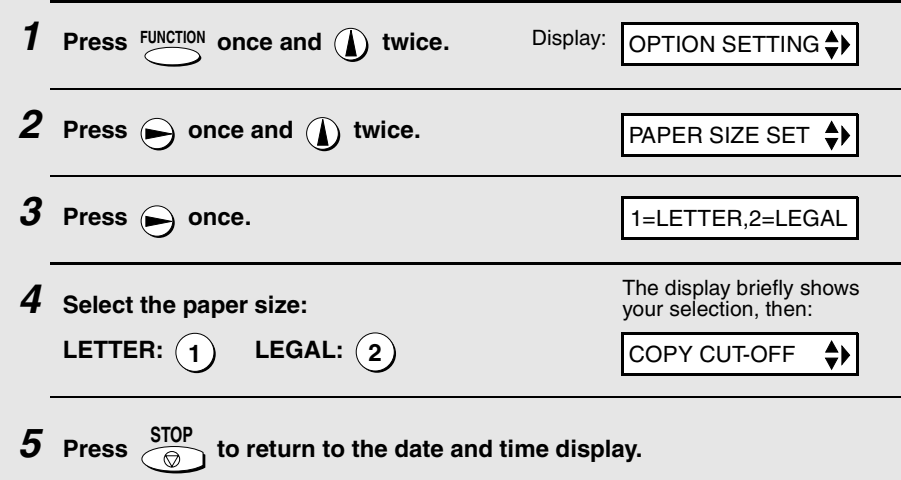

## *Print contrast setting*

Your fax has been set at the factory to print at normal contrast. If desired, you can change the print contrast setting to LIGHT.

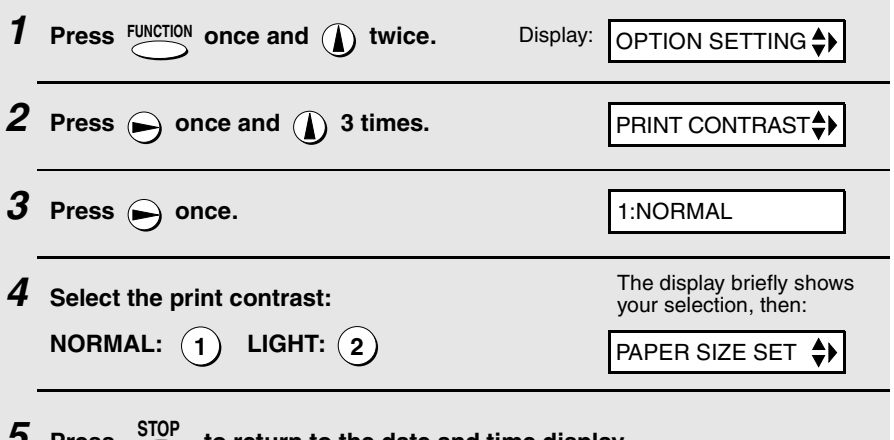

**Press**  $\overline{\textcircled{\tiny{\textcirc}}\textcircled{\tiny{\textcirc}}}$  to return to the date and time display.

## *Entering Your Name and Fax Number*

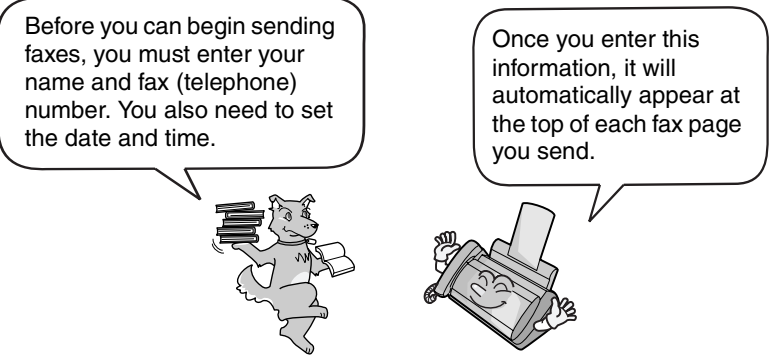

#### **Important!**

FCC regulations require that your name, telephone/fax number, and the date and time appear on each fax message you send. Enter your name and fax number here and set the date and time as explained in the following section to have the fax machine include this information automatically at the top of your fax messages.

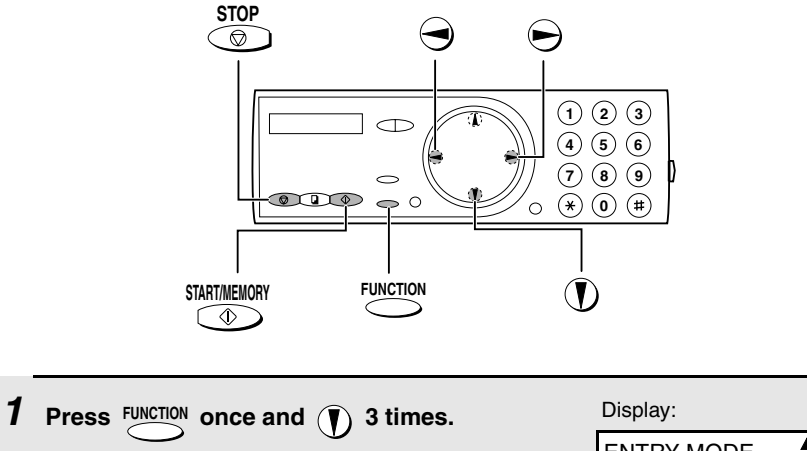

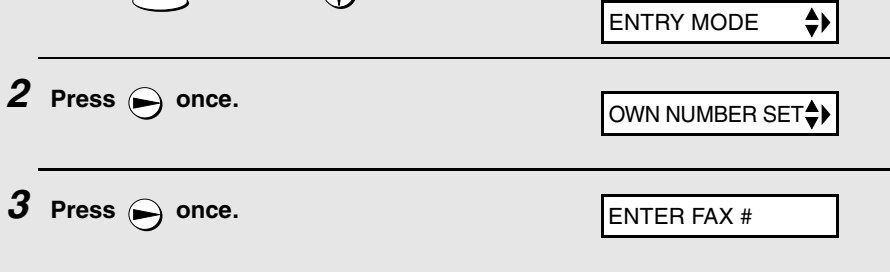

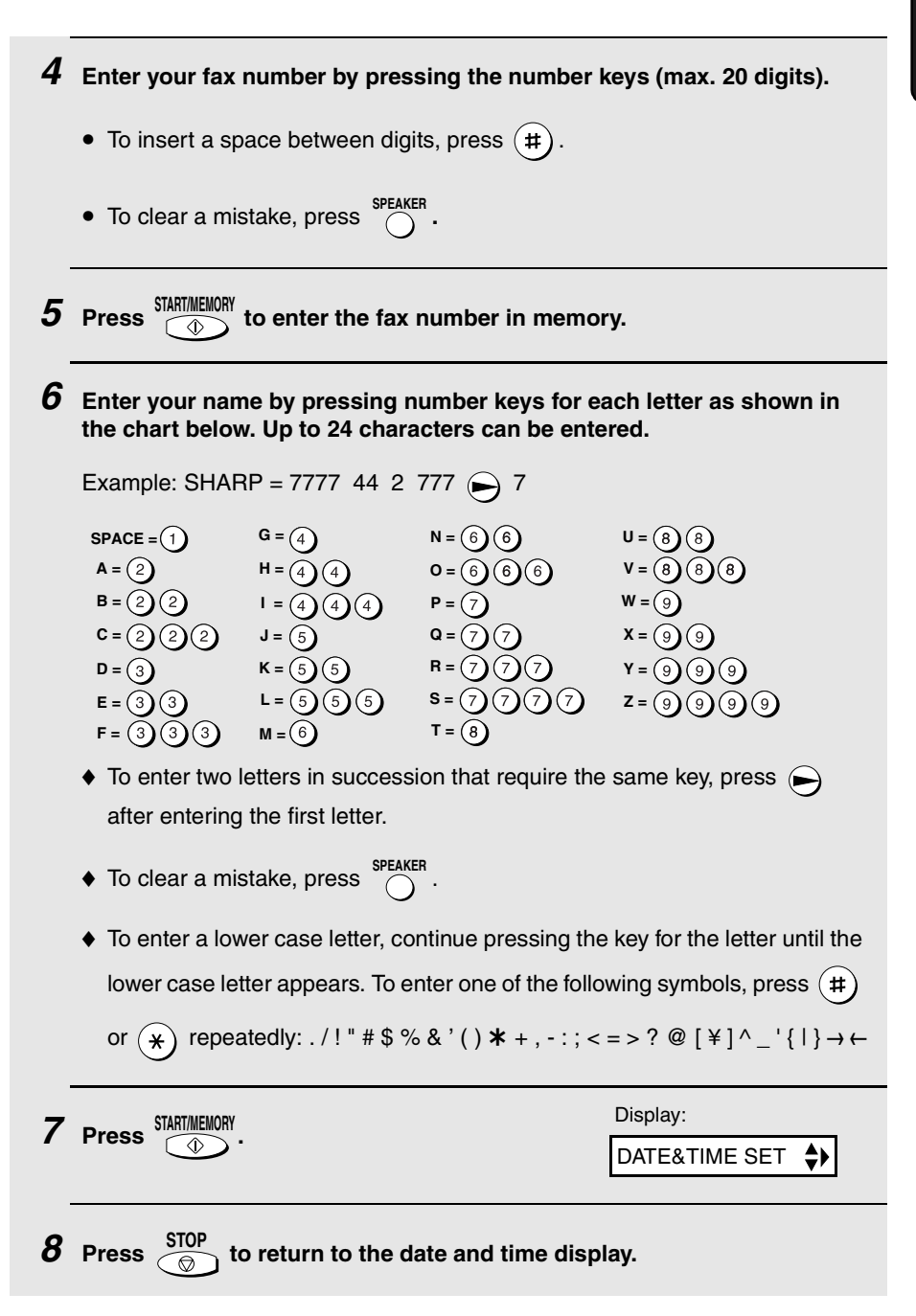

# *Setting the Date and Time*

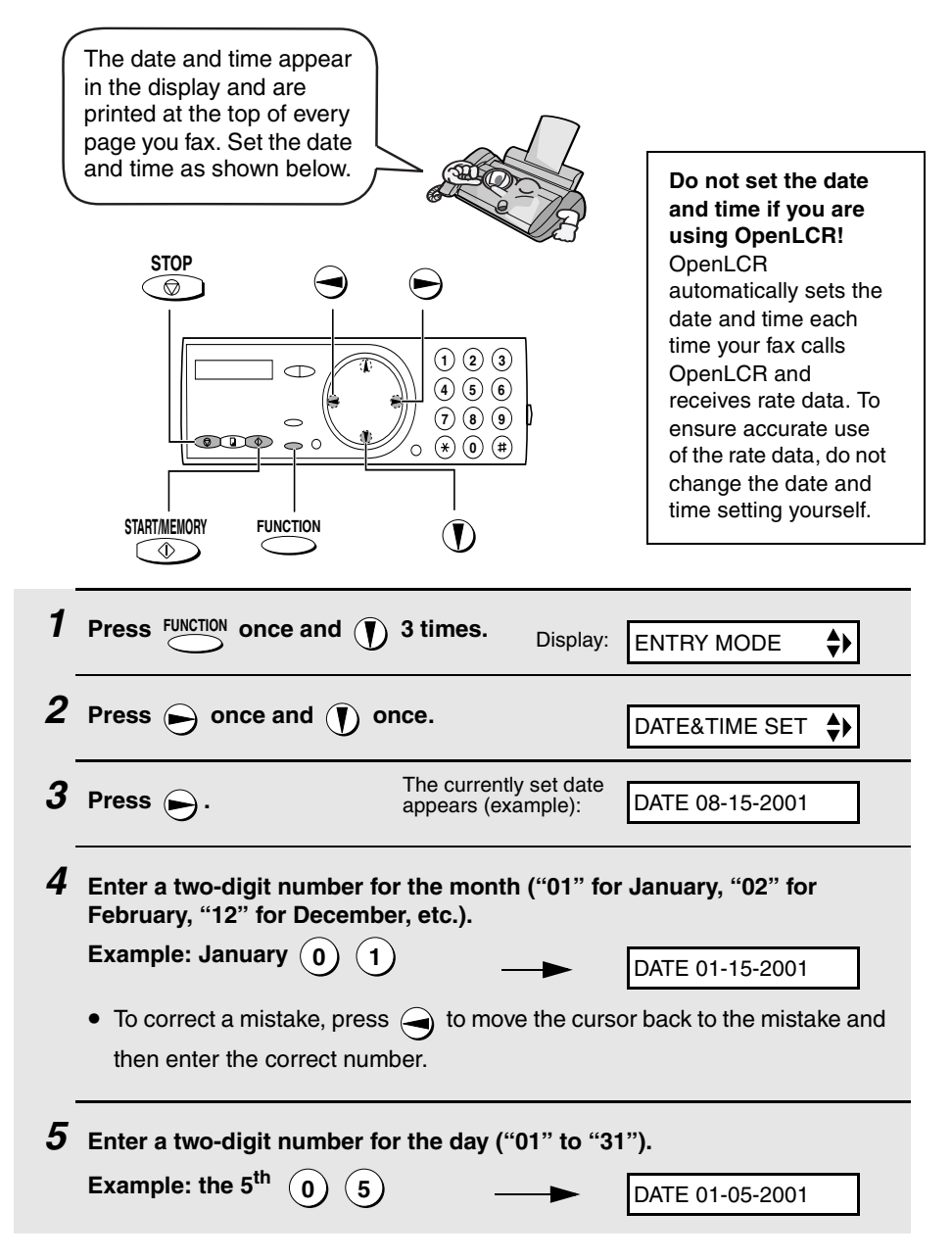

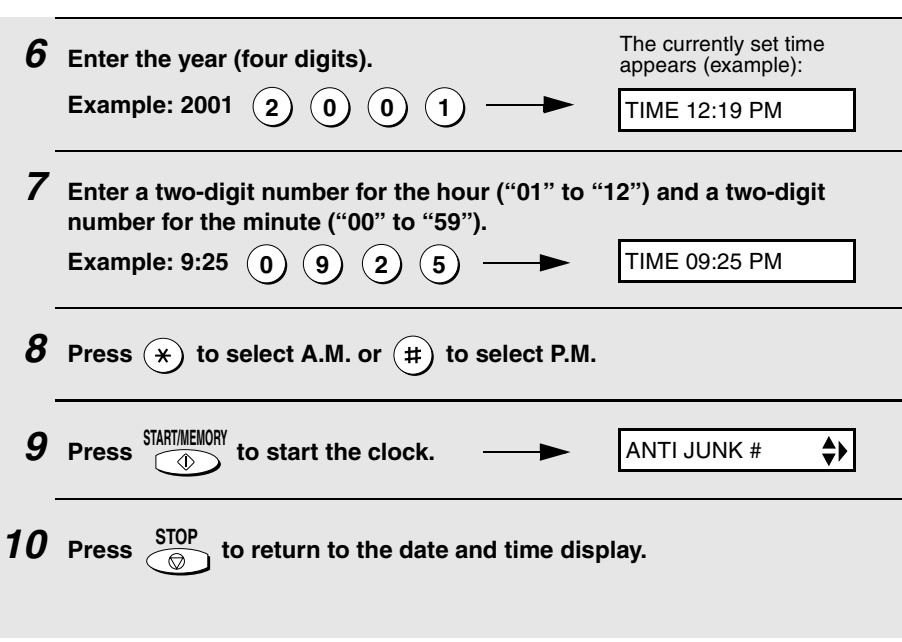

## *Daylight Saving Time*

If desired, you can set the clock to move forward and backward automatically at the beginning and end of Daylight Saving Time. Follow these steps:

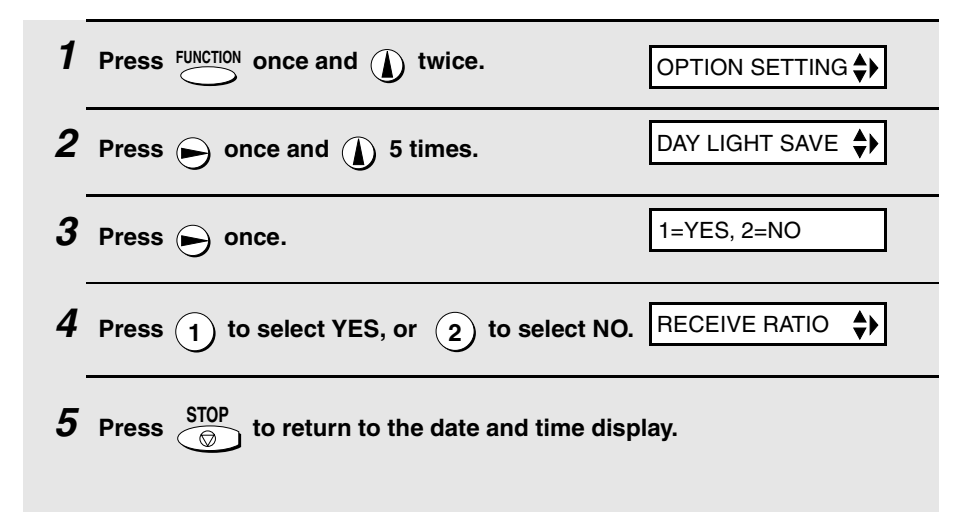

# *Setting the Reception Mode*

Your fax has three modes for receiving incoming faxes:

#### **FAX** mode:

Select this mode when you only want to receive faxes on your line. The fax machine will automatically answer all calls on four rings and receive incoming faxes.

#### **TEL** mode:

Select this mode when you want to receive both phone calls and faxes on the line connected to the fax machine. **All calls, including faxes, must be answered by picking up the fax machine's handset** or an extension phone connected to the same line.

#### **TAD** mode:

Select this mode when you go out and want the built-in answerig machine to answer all calls. Voice messages will be recorded, and fax messages will be received automatically ("TAD" stands for "Telephone Answering Device".)

## *Setting the reception mode*

Make sure a document *is not loaded in the document feeder*, and then

press RECEPTION MODE until the arrow in the display points to the desired mode. **RESOLUTION/**

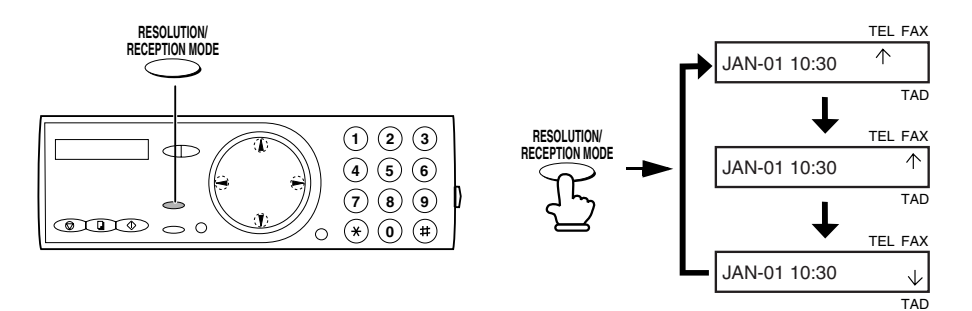

**Note:** TAD mode cannot be selected unless a general outgoing message has been recorded as explained on page 33.

For more information on receiving faxes in FAX and TEL modes, see Chapter 5, *Receiving Faxes*. For more information on using TAD mode, see Chapter 3, *Using the Answering Machine*.

# *Volume Adjustment*

You can adjust the volume of the speaker, handset, and ringer using the up and down arrow keys.

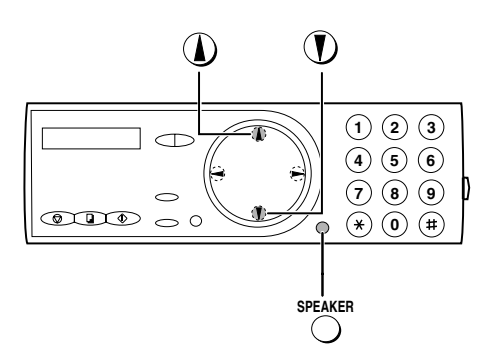

## *Speaker*

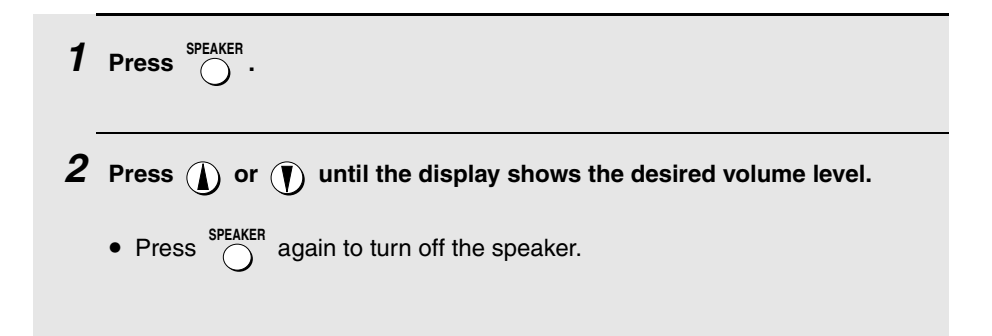

## *Handset*

- *1* **When talking through the handset, press**  $\left(\bigcap_{n=1}^{\infty} a_n \mathbf{r}\right)$  until the display **shows the desired volume level.**
	- **Note:** The volume reverts to MIDDLE each time you replace the handset.

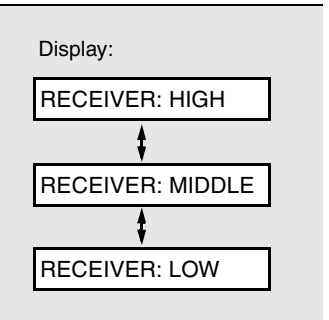

## *Ringer*

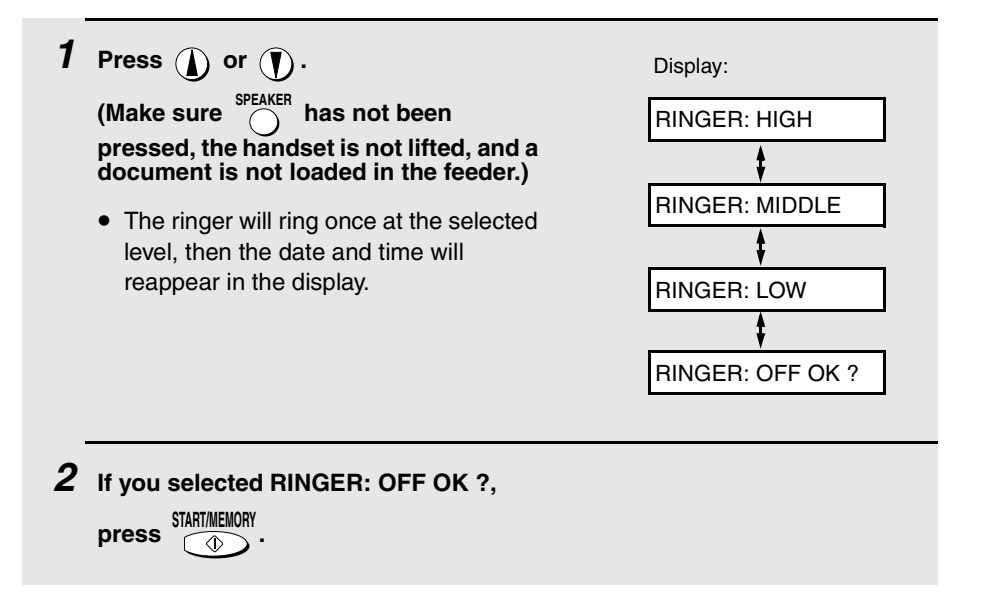

# ng Up<br>Open

# *2. Setting Up and Using OpenLCR*

Your fax machine features OpenLCR technology, which helps you save money on long distance and international phone calls (both fax and voice) by automatically routing each call for the best available rate.

- ♦ OpenLCR service is free of charge. The only cost to you is that of a periodic call (usually once every three months) to OpenLCR to receive the latest rate data. (Once you have registered with OpenLCR, your fax machine automatically makes this call.)
- ♦ All calls routed by OpenLCR are consolidated on your monthly phone bill.

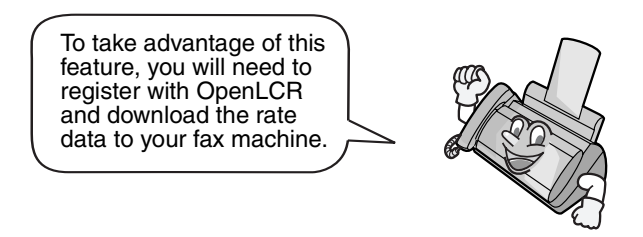

You can register with OpenLCR by fax, phone, or through OpenLCR's Web site (www.OpenLCR.com).

- ♦ Before registering, be sure to read the information on the **Fax Transmission Test and OpenLCR Line Activation Form** and **Terms of Service** sheet included with your fax machine. If you have any questions, call OpenLCR at 970-206-1207.
- ♦ OpenLCR uses Caller ID for identification purposes when your fax calls OpenLCR to receive rate information. Even if you have requested your telephone company to withhold your Caller ID information when you place calls, your fax will still automatically transmit this information only when it calls OpenLCR.
- ♦ It is possible to register for and use OpenLCR if you do not subscribe to a Caller ID service; however, in some instances where rate data must be changed on an emergency basis, your fax may not be able to respond automatically to OpenLCR's call to notify your fax that it must receive new rate data. If this occurs, old, incorrect data will continue to be used.
- ♦ Please note that the agreement you enter into by registering is between you and OpenLCR; it is not between you and any carriers.

## *Registering by fax*

To register by fax, fill in the **Fax Transmission Test and OpenLCR Line Activation Form**, and then fax the form as follows:

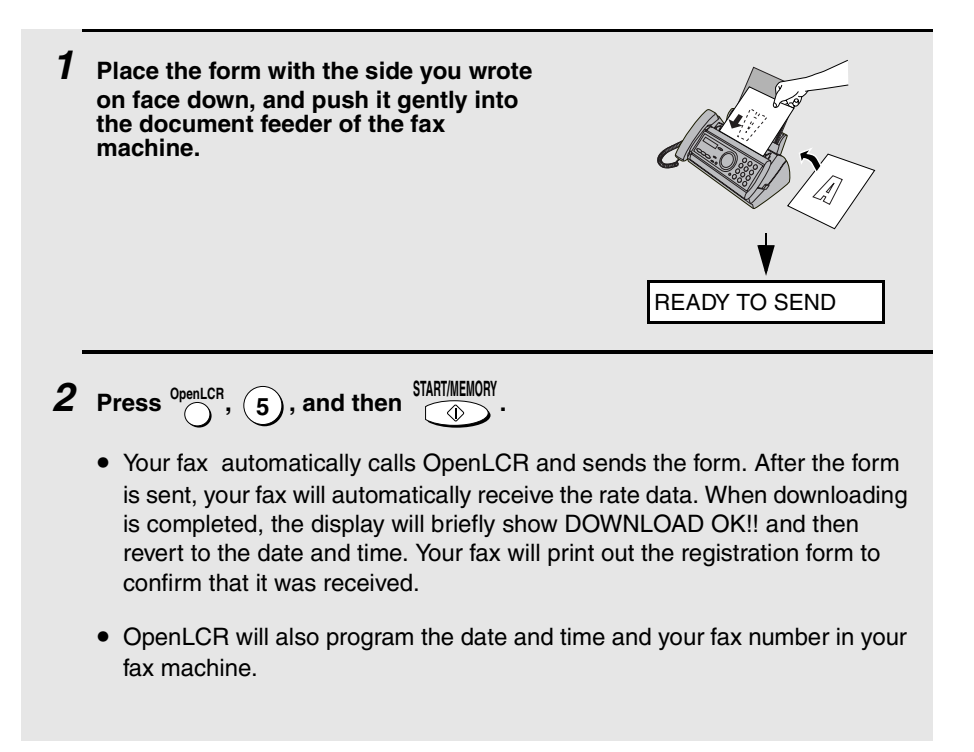

## *Registering by phone*

To register by phone, follow these steps:

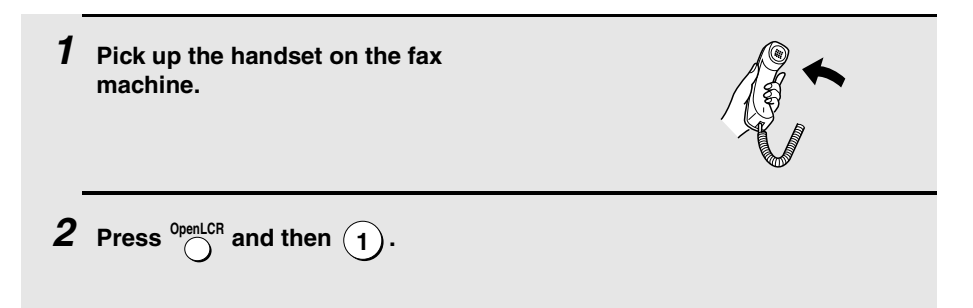

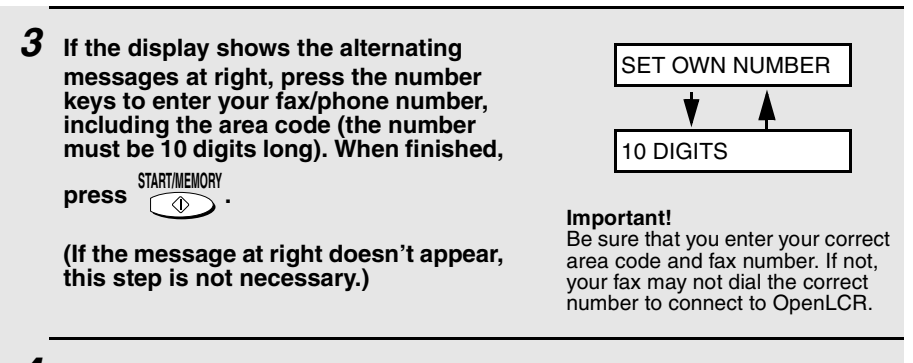

## *4* **Follow the instructions you hear.**

- $\blacklozenge$  If you are on a pulse dial line, press  $(\nightharpoonup)$  before pressing the number keys
	- to respond. (This makes your fax temporarily issue tone signals when you press the number keys.)
- ♦ When registration is completed, your fax machine will receive the rate data from OpenLCR. This will last one or two minutes. When downloading is completed, the display will briefly show DOWNLOAD OK!! and then revert to the date and time.
- ♦ OpenLCR will also program the date and time and your fax number in your fax machine.

## *Registering through OpenLCR's Web site*

You can also register at OpenLCR's Web site, **www.OpenLCR.com**. After registering you will need to receive the rate data manually (service is not activated until your fax receives the rate data). See *Downloading (receiving) the rate data manually* on the following page.

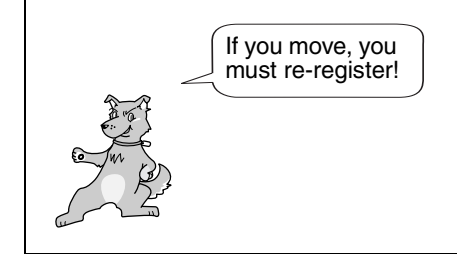

The rate data that you receive is based on the address you provide when registering with OpenLCR. If you move, the rate data will not be correct for your new location. In this case, repeat the registration procedure to give OpenLCR your new address.

**Note:** If you wish to connect more than one OpenLCR-enabled device to the same line, please call OpenLCR at 970-206-1207. If you replace an old OpenLCRenabled device with a new one, you must re-register with OpenLCR to use the new device.

**Note:** OpenLCR cannot be used if your fax machine is connected to a Private Branch Exchange (PBX).

## *Downloading (receiving) the rate data manually*

Your fax machine will automatically call OpenLCR and download updated rate data about once every three months. Normally you will not need to download the rate data manually.

- ♦ If you register through OpenLCR's Web site, you must manually download the rate data to activate service.
- ♦ If the fax machine is unplugged or some other interruption occurs in the power, you will need to manually download the rate data.

Press  $\bigcirc$ <sup>pen.ck</sup> and  $(2)$  to call OpenLCR and initiate downloading. Downloading lasts one or two minutes. During this time the display will show LCR DOWNLOADING. When downloading is completed, the display will briefly show DOWNLOAD OK!! and then revert to the date and time. OpenLCR will also program the date and time and your fax number in your fax machine.

## *Using OpenLCR*

When you have registered with OpenLCR and downloaded the rate data to your fax machine, a highlighted "C" will appear in the date and time display to indicate that the OpenLCR feature is activated.

> "C" indicates that OpenLCR is activated TEL FAX JAN-19 02:16 TAD

Each time you make a long distance phone or fax call, the fax machine will automatically route the call through the least expensive carrier based on the downloaded rate information.

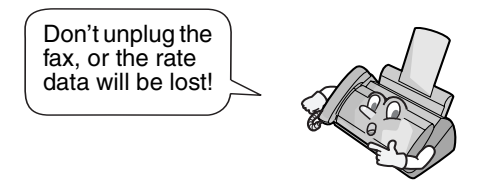

**Caution!** If you unplug the fax machine or an interruption occurs in your power supply, the rate data will be erased. If this happens, the highlighted "C" in the display will blink to alert you.The fax machine will automatically call OpenLCR within the next 24 hours to receive new rate data; however, if you want to use OpenLCR service before that time, you should download the rate table manually as explained on page 26.

♦ We recommend that you do not unplug the fax machine on a regular basis (for example at night or on the weekends), as this may result in a large number of calls to OpenLCR and a higher phone bill.

Symbols related to OpenLCR that may appear in the display are shown below.

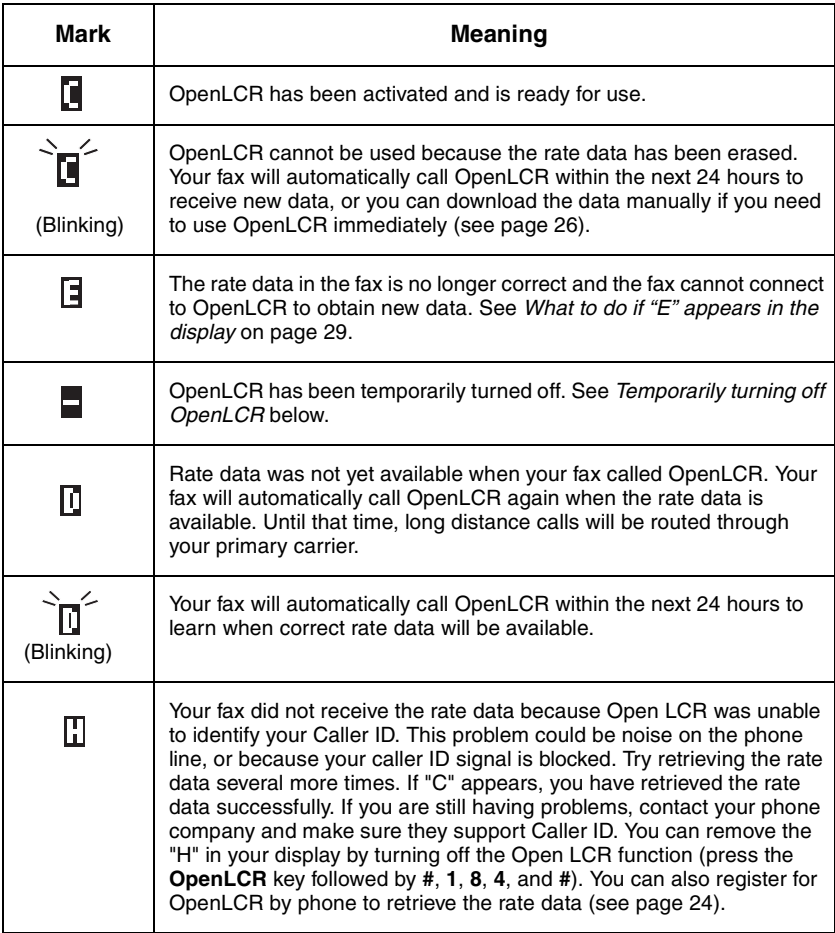

## *Temporarily turning off OpenLCR*

If needed, you can temporarily turn off OpenLCR.

♦ When you temporarily turn off OpenLCR, long distance and international calls will not be routed by OpenLCR. However, your fax will still call OpenLCR periodically to receive rate data.

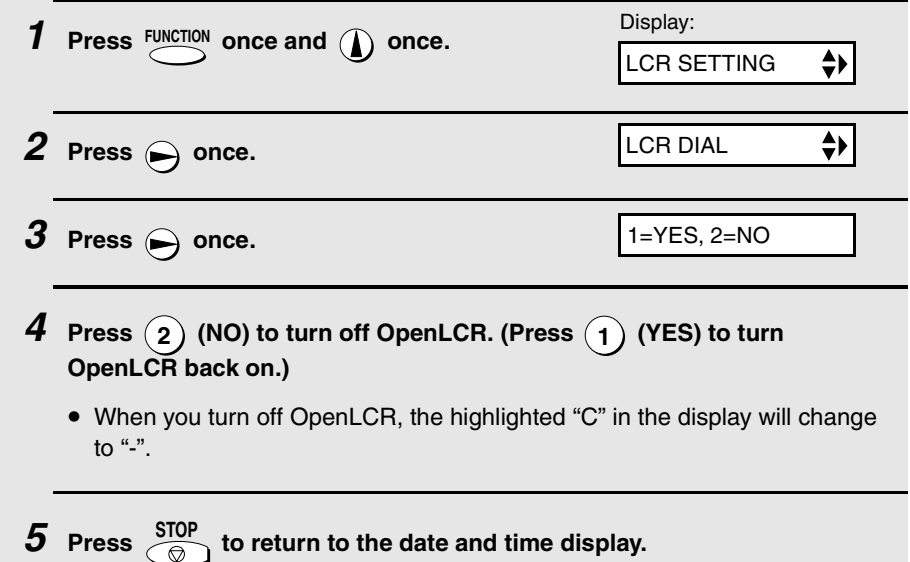

## *To stop using OpenLCR*

If you want to stop using the Open LCR feature, press this sequence of keys:

 $\bigcap_{i=1}^{\text{OpenLCR}}$ ,  $(\#$ ),  $(1)$ ,  $(8)$ ,  $(4)$ ,

♦ Calls will not be routed by OpenLCR and the fax machine will not call OpenLCR to update data.

To resume use of OpenLCR, press  $\overset{\text{open}}{\curvearrowright}$ ,  $(\texttt{\#}), (\texttt{1}), (\texttt{8}), (\texttt{6}),$ 

## *Changing your user profile*

If you need to change your user profile, pick up the handset on the fax machine, and then press  $\bigcirc^{\text{open}}$  followed by  $(3)$ . Follow the instructions you hear.

- ♦ If the display shows the alternating messages SET OWN NUMBER / 10 DIGITS, press the number keys to enter your fax/phone number, including the area code (the number must be 10 digits long). When finished, press  $\circledcirc$ . **START/MEMORY**
- $\blacklozenge$  If you are on a pulse dial line, press  $\blacklozenge$  before pressing the number keys to respond to the instructions. (This makes your fax temporarily issue tone signals when you press the number keys.)

## *What to do if "E" appears in the display*

A highlighted "E" will appear in the display in place of "C" if the rate data in the fax is out-of-date and the fax is unable to obtain new data. When this happens, OpenLCR routing will not take place.

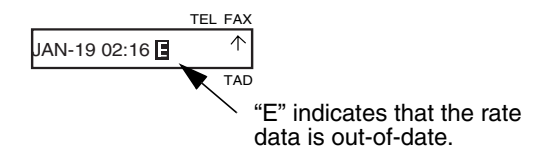

This will only occur if the fax machine is unable for some reason to make its periodic call to OpenLCR to receive new rate data.

First try downloading the rate data manually by pressing  $\int_{0}^{\text{openLGR}}$  and  $(2)$  as explained in *Downloading (receiving) the rate data manually* on page 26. If this doesn't work, proceed to the following section, *What to do if you cannot connect to OpenLCR*.

## *What to do if you cannot connect to OpenLCR*

If you are unable to connect to OpenLCR when you use the OpenLCR key to register or manually download data, it is likely that the phone number that the fax machine dials when you press the **OpenLCR** key is no longer correct.

To obtain the correct phone number, call OpenLCR at 970-206-1207, and then program the number into the fax machine as explained below.

♦ **Note:** The number that you will obtain is the number for manually downloading rate data (dialed by pressing the **OpenLCR** key and **2**). When you manually download the rate data, the new numbers for registering (dialed by pressing the **OpenLCR** key and **1**, **3**, or **5**) will also be programmed in your fax machine.

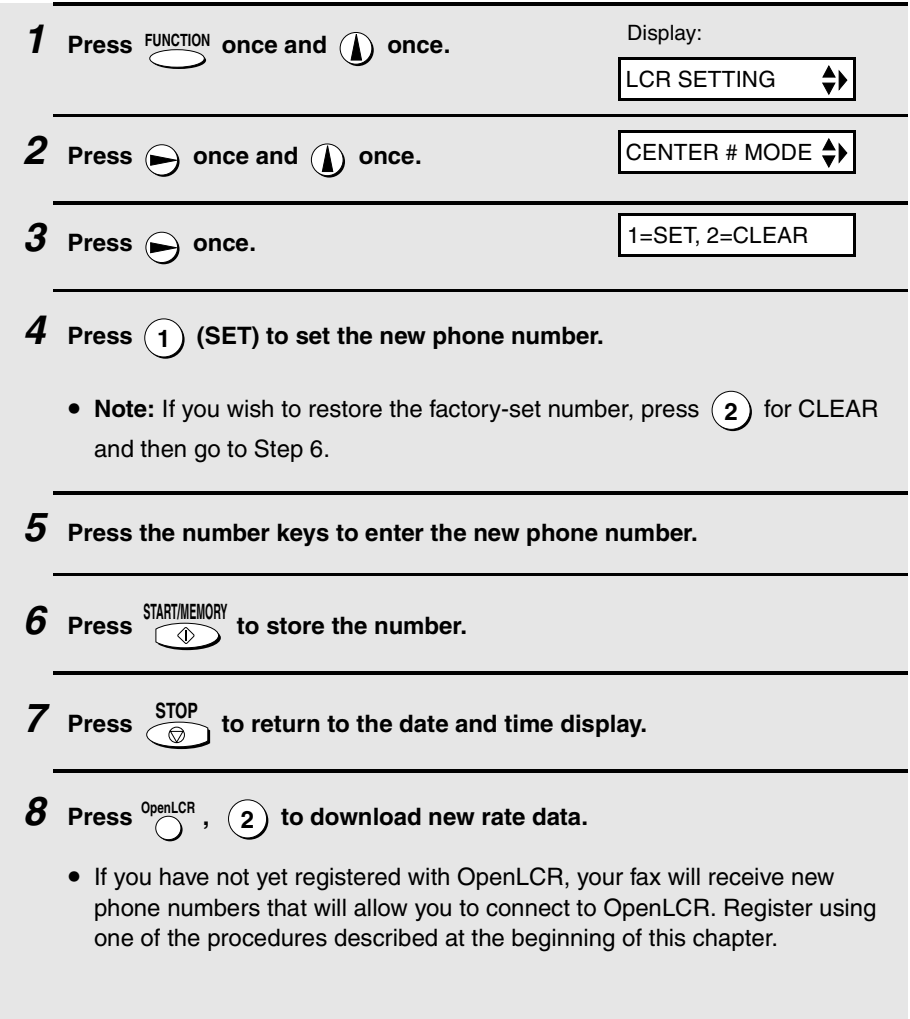

**Note: The following settings are not required as of the printing of this manual. OpenLCR will inform you through its Web site (www.OpenLCR.com) if the settings become necessary in the future.**

## *Selecting a long or short call*

Before you make a long distance or international phone/fax call, select whether the call will be a long call or a short call.

- ♦ Your fax needs to know whether the call will be long or short to route it for the best rate.
- $1$  **Press**  $^{\text{OpenLCR}}$ , **FUNCTION**. • **Note:** If the display shows TABLE NOT EXIST, you must first download the rate data. Display: LCR TABLE SELECT
- $2$  Press  $\widehat{\mathbf{T}}$  to select the SHORT TIME setting, or  $\widehat{\mathbf{T}}$  to select the LONG **TIME setting.**
	- The initial SHORT TIME setting is 2 minutes, and the initial LONG TIME setting is 4 minutes. If desired, you can change these settings as explained on the following page.
	- The short/long time selection will remain in effect for all calls until you change it.

## *Changing the SHORT TIME and LONG TIME settings*

The initial SHORT TIME setting is 2 minutes, and the initial LONG TIME setting is 4 minutes. If the typical durations of your short and long calls are different, you should change the time settings to ensure that OpenLCR routes your calls for the best rate.

♦ For example, if your fax transmissions normally last about 3 minutes and your phone calls last about 5 minutes, set **03** for the SHORT TIME and **05** for the LONG TIME. Before sending a fax, select the SHORT TIME setting (03MIN) in the procedure on the preceding page. Before making a phone call, select the LONG TIME setting (05MIN).

♦ When you change the SHORT TIME and/or LONG TIME setting, the fax machine will automatically call OpenLCR and receive rate data for the new times.

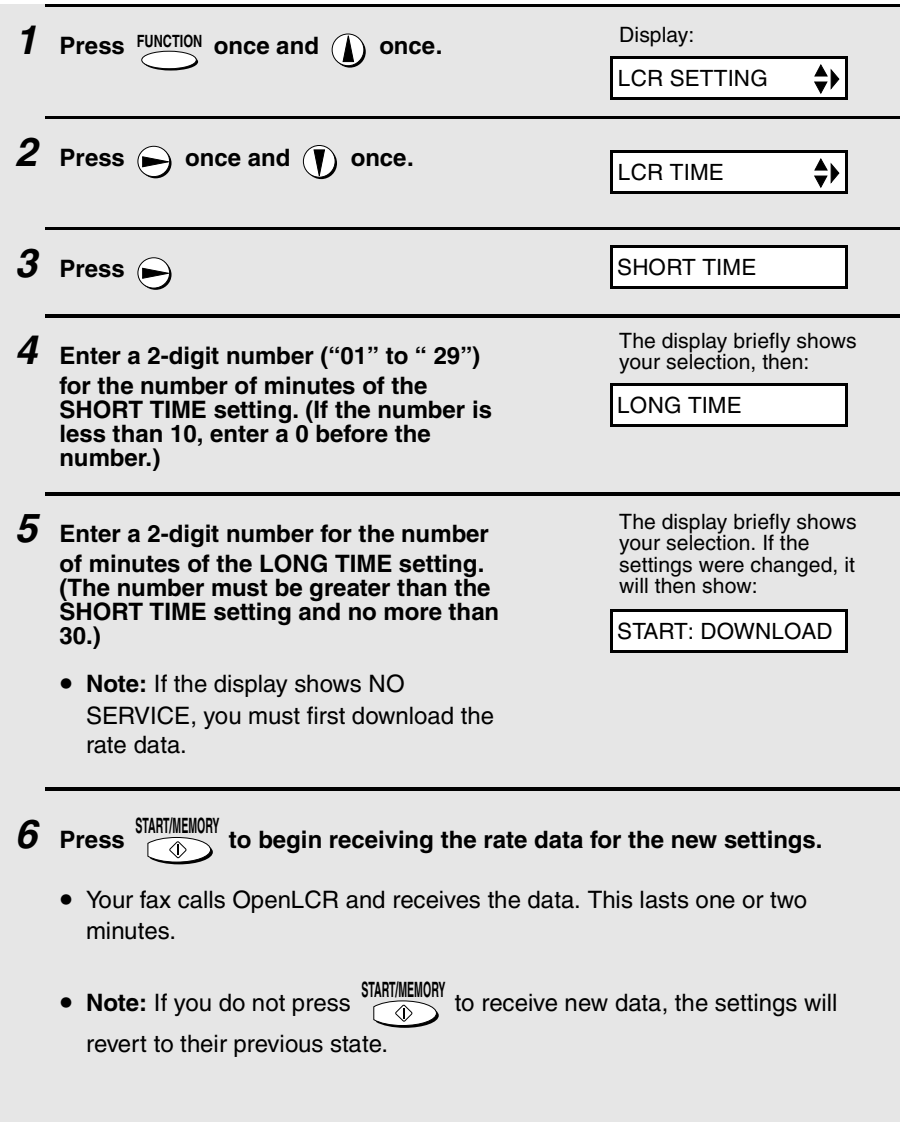

# *3. Using the Answering Machine*

The built-in answering machine allows you to receive both voice messages and faxes while you are out.

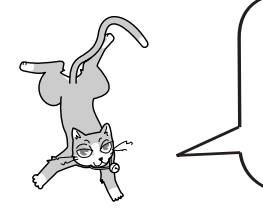

To use the answering machine, you will first need to record an outgoing message. When you go out, turn on the answering machine by setting the reception mode to TAD.

## *Recording an Outgoing Message*

The outgoing message (OGM) is the greeting that the machine plays after answering a call to inform callers that they can leave a message or send a fax. Follow the steps below to record a message.

#### **Example:**

"Hello. You've reached \_\_\_\_\_\_ . No one is available to take your call right now. Please leave a message after the beep or press your facsimile Start key to send a fax. Thank you for calling."

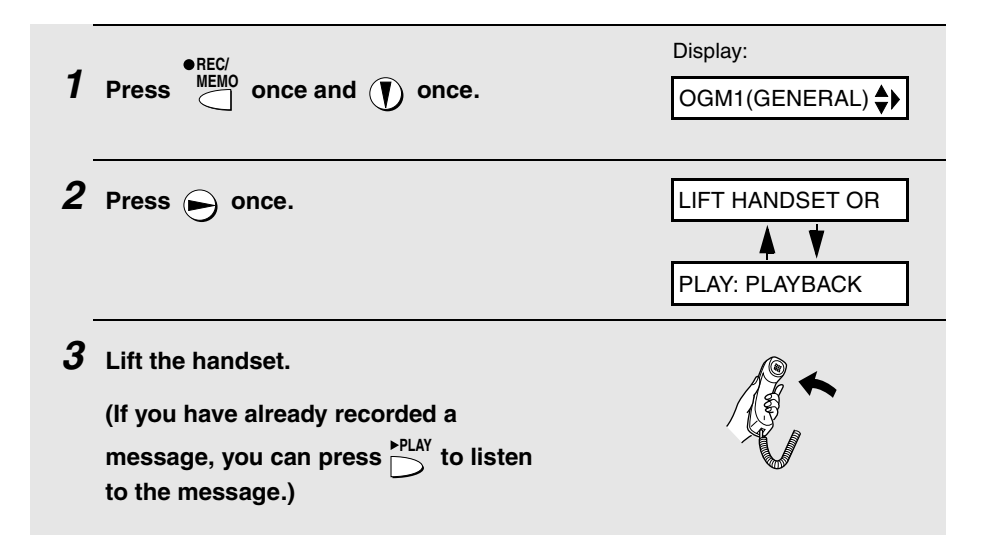

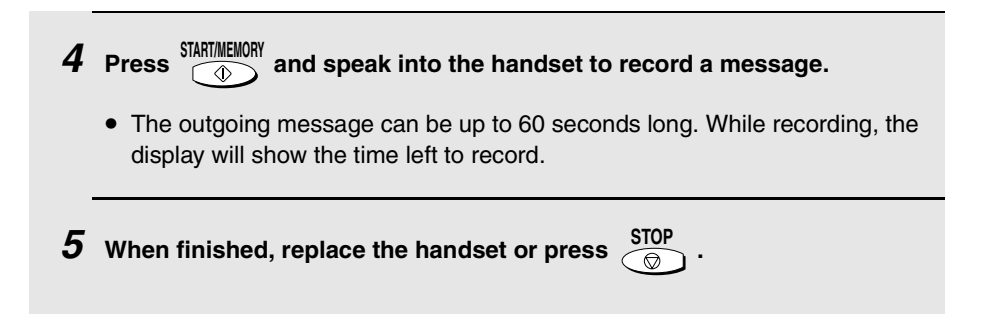

## *To listen to the outgoing message*

To listen to the outgoing message, follow Steps 1 and 2 of the above procedure and then press  $\sum_{n=1}^{PILAY}$ . Note that the general outgoing message cannot be erased. If you need to change it, simply repeat the recording procedure.

# *Operating the Answering Machine*

## *Activating the answering machine*

To turn on the answering machine so that callers can leave messages, press **RESOLUTION/**

RECEPTION MODE until the arrow in the display points to TAD. (TAD stands for

"Telephone Answering Device".)

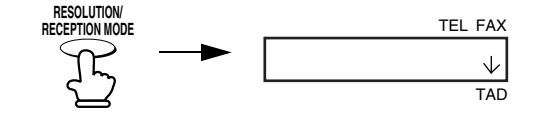

♦ The outgoing message will play (you can stop playback by pressing

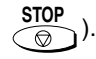

♦ It will not be possible to set the reception mode to TAD if an outgoing message has not been recorded.
**Note:** In TAD mode, the machine will automatically switch to fax reception if it detects six seconds of silence after answering a call. For this reason, if a caller pauses for this length of time while leaving a message, they will be cut off.

## *Number of rings in TAD mode (Toll Saver function)*

The number of rings on which the machine answers incoming calls in TAD mode depends on whether the Toll Saver function is turned on, and if it is on, whether you have messages.

♦ The Toll Saver function is initially turned on.

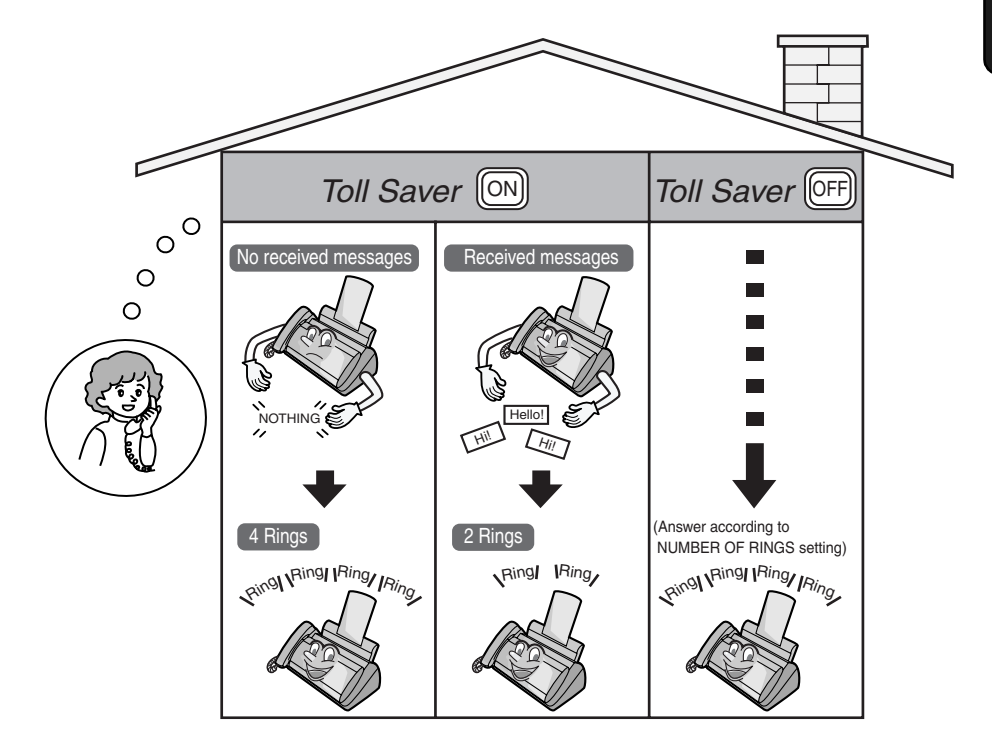

To turn off the Toll Saver function, see page 45.

To adjust the NUMBER OF RINGS setting, see page 65.

### *Listening to received messages*

When you return, the display will show the number of messages recorded. Follow the steps below to listen to your messages.

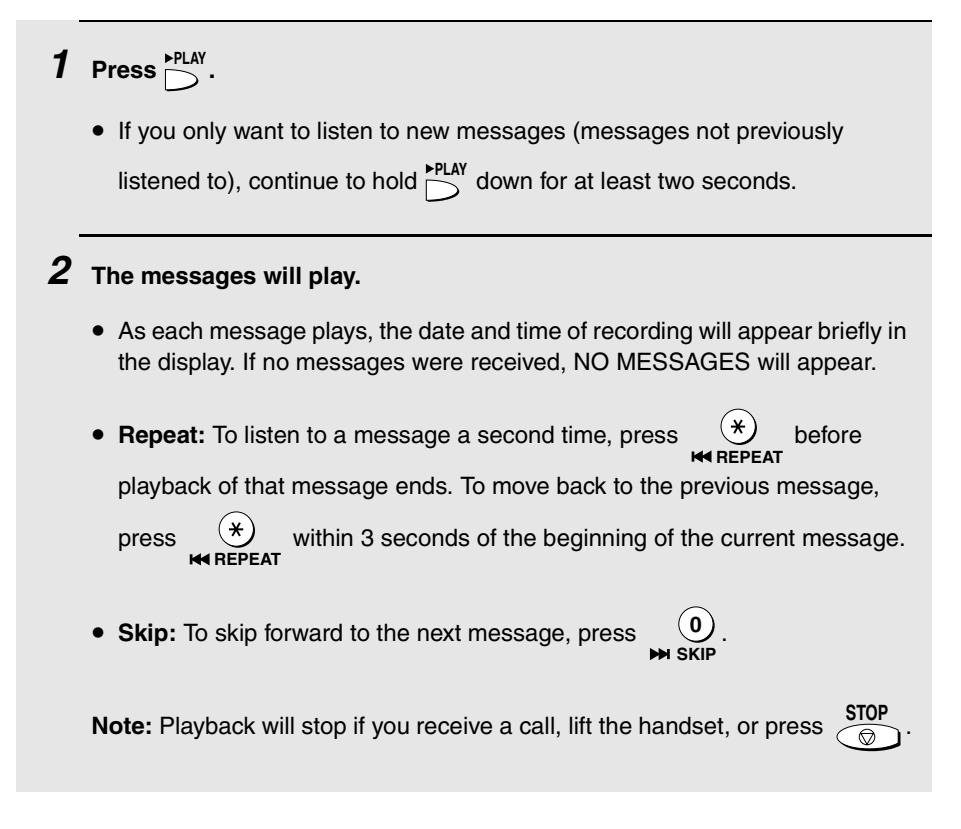

♦ You can print out a list of your received messages that shows the date and time that each was received. See page 80.

#### *Erasing received messages*

It is important to erase received messages after you listen to them to ensure that the memory does not become full.

- Erasing all messages: To erase all messages, press FUNCTION,  $(\#)$ , and then  $\frac{314 \text{ N}}{20}$ . This can only be done when the display shows TOTAL MSGS:XX (where XX is the number of messages received). **DELETE**
- ◆ **Erasing a single message:** To erase a single message, press (#) while the message is being played. **DELETE**

### *Recording reminders and messages for other users*

You can record reminders for yourself and messages for other users of the machine. These will be played back together with incoming messages when

the  $\sum_{n=1}^{\infty}$  key is pressed. **1** Press  $\overset{\bullet}{\Box}^{\text{RECI}}$  once and  $\ominus$  once.  $2$  Pick up the handset, press  $\frac{\text{STARTMENT}}{\text{OD}}$ , and speak into the handset. *3* **When you have finished speaking, replace the handset or press . STOP**

#### *Recording phone conversations*

To record a phone conversation, hold down the **MEMO** key during the conversation **TO** you want to record. When you are finished, release the key. The conversation will be played back when the  $\sum_{n=1}^{\text{PILAY}}$  key is pressed.

## *Optional Answering Machine Settings*

## *Setting ICM time*

Incoming messages (ICMs) are the messages which callers leave for you on the built-in answering machine. The answering machine is set at the factory to allow each caller a maximum of 4 minutes to leave a message. If desired, you can change this setting to 15, 30, or 60 seconds.

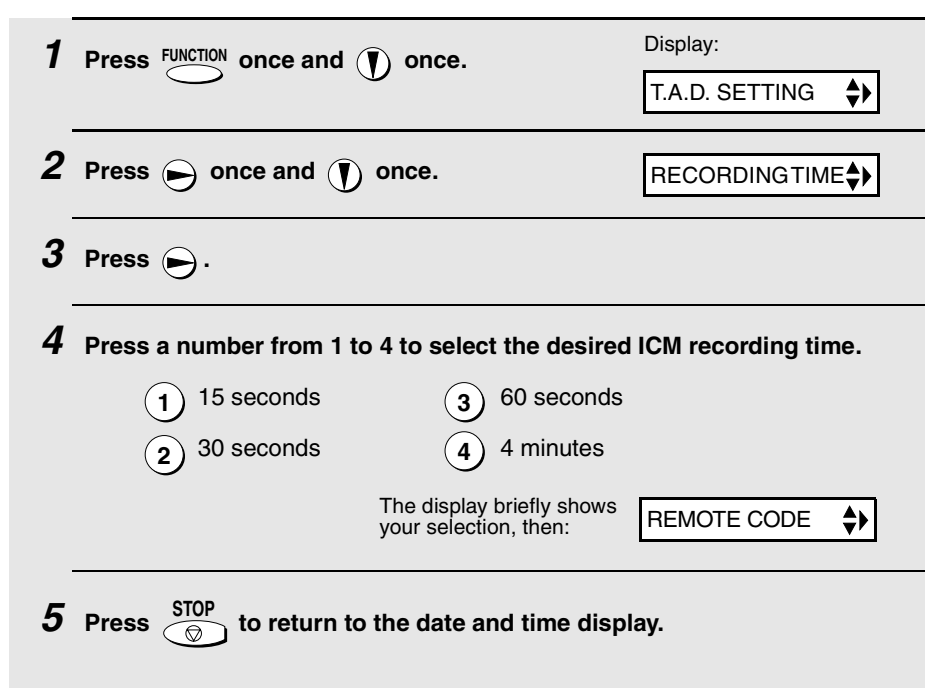

#### *Fax reception on TAD failure*

If the memory for recording incoming messages becomes full while you are out, the answering machine will no longer be able to record messages. The ON TAD FAILURE setting is used to choose the response of the machine to incoming calls when this happens:

♦ Automatic fax reception NO: The machine will answer after 20 rings, after which it will wait to receive a remote command. Most callers will hang up before it answers; however, when you call the machine from a remote location, you can wait until it answers, listen to your messages, and then erase them (see *Remote Operations* on page 45).

♦ Automatic fax reception YES: The reception mode will switch to FAX mode, allowing the machine to continue to receive faxes automatically. With this setting, you can still use the remote commands to listen to your messages and then erase them (see *Remote Operations* on page 45).

Automatic fax reception is set to NO at the factory before shipping. If you want to set it to YES, press the panel keys as follows:

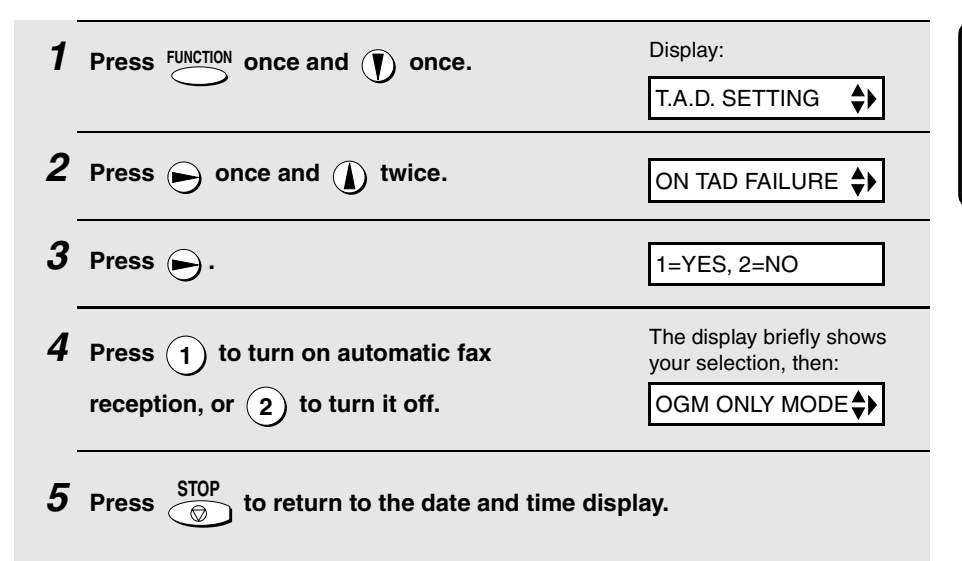

## *OGM only mode*

If needed, you can turn off recording of incoming messages. In this case, your outgoing message will play, but callers will not be able to leave a message. (The machine will still receive faxes sent by automatic dialing.)

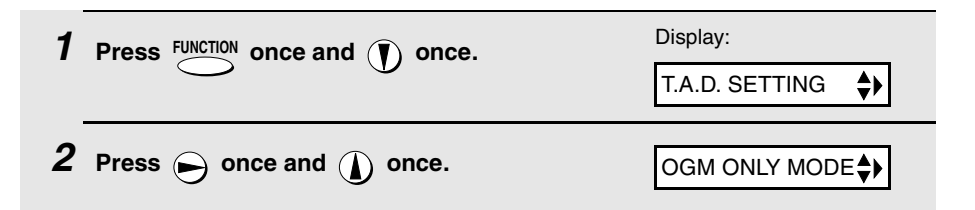

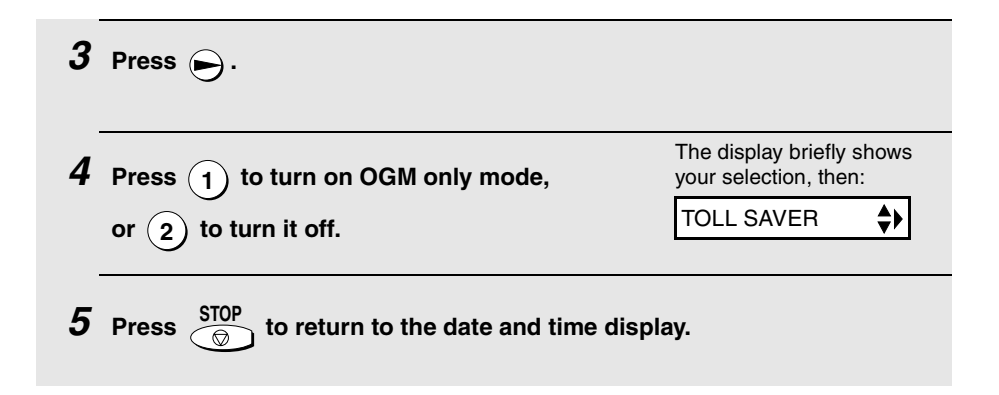

# *Transfer Function*

The Transfer function is used to have the machine automatically call you at a specified number every time it receives an incoming message. This lets you hear your messages immediately after they come in, even when you are at a remote location.

To use the Transfer function, you must first program the number that you wish the machine to call (the transfer number), and record the transfer message that plays when you answer the phone at the remote location.

When you go out and wish to use the transfer function, turn it on. When you return and no longer wish to use the transfer function, turn it off.

#### *Programming the transfer number*

To use the Transfer function, you must first give the machine the number to call (the transfer number).

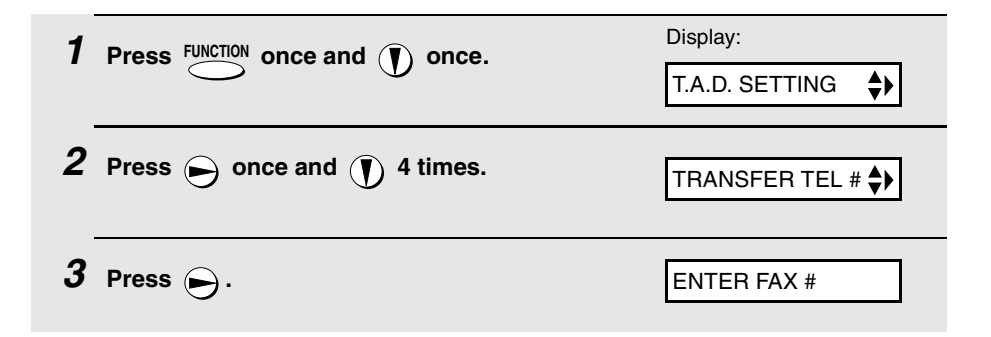

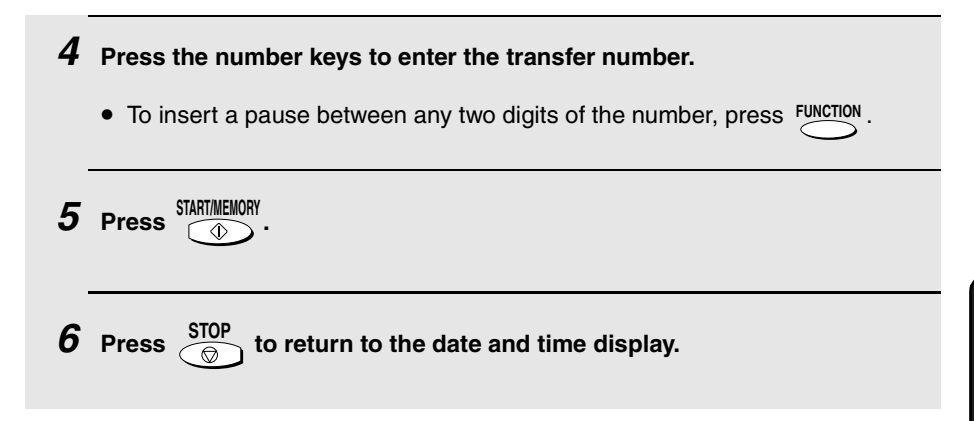

#### *Recording the transfer message*

The transfer message plays when you answer the telephone, and informs you that the call is a transfer call. It can be up to 15 seconds long. To record a transfer message, follow the steps below. The following is an example:

"Hello. This is a transfer call for (YOUR NAME). Enter your remote code number now."

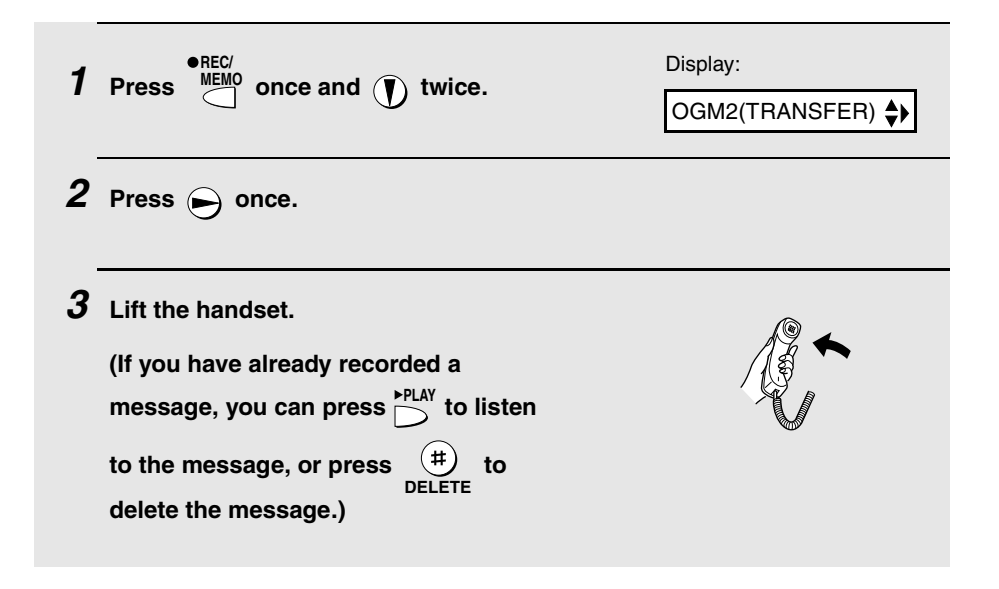

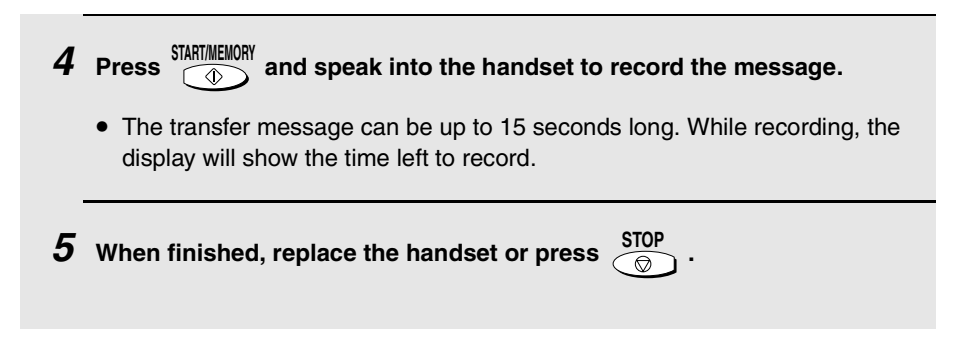

## *Checking or erasing the transfer message*

To check or erase the transfer message, follow Steps 1 and 2 of the above procedure, and then press  $\bigcap_{n=1}^{\infty}$  to check the message, or  $\left(\frac{m}{\sigma}\right)$  to erase the message. **DELETE**

## *Turning the Transfer function on and off*

When you go out and wish to use the Transfer function, turn it on as follows:

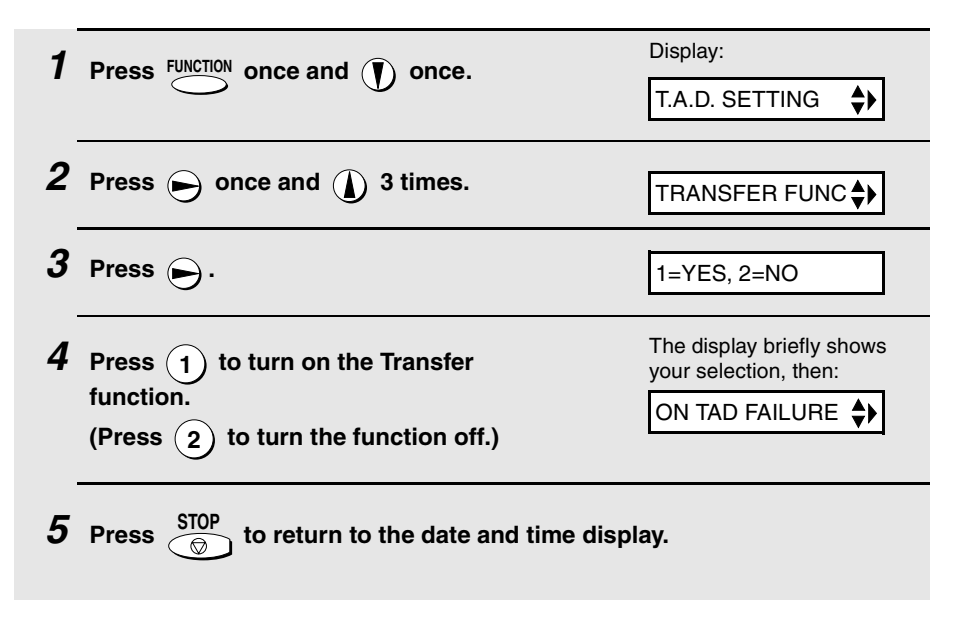

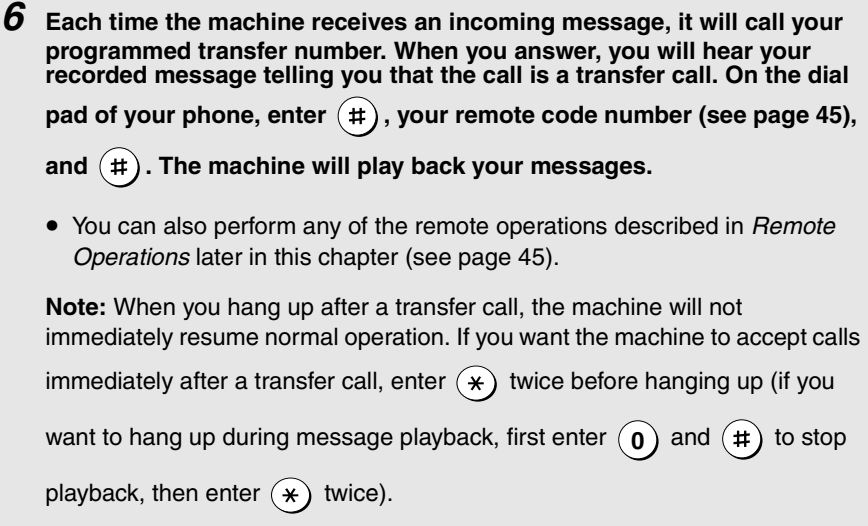

## *Override Ringing*

This function allows selected callers using a touch-tone telephone to override the answering machine's outgoing message and cause the machine to make a special ringing sound, alerting you that they are calling. This is useful when you are near the machine but only want to talk with certain callers, taking all other calls on the answering machine.

## *Programming the override code*

To override the answering machine, your callers must enter a 3-digit override code from their telephone. This code has been set to "009" at the factory. If you wish to change the code, press the panel keys as shown below.

**Important!** Make sure the override code is different from the remote code used for remote operations.

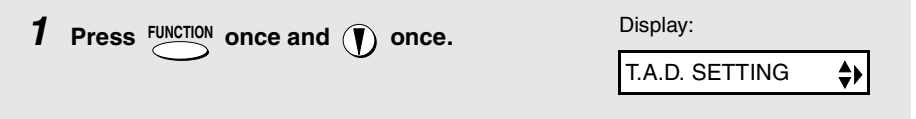

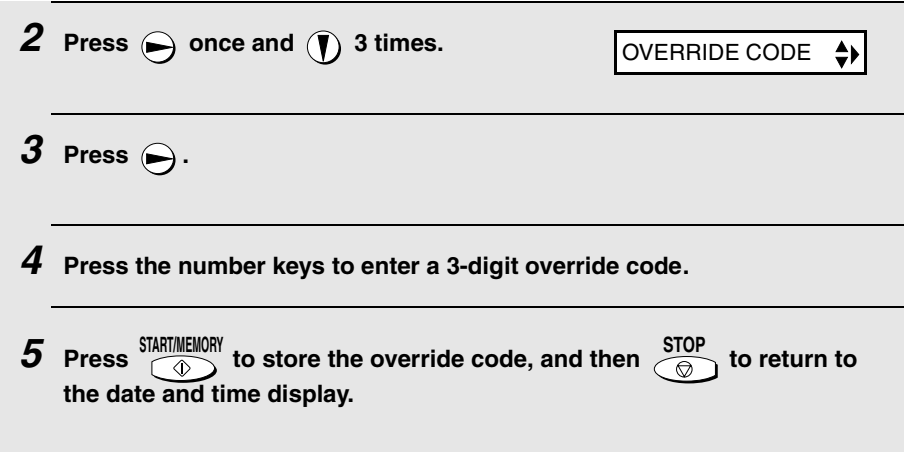

## *Overriding the answering machine*

Your callers should follow the steps below to override the answering machine.

- *1* **The caller calls your machine from a touch-tone telephone. When the outgoing message begins, they should press the (#) key on their telephone.**
	- The caller will hear a short beep, and the outgoing message will stop.
- 2 The caller should enter the override code and  $($  $\#)$  by pressing the **appropriate keys on their telephone.**
	- If an incorrect code is entered, the caller will hear four beeps. He or she must re-enter the correct code within 10 seconds or the line will be disconnected.
- *3* **Your machine will make a special ringing sound. Pick up the handset to answer the call.**
	- If you do not answer within 30 seconds, the outgoing message will play again and the caller can leave a message.

## *Remote Operations*

When you are out, you can call the machine from any touch-tone telephone and play back your messages using the remote commands. You can also use these commands to change the reception mode and other settings.

#### *Remote code number*

To access the machine to perform remote operations, you must first enter your remote code number. The remote code number has been set to "001" at the factory. If you wish to use a different number, follow these steps:

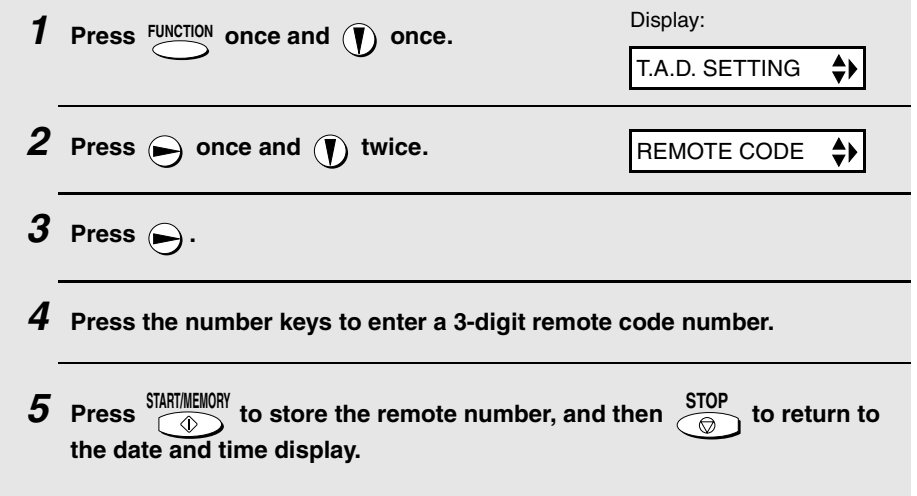

#### *Toll Saver*

When you call the machine to listen to your messages, it will answer after two rings if it has received at least one message, or after four rings if it has not received any messages.

This allows you to save money on telephone charges, particularly if you are calling long distance. If the machine does not answer after the second ring, you can simply hang up before it answers, saving yourself the cost of that call.

If you do not want to use the Toll Saver function, you can turn it off by following the steps below. In this case, the machine will answer after the number of rings set with the NUMBER OF RINGS setting (see *Changing the number of rings* on page 65).

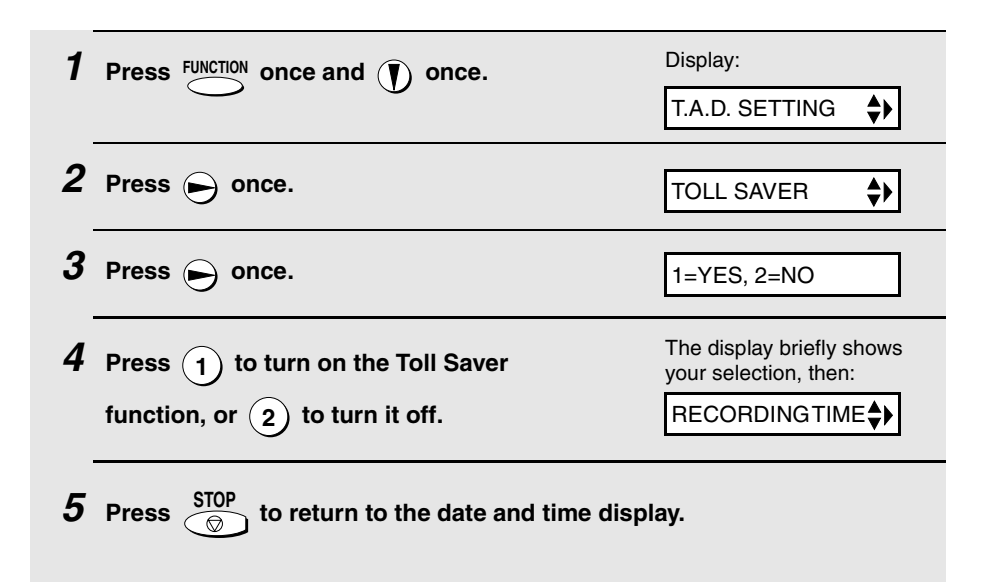

## *Retrieving your messages*

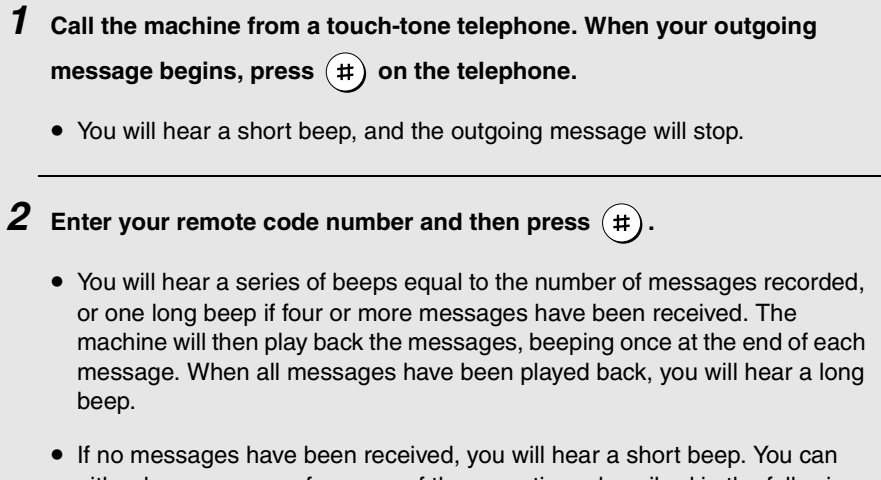

either hang up, or perform any of the operations described in the following section, *Other remote operations*.

#### *3* **While the messages are playing, you can do any of the following:**

- $\bullet$  **Repeat:** To listen to a message a second time, press  $(2)$  and  $(4)$  on the telephone before that message ends. To move back to the previous message, press  $(2)$  and  $(4)$  during the first 3 seconds of the current message.
- $\bullet$  Skip forward: To skip forward to the next message, press  $(5)$  and on the telephone.
- Stop: To stop playback, press  $\left( \mathbf{0} \right)$  and  $\left( \sharp \right)$  on the telephone. After this, you can enter any of the commands described in the following section, *Other remote operations*.
- **Play new messages:** To listen to only your new messages, first stop playback by pressing  $(\mathbf{0})$  and  $(\mathbf{\#})$ , and then press  $(\mathbf{6})$  and  $(\mathbf{\#})$ .
- **Erase a message:** To erase the message you are currently listening to, press  $\mathbf{(3)}$  and  $\mathbf{(\#)}$  before it ends.
- *4* **When you have finished listening to your messages, you can do any of the following:**
	- $\bullet$  Erase all messages: Press  $(\mathbf{3})$ ,  $(\mathbf{3})$ , and  $(\mathbf{\#})$ .
	- Repeat playback: Press  $(7)$  and  $(\#)$ .
	- **Perform other operations:** You can enter any of the commands described in the following section, *Other remote operations*.
	- **Hang up:** If you do not erase your messages first, they will be saved and any new messages will be recorded after them. If you want the machine to resume normal operation immediately, press  $(*)$  twice before hanging up (in some cases, particularly when the Transfer function is used, the machine may not accept new calls for one or two minutes after you hang up

unless you press  $(\ast)$  twice).

**Note:** You can also call the machine and perform remote operations when the reception mode is set to FAX. In this case, when you call the machine, press

 $(\#)$  immediately after it answers (before you hear the fax tone), and then continue from Step 2 above.

#### **Comments:**

- $\blacklozenge$  When a remote command is accepted by the machine, you will hear one beep. If an incorrect command is entered, you will hear four beeps. In the latter case, re-enter the correct command.
- $\blacklozenge$  When entering a command, do not pause longer than 10 seconds between each digit. If you do, you will hear a 4-beep error signal and the digits entered up to that point will be cleared. In this case, re-enter the command from the beginning.
- ♦ If you pause for longer than 10 seconds before entering a command, or make two errors while entering your remote code number, the line will be disconnected. (This prevents unauthorized people from attempting to guess your remote code number.)

#### *Other remote operations*

After listening to your messages, you can perform any of the following operations by pressing the appropriate keys on the telephone.

**Note:** The following commands cannot be entered while messages are being played back. If you do not want to wait until playback ends to enter a

command, first stop playback by pressing  $(\,\mathbf{0}\,)$  and  $(\,\mathbf{\#})$  , and then enter the command.

#### *Changing the fax reception mode*

Select a new reception mode by pressing the keys as follows:

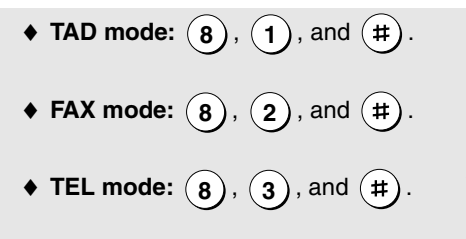

**Caution:** If you select TEL mode, you will not be able to change the reception mode again.

### *Recording a new outgoing message*

**1** Press  $\overline{a}$  and  $\overline{a}$  on the telephone. *2* **When you hear a short beep, speak into the telephone to record the new message.** • The message can be up to 15 seconds long. After 15 seconds (or earlier if the machine detects silence after you finish speaking), you will hear a beep, and the new message will be played back.

### *Turning the Transfer function on or off*

 $\mathsf{To}$  turn Transfer on: Press  $(\mathsf{9})$ ,  $(\mathsf{1})$  , and  $(\mathsf{\#})$  on the telephone.

 $\mathsf{To}$  turn Transfer off: Press  $(\mathsf{g})$  ,  $(\mathsf{2})$  , and  $(\mathsf{\#})$  on the telephone.

## *Changing the transfer telephone number*

**1** Press  $\left(9\right)$ ,  $\left(0\right)$ , and  $\left(\# \right)$  on the telephone.

*2* **After you hear a short beep, enter the new telephone number. When**  finished, press  $($ **#** $).$ 

• To insert a pause between any two digits of the number, press  $(*)$ .

#### *Recording a new transfer message*

- **1** Press  $(9)$ ,  $(3)$ , and  $(4)$  on the telephone.
- *2* **When you hear a short beep, speak into the telephone to record the new message.**
	- The time for the transfer message is fixed at 15 seconds. After 15 seconds (or earlier if the machine detects silence after you finish speaking), you will hear a beep, and the new message will be played back automatically.

#### *Recording a "Memo"*

You can record a "memo" for yourself or other users of the machine. The memo will be played back when incoming messages are listened to.

- **1** Press  $\overline{(*)}$  and  $\overline{(*)}$  on the telephone.
- *2* **When you hear a short beep, speak into the telephone to record the memo.**
- $\boldsymbol{3}$  When you are finished, press  $\widehat{ \begin{pmatrix} 0 \end{pmatrix}}$  and  $\widehat{ \begin{pmatrix} \# \end{pmatrix}}$  on the telephone.
	- If the machine detects silence, it will stop recording automatically.

## *OGM only mode*

**To turn on OGM only mode:** Press  $($  **1**  $)$  ,  $($  **1**  $)$  , and  $($   $\#$  $)$  on the telephone. (Your outgoing message will play, but callers will not be able to record a message. Faxes sent by automatic dialling will be received)  $\textsf{To turn off OGM only mode: Press (1), (2), and (#) on the telephone.}$ 

4. Sending 4. Sending<br>Faxes

# *4. Sending Faxes*

# *Transmittable Documents*

## *Size and weight*

The size and weight of documents that you can load in the document feeder depend on whether you load one page at a time or several pages at once.

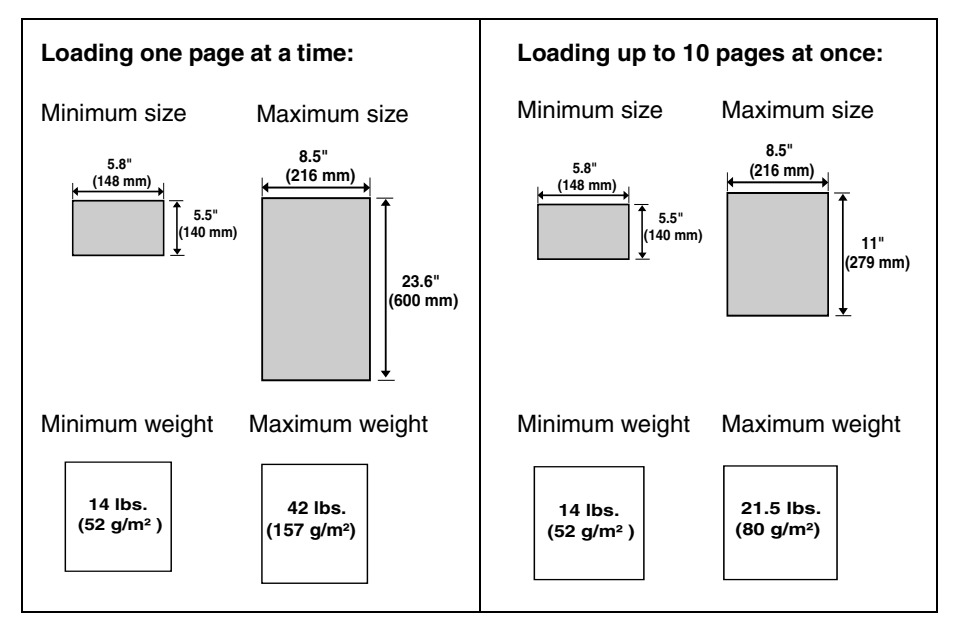

**Note:** Letters or graphics on the edges of a document will not be scanned.

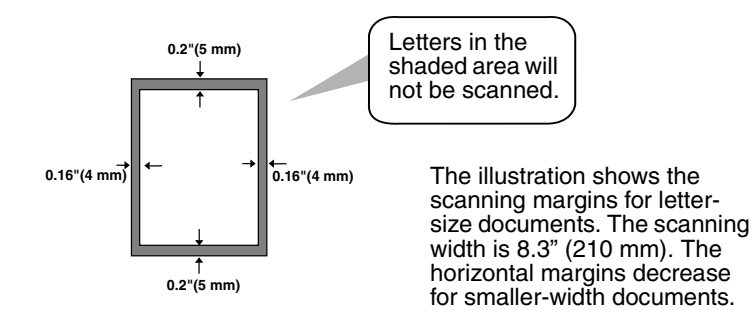

#### *Other restrictions*

- ♦ The scanner cannot recognize yellow, greenish yellow, or light blue ink.
- ♦ Ink, glue, and correcting fluid on documents must be dry before they pass through the document feeder.
- ♦ All clips, staples, and pins must be removed from documents before loading in the feeder. If these are not removed, they may damage the machine.
- ♦ Documents which are patched, taped, torn, smaller than the minimum size, carbon backed, easily smudged, or have a slippery coated surface should be photocopied, and the copy loaded in the feeder.

## *Loading the Document*

Up to 10 pages can be placed in the feeder at one time. The pages will automatically feed into the machine starting from the bottom page.

- $\bullet$  If you need to send or copy more than 10 pages, place the additional pages gently and carefully in the feeder just before the last page is scanned. Do not try to force them in, as this may cause double-feeding or jamming.
- ♦ If your document consists of several large or thick pages which must be loaded one at a time, insert each page into the feeder as the previous page is being scanned. Insert gently to prevent double-feeding.

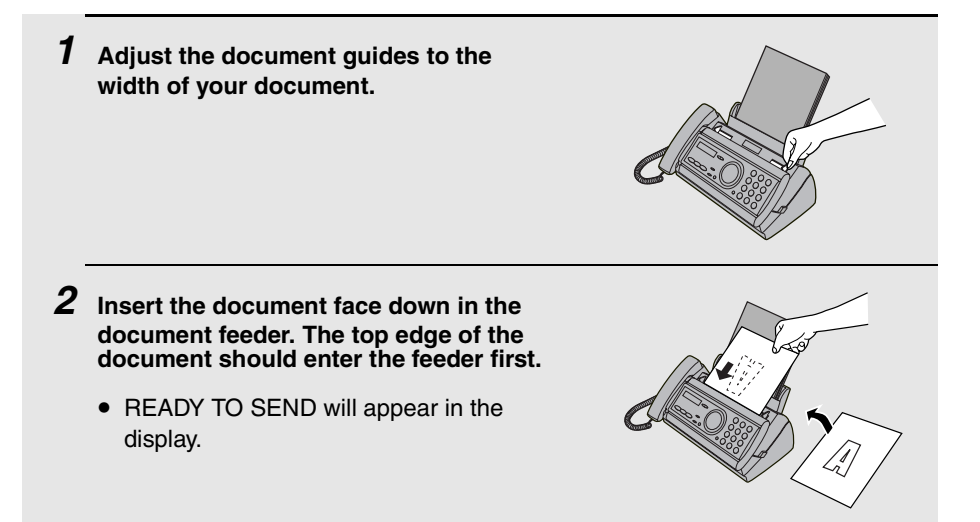

*3* **Adjust the resolution and/or contrast settings as explained in**  *Resolution and Contrast* **below, then dial the receiving machine as explained on page 54.**

## *Adjusting the Resolution and Contrast*

If desired, you can adjust the resolution and contrast before sending a document.

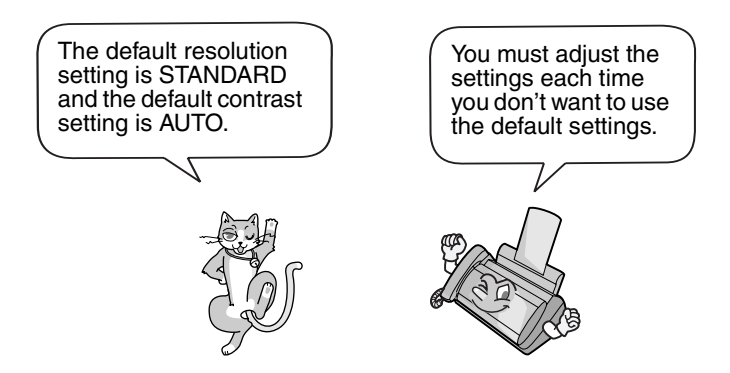

**Note:** The resolution and contrast settings are only effective for sending a document. They are not effective for receiving a document.

#### *Resolution settings*

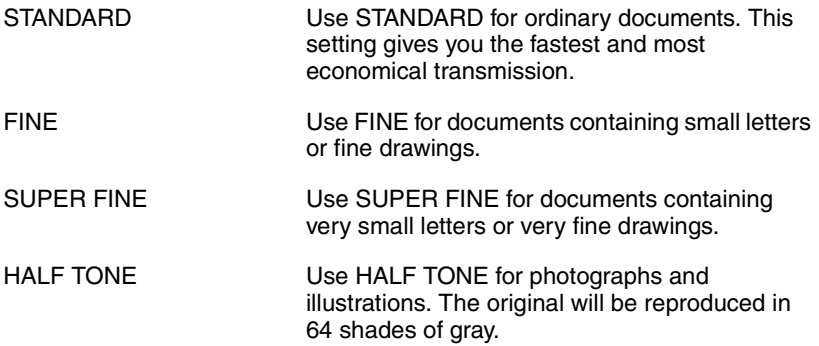

setting DARK will appear.

#### *Contrast settings*

AUTO **IDEAUTO** Use AUTO for normal documents.

DARK Use DARK for faint documents.

#### *1* **Load the document(s).** • The document must be loaded before the resolution and contrast can be adjusted. **2 Press** RECEPTION MODE one or more times until Display: **the desired resolution and contrast settings appear in the display.** • The first time you move through the list of resolution settings, the contrast setting AUTO will appear next to each resolution setting. The second time you move through the list, the contrast **RESOLUTION/** STANDARD :AUTO FINE :AUTO SUPER FINE :AUTO

**Note:** In order to transmit in SUPER FINE resolution, the receiving fax machine must also have that resolution. If it doesn't, your machine will automatically step down to the next best available setting.

HALF TONE :AUTO

STANDARD :DARK

HALF TONE :DARK

## *Sending a Fax by Normal Dialing*

With Normal Dialing, you pick up the handset (or press  $\bigcap^{\text{SPEARK}}$ ) and dial by pressing the number keys.

- ♦ If a person answers, you can talk with them through the handset before sending the fax. (If you pressed  $\bigcap_{n=0}^{\text{SPEAKER}}$ , you must pick up the handset to talk.)
- ♦ Normal Dialing allows you to listen to the line and make sure the other fax machine is responding.

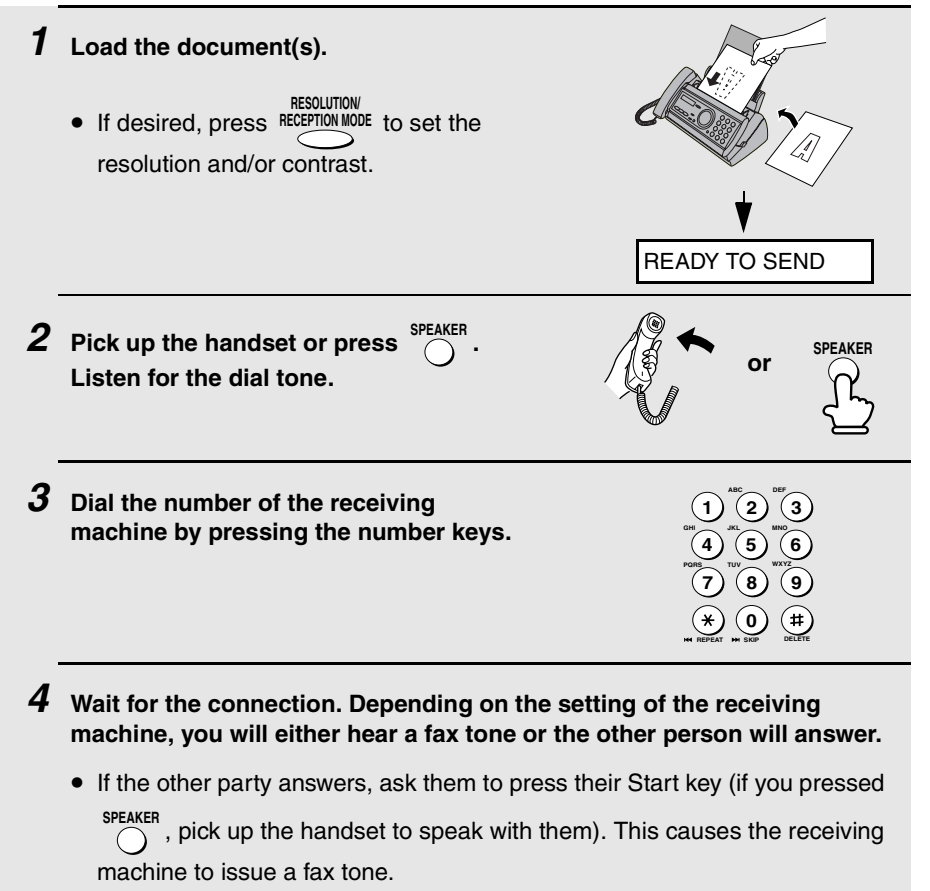

4. Sending Faxes

**55**

- ${\bf 5}$  When you hear the fax tone, press  $\overline{\textcircled{\tiny{A}}}$ . Replace the handset if you **used it.**
	- When transmission is completed, the fax will beep once.

## *Sending a Fax by Automatic Dialing*

You can store up to 30 fax or phone numbers in the machine for automatic dialing.

 $\blacklozenge$  Auto-dial numbers are dialed by pressing  $\blacklozenge$  until the desired number

appears in the display, and then  $\overline{X}$ .

## *Storing fax and phone numbers for automatic dialing*

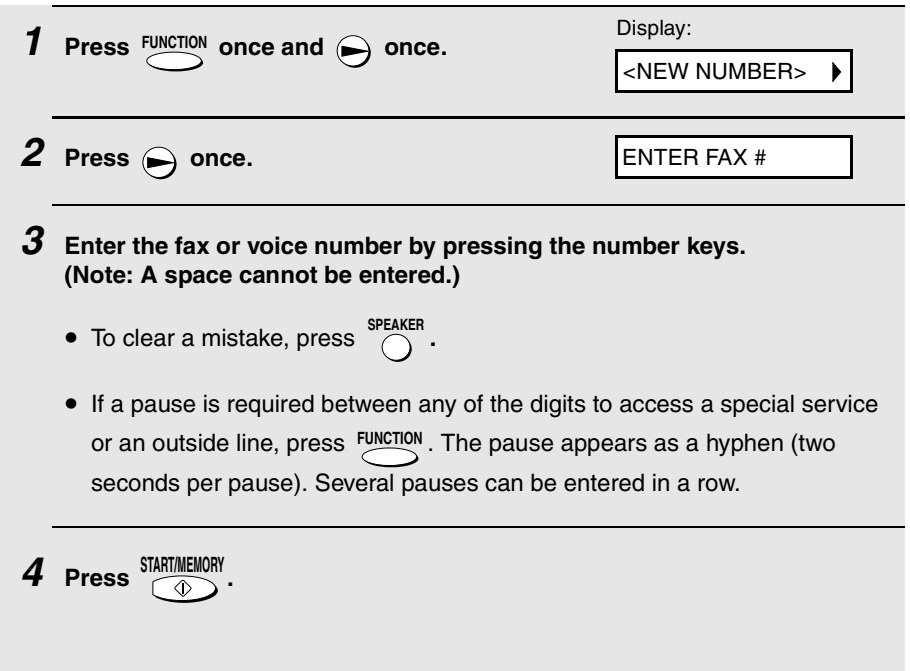

*5* **Enter a name by pressing number keys for each letter as shown in the chart below. Up to 15 characters can be entered. (If you do not wish to enter a name, go directly to Step 6.)**

Example: SHARP =  $7777$  44 2 777

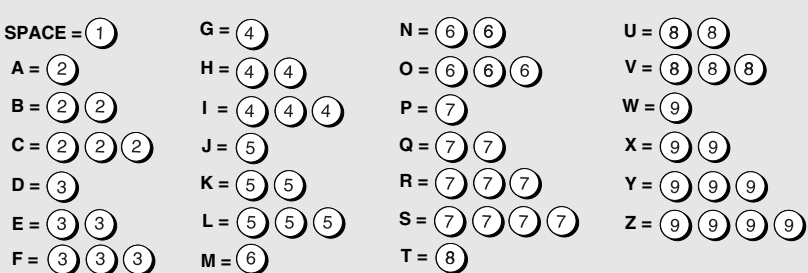

 $\bullet$  To enter two letters in succession that require the same key, press  $\bullet$ after entering the first letter.

 $\blacklozenge$  To enter a lower case letter, continue pressing the key for the letter until the lower case letter appears. To enter one of the following symbols, press  $($   $\#$   $)$ 

or  $\rightarrow$  repeatedly: . /!" # \$ % & ' ( )  $* +$  , -:; < = > ? @ [\atappy ]^ \_ '{ | }  $\rightarrow \leftarrow$ 

Display:

<NEW NUMBER>

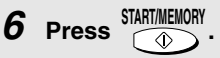

**7** Return to Step 2 to store another number, or press  $\frac{\text{STOP}}{\textcircled{3}}$  to return to **the date and time display.**

**Note:** The fax machine uses a lithium battery to keep automatic dialing numbers and other programmed information in memory when the power is turned off. Battery power is consumed primarily when the power is off. With the power kept continuously off, the life of the battery is about 5 years. If the battery dies, have your dealer or retailer replace it. Do not try to replace it yourself.

## *Editing and clearing auto-dial numbers*

If you need to make changes to a previously stored auto-dial number, or clear a number, follow these steps:

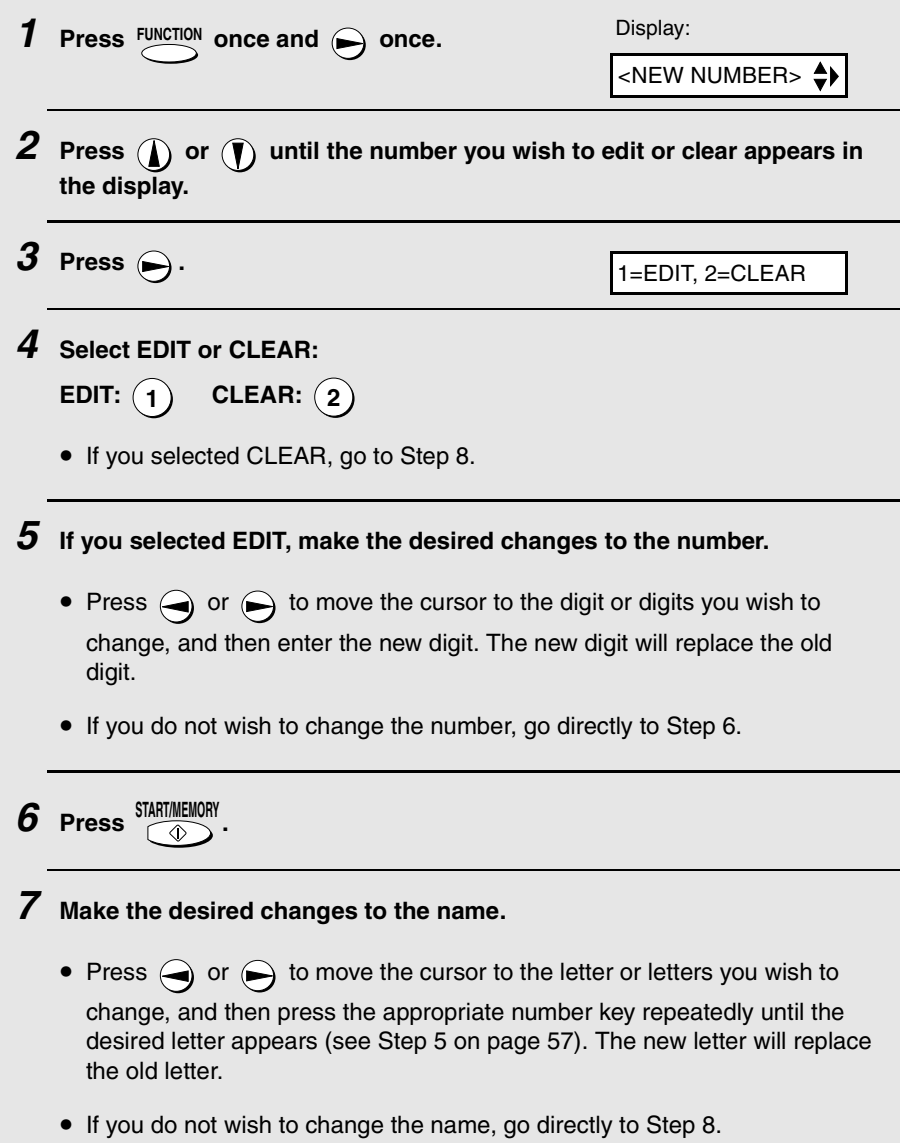

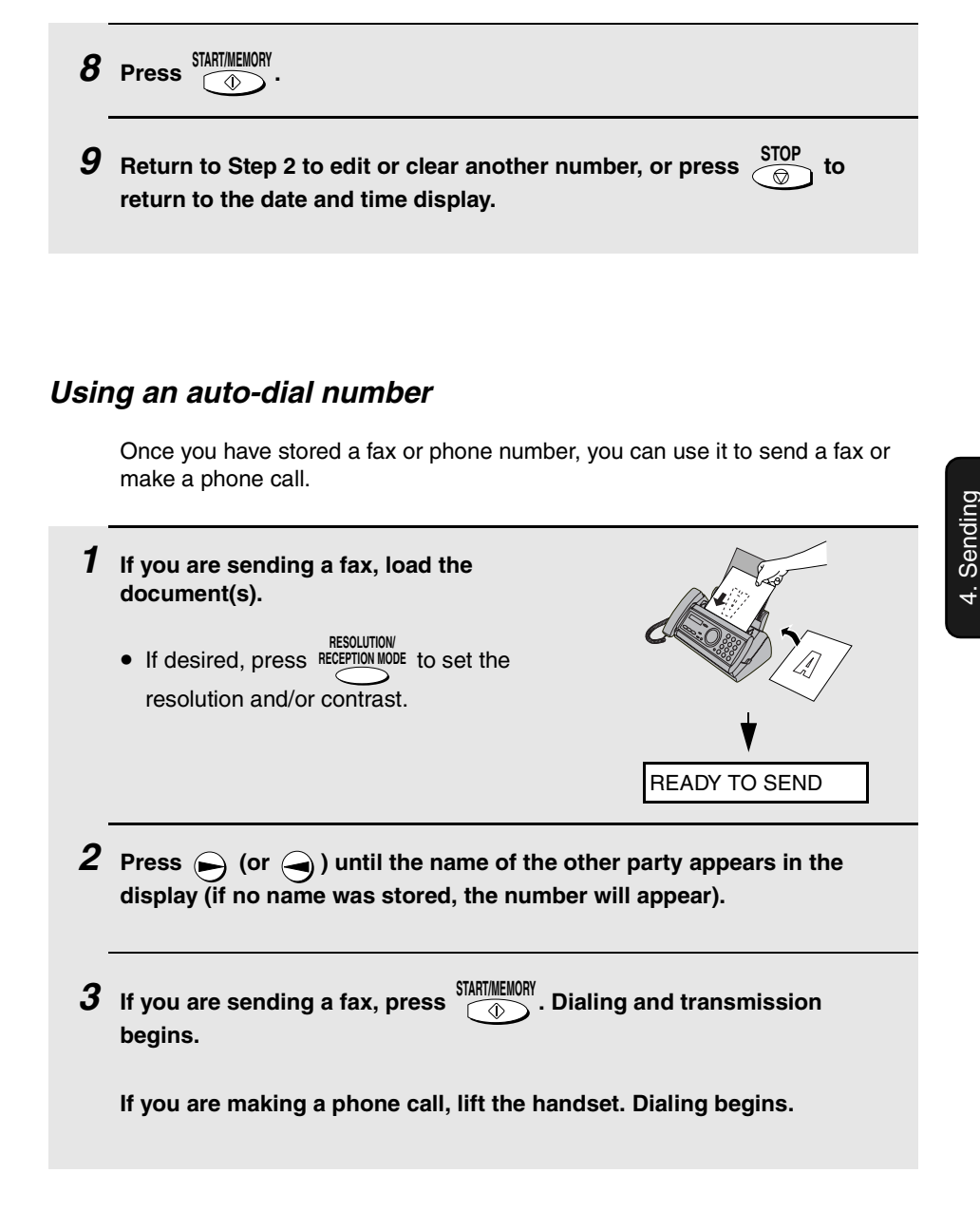

Faxes

**59**

#### *Sending a fax by Direct Keypad Dialing*

You can also enter a full number with the number keys and then press the key to begin dialing. You can use this method to dial a full number when you don't need to speak to the other party before faxing. **START/MEMORY**

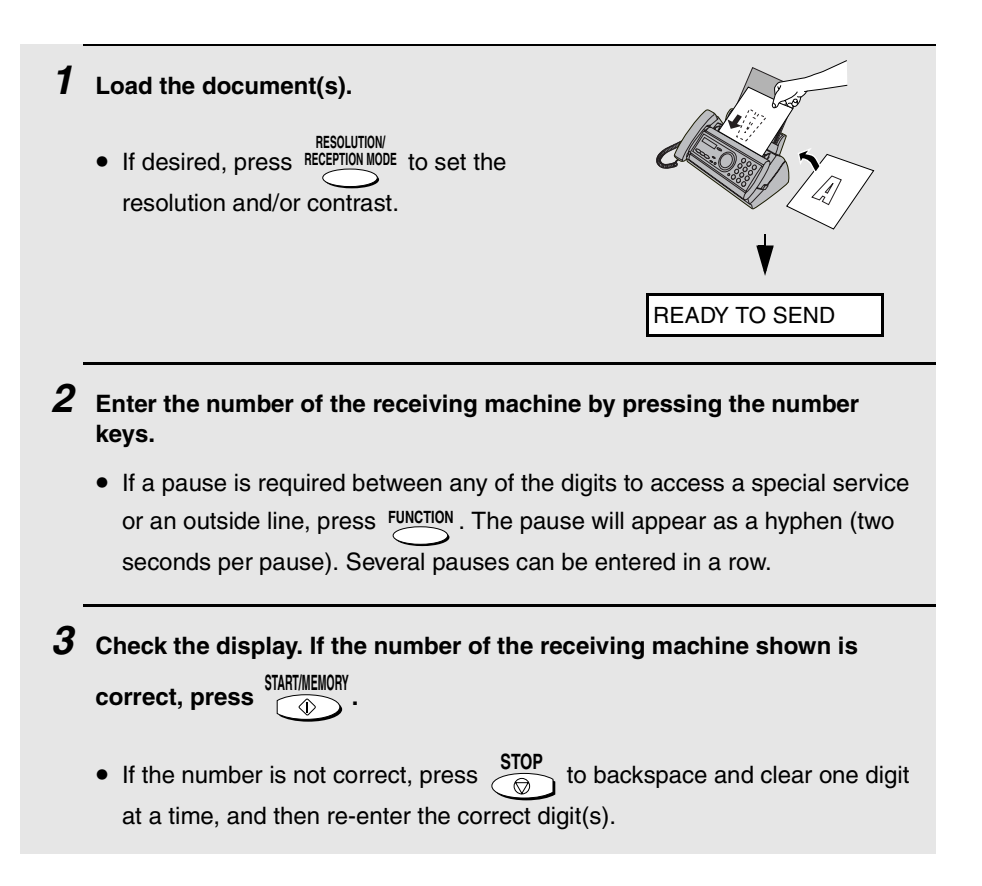

#### *Redial*

You can automatically redial the last number dialed. This procedure can be used to send a fax or make a phone call.

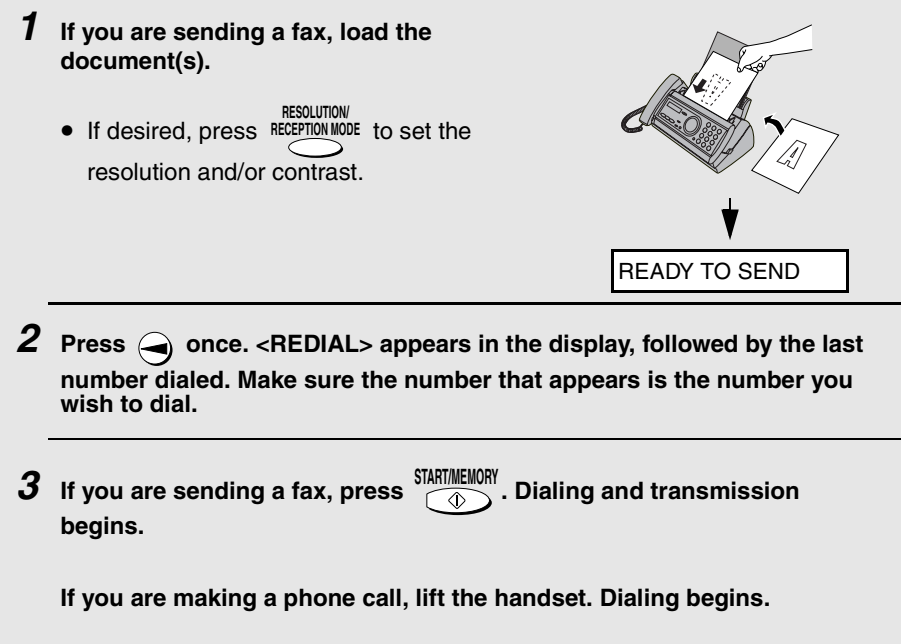

## *Automatic redialing*

If you use automatic dialing (including Direct Keypad Dialing) to send a fax and the line is busy, the fax machine will automatically redial the number. The fax machine will make three redial attempts at an interval of five minutes. During this time, RECALLING will appear in the display, followed by a two-digit number assigned to the fax job. You will not be able to dial any other locations while the message appears.

- ◆ To stop automatic redialing, press  $\overbrace{\otimes}^{\text{SUP}}$ .
- ♦ Under certain conditions (for example if a person answers the call on a telephone), automatic redialing may stop before three redialing attempts are made.

**61**

#### *Error Correction Mode*

The fax machine is set to automatically correct any distortions in a transmission due to noise on the telephone line before printing at the receiving end. This function is called Error Correction Mode (ECM). ECM is effective for both transmissions and receptions, and is only effective when the other fax machine has ECM as well.

If desired, you can turn ECM off. This will increase slightly the amount of memory available for memory transmission and reception.

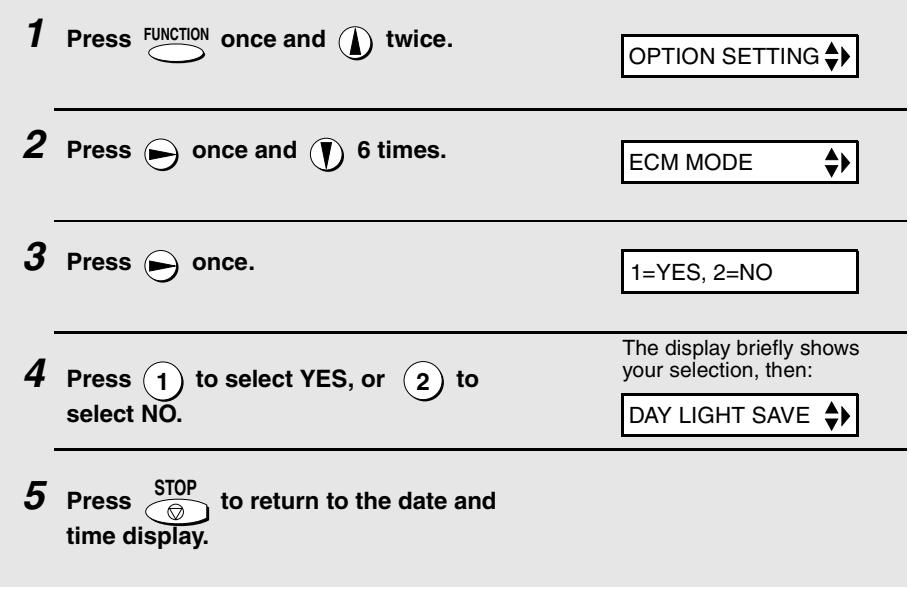

## *Sending a Fax From Memory*

You can scan a document into the fax's memory and send the document from memory. This increases transmission speed and allows you to send a fax to multiple destinations in a single operation. After transmission, the document is automatically cleared from memory.

## *Broadcasting (sending a fax to multiple destinations)*

This function allows you to send the same fax to as many as 20 different locations in just one operation.

♦ When sending to multiple locations, only auto-dial numbers can be used to dial the numbers of the receiving machines.

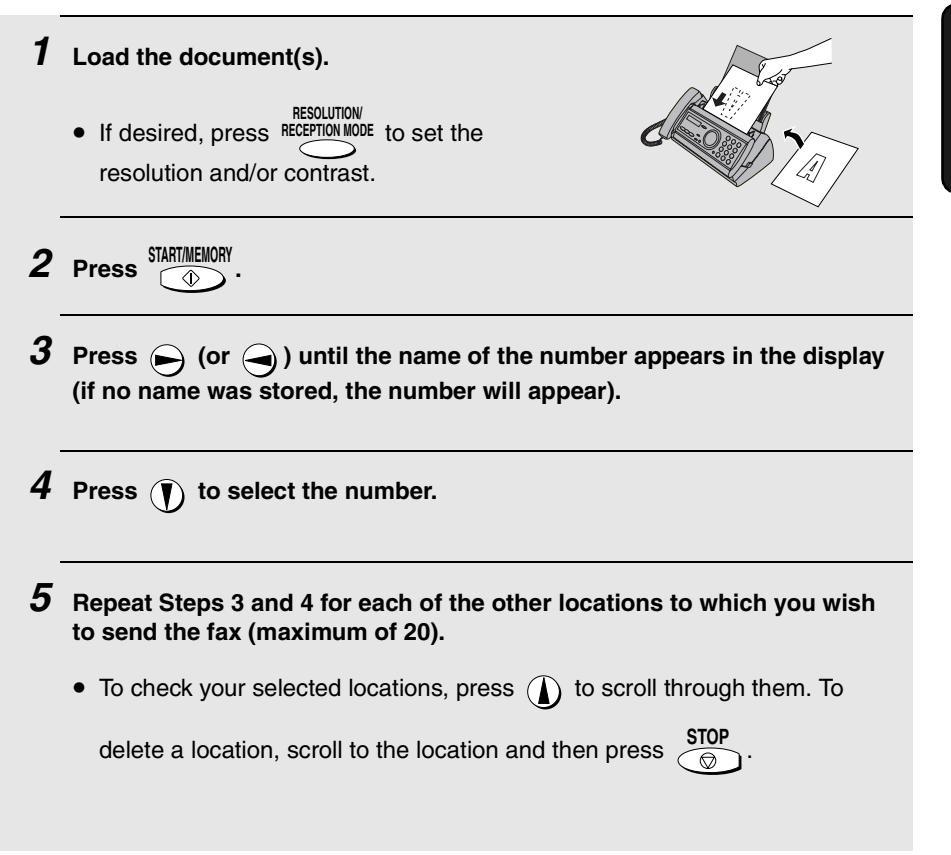

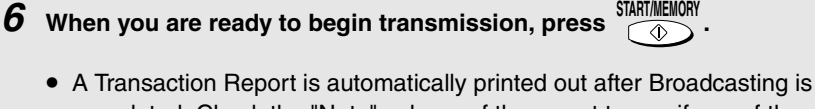

completed. Check the "Note" column of the report to see if any of the locations are marked "Busy" or have a communication error code. If so, send the document to those locations again.

### *Memory transmission*

You can also send a fax through memory when sending to a single location. This is convenient when sending to locations where the line is often busy, as it saves you from waiting to pick up the original document and frees the feeder for other operations.

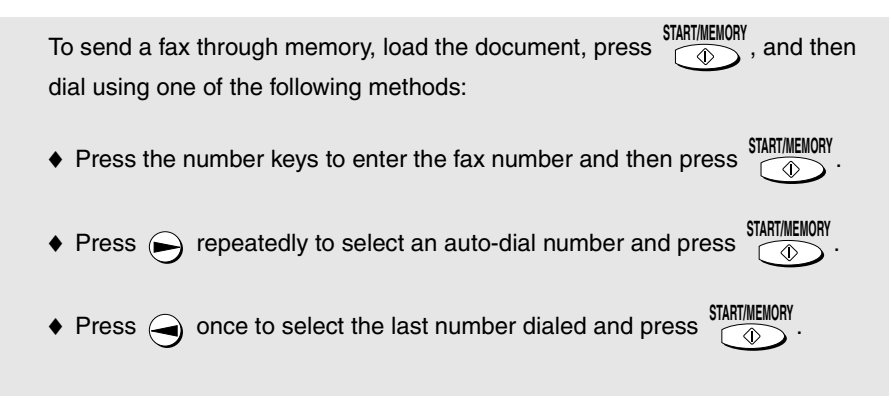

## *If the memory becomes full...*

If the memory becomes full while the document is being scanned, MEMORY IS FULL and SEE MANUAL will alternately appear in the display.

- ♦ Press **FIRMIT MEMUTH** if you want to transmit the pages which have been stored up to that point in memory. The remaining pages will be ejected from the feeder. After transmission, the memory will be cleared and you can transmit the remaining pages. You will also need to transmit the page which was being scanned when the memory filled up.
- ◆ Press  $\frac{\text{STOP}}{\textcircled{}}$  if you want to cancel the entire transmission.

# *5. Receiving Faxes*

## *Using FAX Mode*

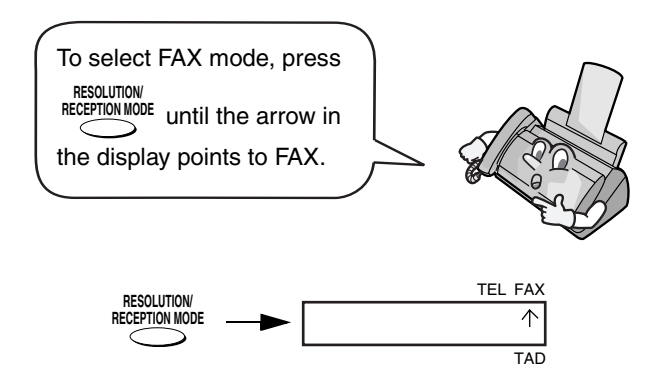

When the reception mode is set to FAX, the fax machine will automatically answer all calls on four rings and receive incoming faxes.

♦ If you pick up the handset before the machine answers, you can talk to the other party and/or receive a fax as explained in *Using TEL Mode* on page 66.

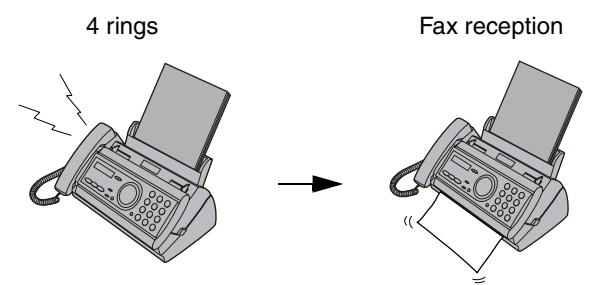

## *Changing the number of rings*

If desired, you can change the number of rings on which the fax machine answers incoming calls in FAX mode. Any number from 2 to 5 can be selected.

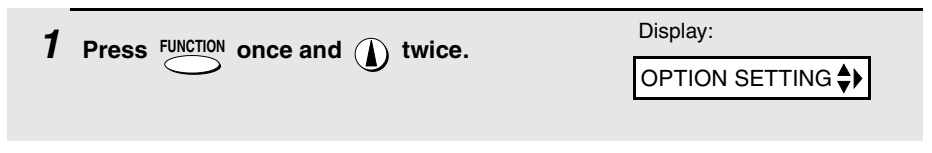

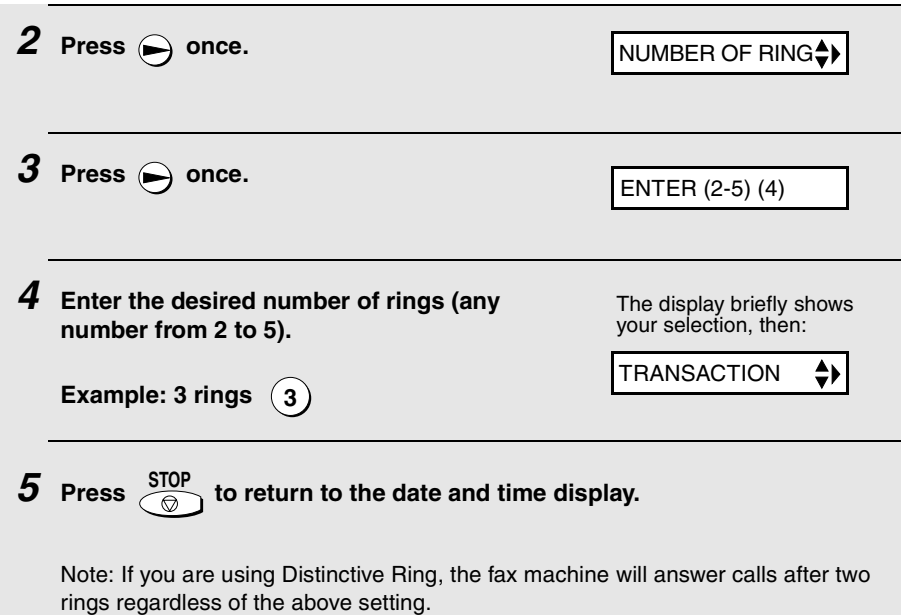

## *Using TEL Mode*

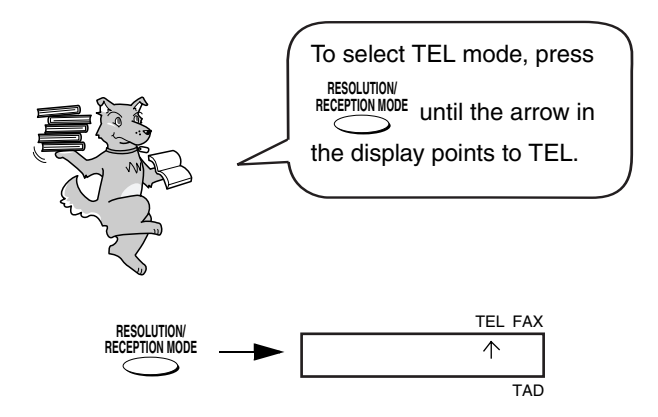

When the reception mode is set to TEL, you must answer all calls by picking up the fax machine's handset or an extension phone connected to the same line.

#### *Answering with the fax's handset*

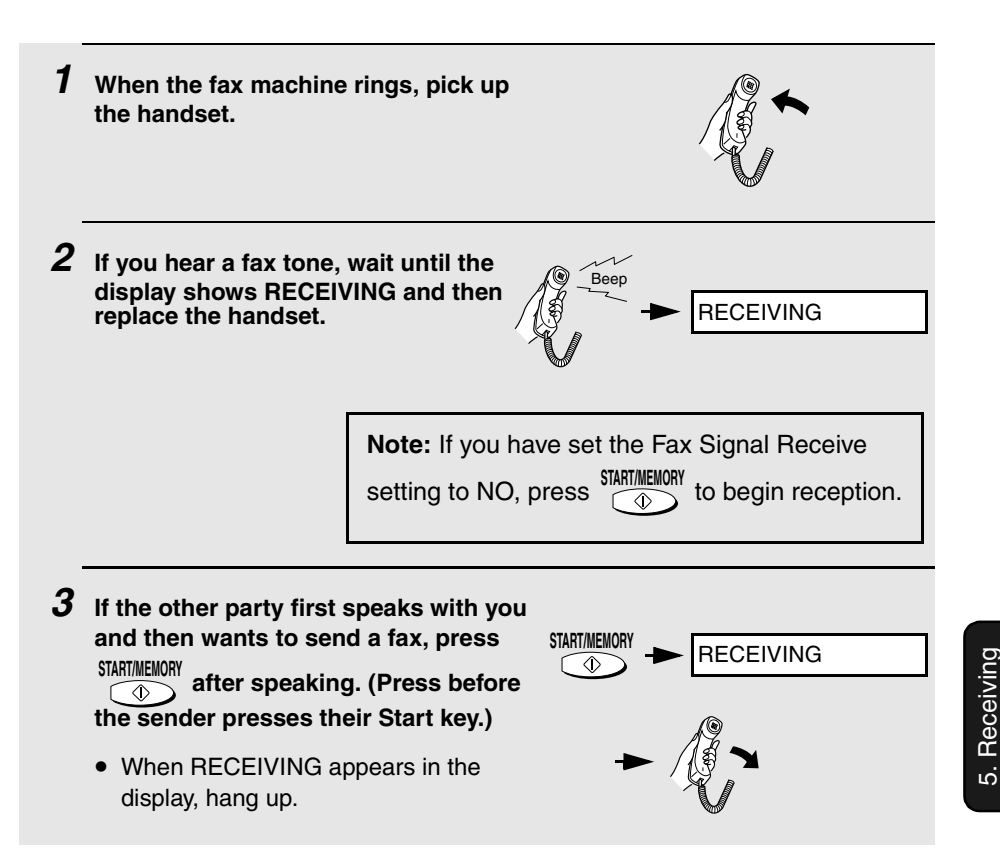

#### *Answering on an extension phone connected to the same line*

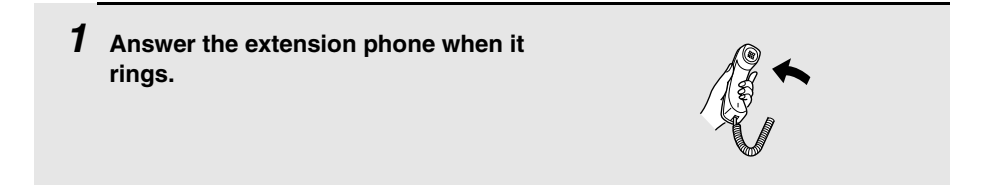

Faxes

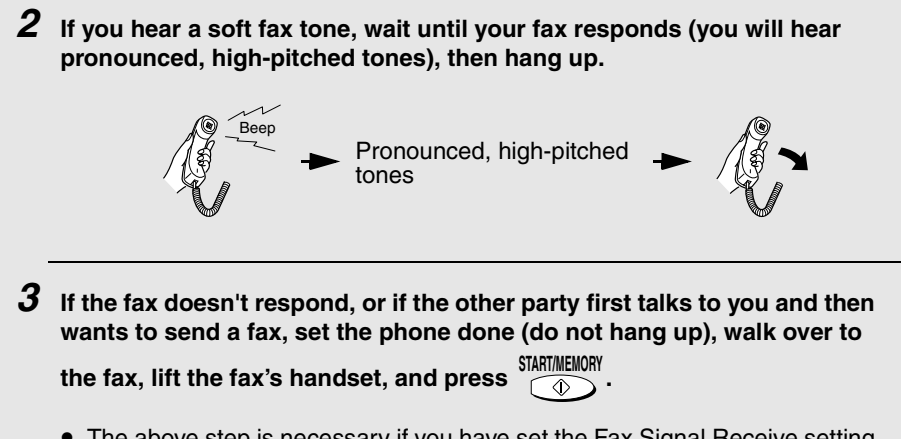

• The above step is necessary if you have set the Fax Signal Receive setting to NO.

# *Optional Reception Settings*

## *Fax Signal Receive*

Your fax will automatically begin reception if you hear a soft fax tone after answering a call on your fax or an extension phone. If you use a computer fax modem to send documents on the same line, you must turn this function off in order to prevent your fax from mistakenly attempting to receive documents from the computer fax modem. Follow the steps below to change the setting.

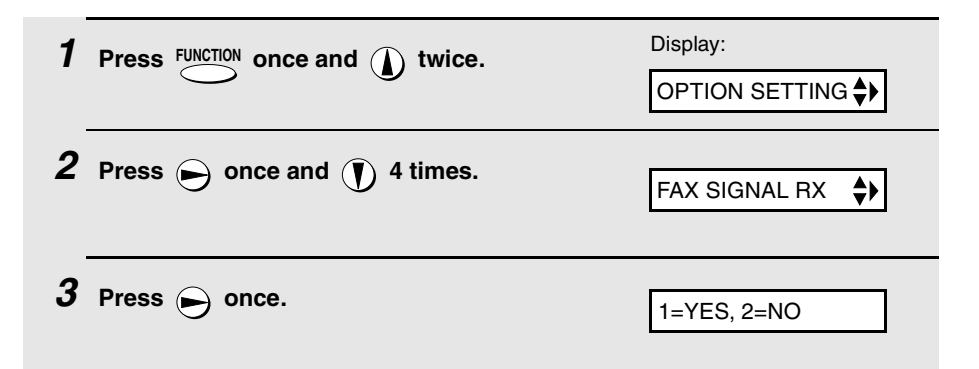

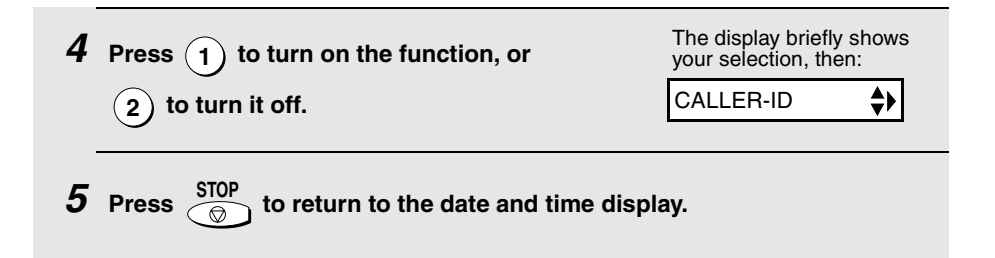

## *Reception Ratio*

The fax has been set at the factory to automatically reduce the size of received documents to fit the size of the printing paper. This ensures that data on the edges of the document are not cut off. If desired, you can turn this function off and have received documents printed at full size.

- ♦ If a document is too long to fit on the printing paper, the remainder will be printed on a second page. In this case, the cut-off point may occur in the middle of a line.
- ♦ Automatic reduction may not be possible if the received document is too large, contains too many fine graphics or images, or is sent at high resolution. In this case, the remainder of the document will be printed on a second page.

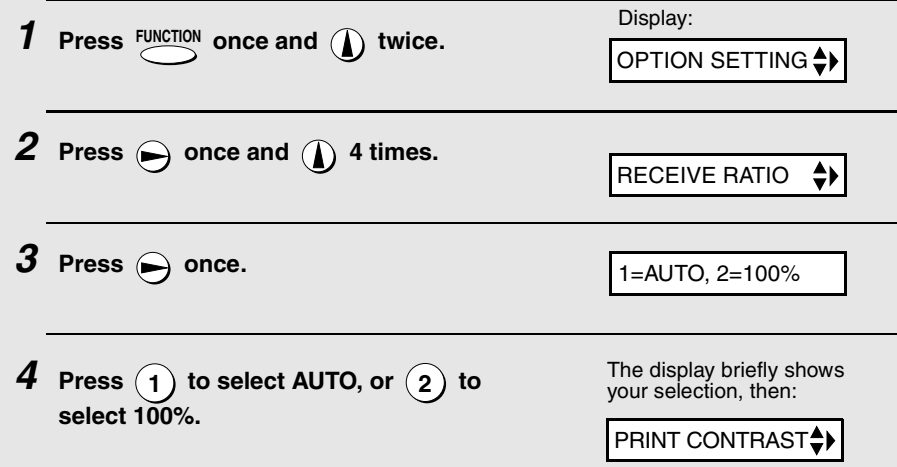

**5** Press  $\frac{STOP}{ \odot}$  to return to the date and time display.

## *Substitute Reception to Memory*

In situations where printing is not possible, such as when your fax runs out of paper, the imaging film needs replacement, or the paper jams, incoming faxes will be received to memory.

When you have received a document in memory, FAX RX IN MEMORY will appear in the display, alternating with ADD PAPER & PRESS START KEY or CHECK FILM / CHECK COVER / CHECK PAPER JAM. When you add paper

 $(\text{and press}^{\text{Shamifuncom}})$ , replace the imaging film, or clear the jam, the stored documents will automatically print out.

♦ If you received documents in memory because the fax ran out of paper, be sure to add paper which is the same size as the paper previously used. If not, the document print-out size may not match the size of the printing paper.
## *6. Making Copies*

Your fax machine can also be used to make copies. Single and multiple copies (up to 99 per original) can be made, enabling your fax to double as a convenience office copier.

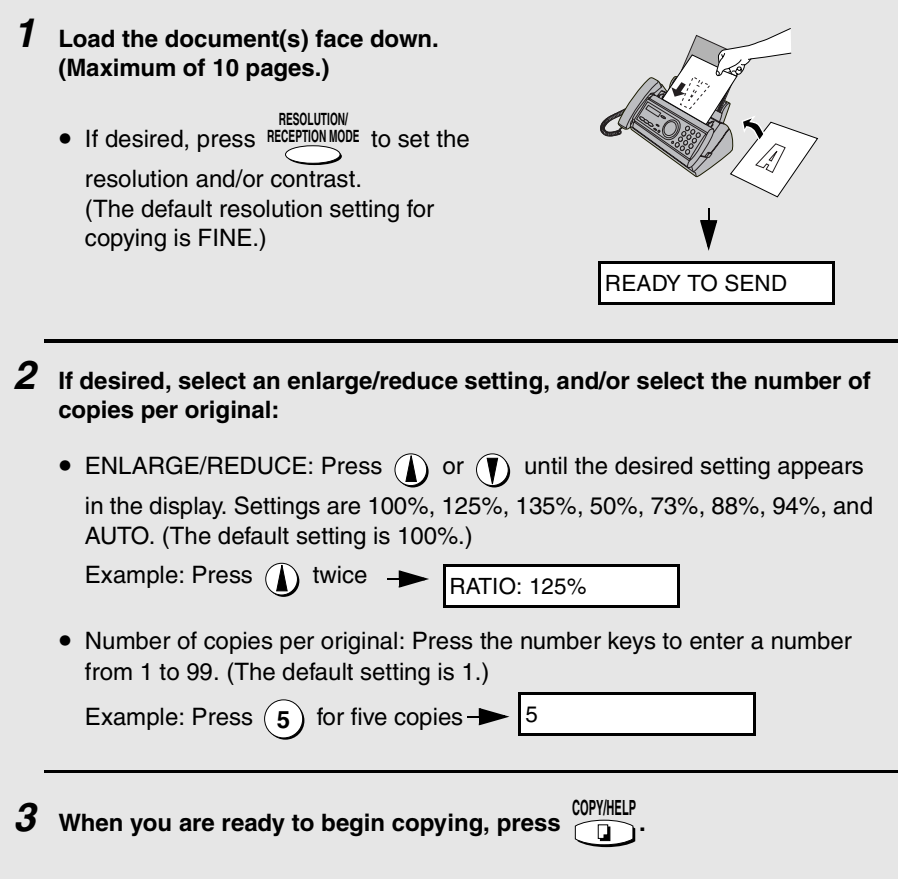

#### **If MEMORY IS FULL appears...**

If the memory becomes full while a document is being scanned, MEMORY IS FULL and SEE MANUAL will alternately appear in the display and the document will automatically feed out. This may happen if the resolution is set to SUPER FINE, or if you selected an enlarge/reduce setting, or if you are making more than one copy per original. To avoid using memory, use STANDARD or FINE for the resolution, 100% for the enlarge/reduce setting, and make only one copy per original.

6. Making<br>Copies

## *Copy Cut-off*

When making a copy of a document that is longer than the printing paper, use the copy cut-off setting to select whether the remaining part of the document will be cut off or printed on a second page. The initial setting is YES (cut off the remainder). To change the setting, follow the steps below.

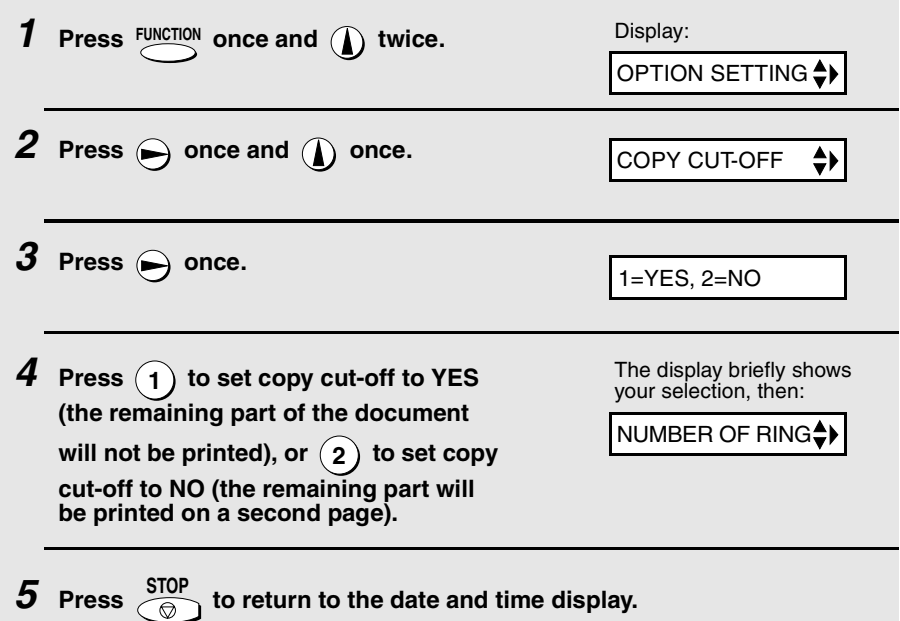

## *7. Special Functions*

## *Caller ID (Requires Subscription to Service)*

If you subscribe to a caller identification service from your telephone company, you can set your fax machine to display the name and number of the caller while the fax rings.

#### **Important:**

- ♦ To use this function, you must subscribe to a caller identification service from your telephone company.
- ♦ Your fax may not be compatible with some caller identification services.

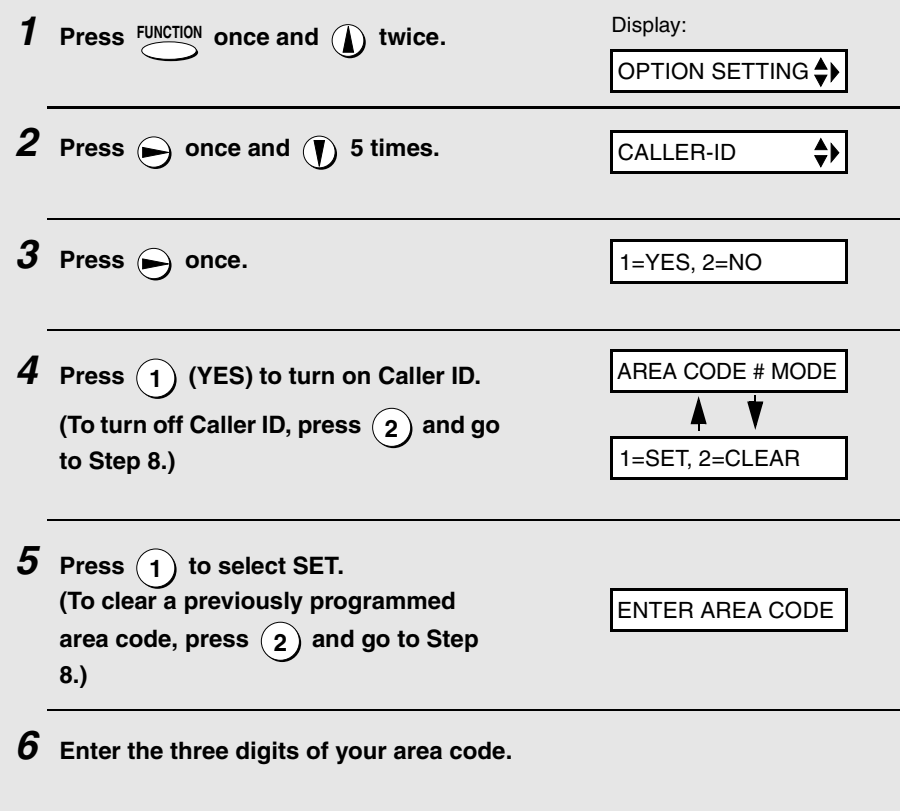

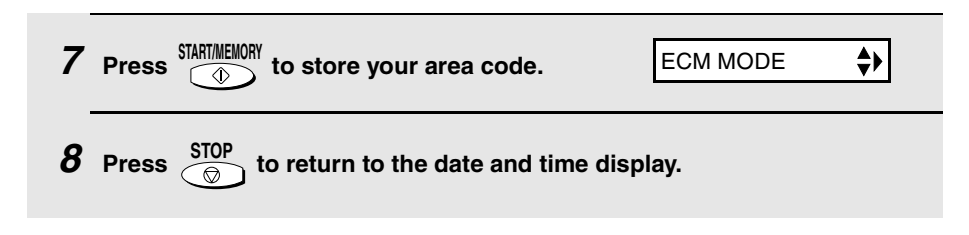

### *How Caller ID operates*

When you receive a call, the name and phone number of the caller will alternately appear in the display, beginning just before the second ring. The information will continue to be displayed until the line is disconnected.

**Note:** Some caller ID services may not provide the name of the caller. In this case, only the phone number will appear.

Display example

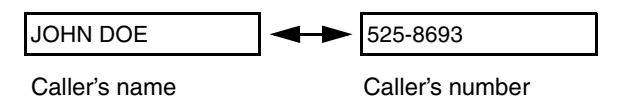

### *Display messages*

One of the following messages will appear while the fax rings if caller information is not available.

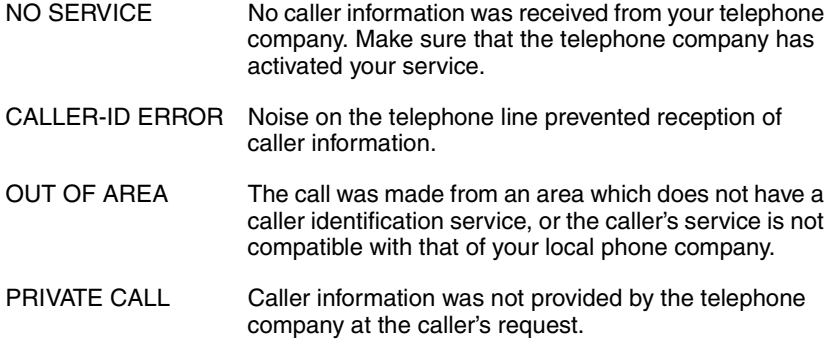

## *Viewing the Caller ID list*

If you subscribe to a Caller ID service and have turned on the Caller ID function, your fax machine will keep information on the most recent 30 calls and faxes you have received. You can view this information, which consists of the name and number of each caller, in the Caller ID List.

- ♦ After you have received 30 calls, each new call will delete the oldest call.
- ♦ All calls will be erased if you unplug the fax or a power failure occurs.

Follow the steps below to view the Caller ID List in the display. If desired, you can immediately dial a number when it appears.

**1** Press  $\bigodot$  twice. <REVIEW CALLS> 2 Press (b) or (T) to scroll through the list. *3* **If you want to dial one of the numbers in the list, scroll through the list until the number appears in the display.** • **Fax:** If you want to send a fax, load the document and then press **SIARI/MEMORY**. **Fax: START/MEMORY** Dialing and transmission begin. ∧ • **Voice call:** If you want to make a voice call, pick up the handset (or press SPEAKER ). Dialing begins automatically. (If **Voice call:** you pressed  $\bigcap^{\text{SPEAKER}}$ , pick up the handset when the other party answers.) **4** Press  $\frac{\text{STOP}}{\textcircled{S}}$  when you have finished viewing the list.

## *To delete calls from the Caller ID list*

If you want to delete a single call from the caller list, press  $($  **0** $)$  while the call

appears in the display. If you want to delete all calls from the list, hold **0** down for at least 3 seconds while you are viewing any number in the list.

## *Priority Call*

With Caller ID turned on, you can set your fax to make a special ringing sound when you receive a call from a designated phone number. This lets you know immediately who is calling without having to look at the display.

To use this function, enter the desired phone number by following the steps below (only one phone number can be entered).

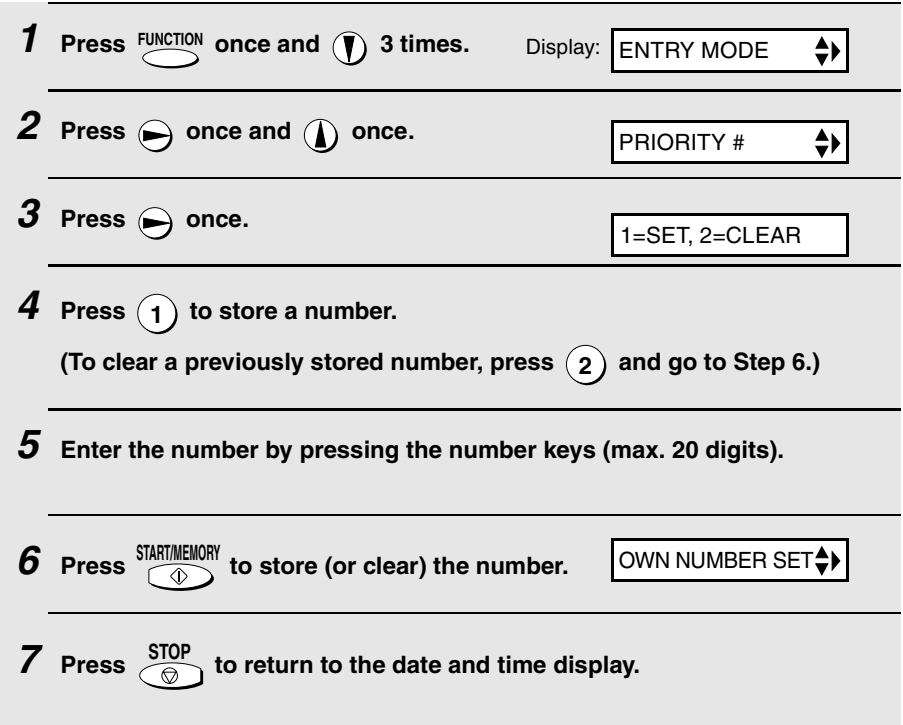

### *Blocking voice calls*

With Caller ID turned on, you can use the Anti Junk Fax function described in *Blocking Reception of Unwanted Faxes* in this chapter to block voice calls as well as faxes from your specified Anti Junk Number.

In this case, when a voice call or a fax transmission comes in from the number you have specified as a "Junk Number", your fax will break the connection as soon as it receives the calling phone number from the caller ID service (before the second ring).

To use this function, enter the number that you wish to block as explained in *Blocking Reception of Unwanted Faxes* (see page 79). Only one number can be blocked.

**Note:** This function cannot be used if you are using the Distinctive Ring function.

## *Distinctive Ring (Requires Subscription to Service)*

**Important:**

- ♦ **To use distinctive ring, you must subscribe to a distinctive ring service from your local phone company.**
- ♦ Your fax machine may not be compatible with some distinctive ring services.

Distinctive ring is a service offered by some local telephone companies whereby they assign an additional second number to your regular single line. The second number rings differently from your normal number.

If you subscribe to a distinctive ring service, you can set the fax machine to automatically answer when your second number is called. This allows you to use the second number as an exclusive fax number. To have your fax automatically answer when your second number is called, follow the steps below:

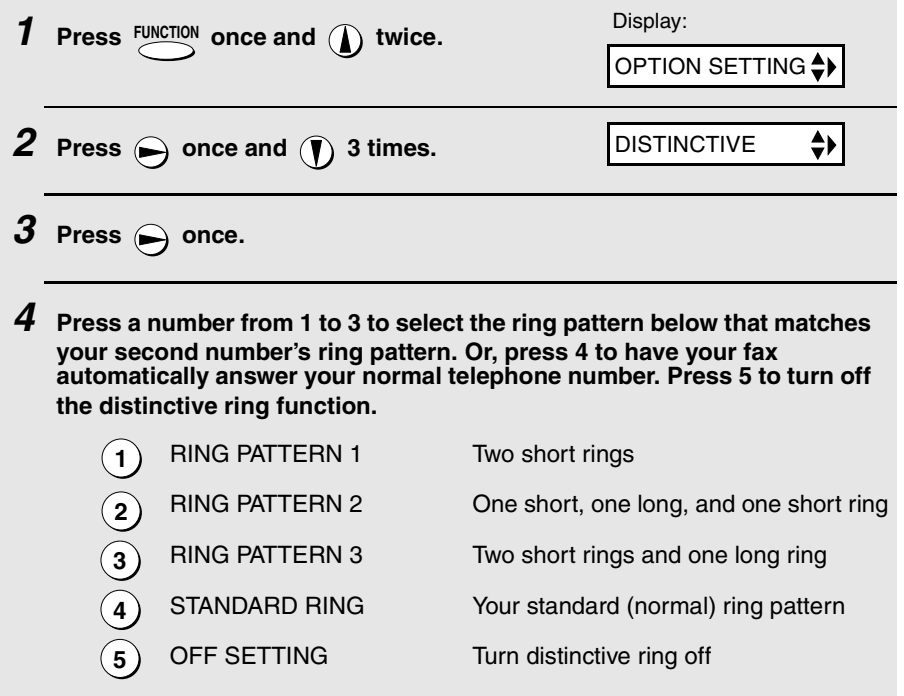

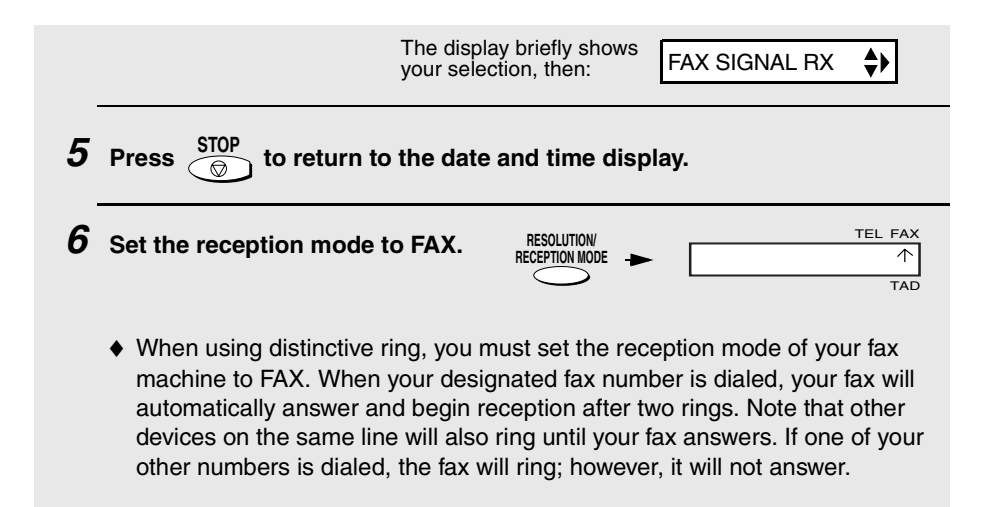

## *Blocking Reception of Unwanted Faxes*

The Anti Junk Fax function allows you to block reception of faxes from a party that you specify. This saves paper by not printing out unwanted "junk" faxes. To use this function, follow the steps below to enter the fax number from which you do not wish to receive faxes. One fax number can be entered.

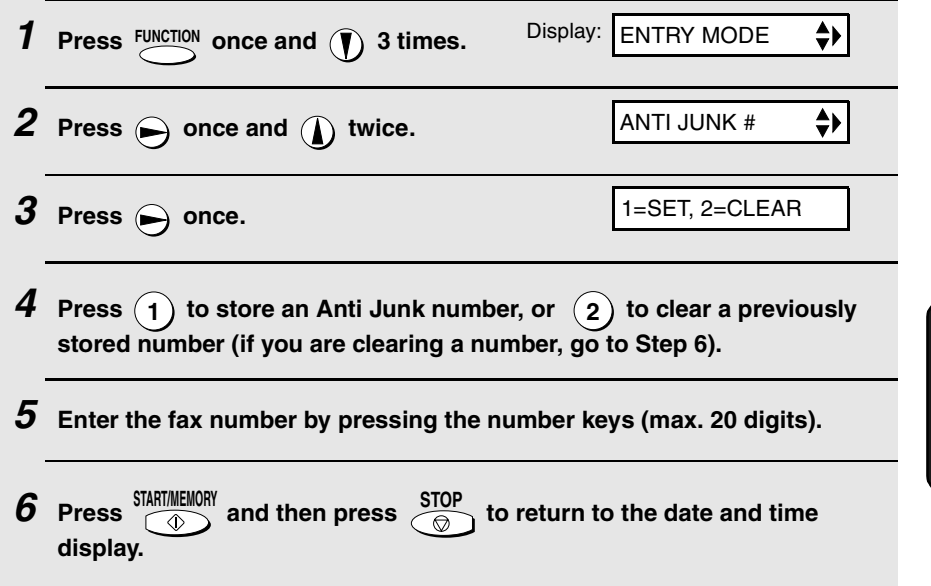

7. Special Functions

## *8. Printing Lists*

You can print lists showing settings and information entered in the fax machine. The lists are described below. To print a list, follow these steps.

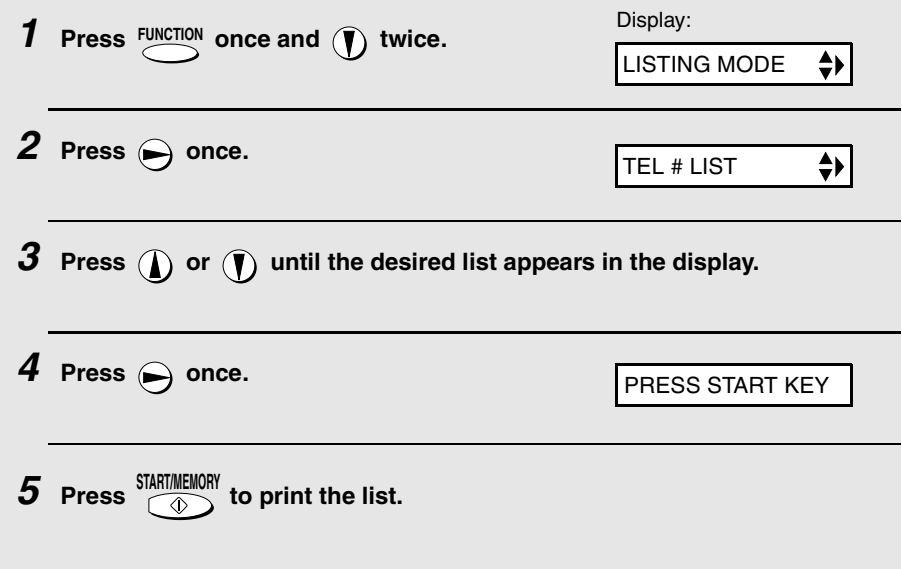

## *Telephone Number List*

This list shows the fax and phone numbers that have been stored for automatic dialing.

## *Setup List*

This list shows your current selections for the **FUNCTION** key settings. The list also shows your name and fax/telephone number as entered in the machine, and a sample of the header printed at the top of every page you transmit (**HEADER PRINT**).

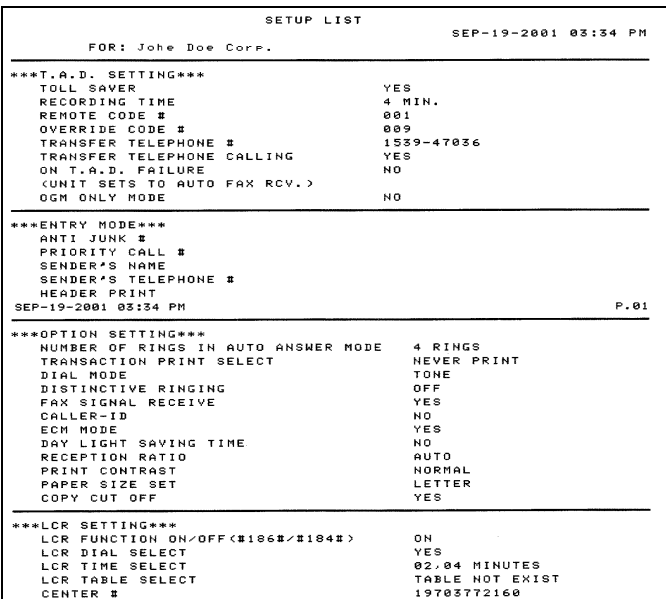

## *Message List*

This list shows information about the messages currently recorded in the answering machine, including the date and time each messages was recorded, the length, and the type.

## *Caller-ID List*

This list shows information about your 30 most recent calls. (This list is only available if you are using the Caller ID function.)

### *Transaction Report*

This report is printed out automatically after an operation is completed to allow you to check the result. Your fax machine is set at the factory to print out the report only when an error occurs.

♦ The Transaction report cannot be printed on demand.

#### **Headings in Transaction Report**

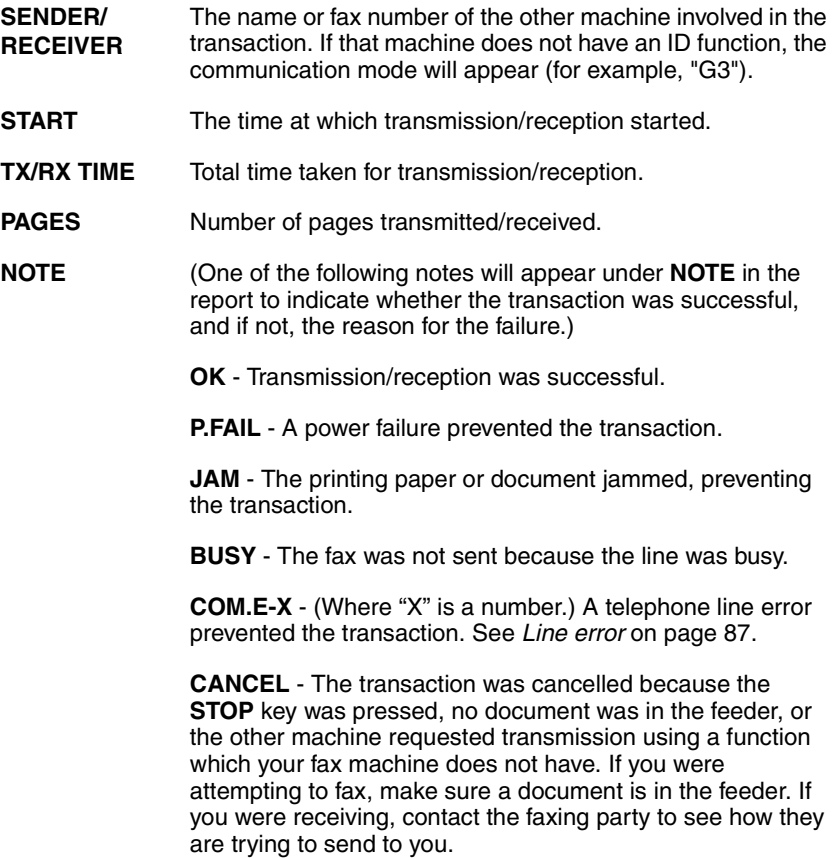

## *Transaction Report print condition*

You can change the condition under which a Transaction Report is printed out. Follow the steps below.

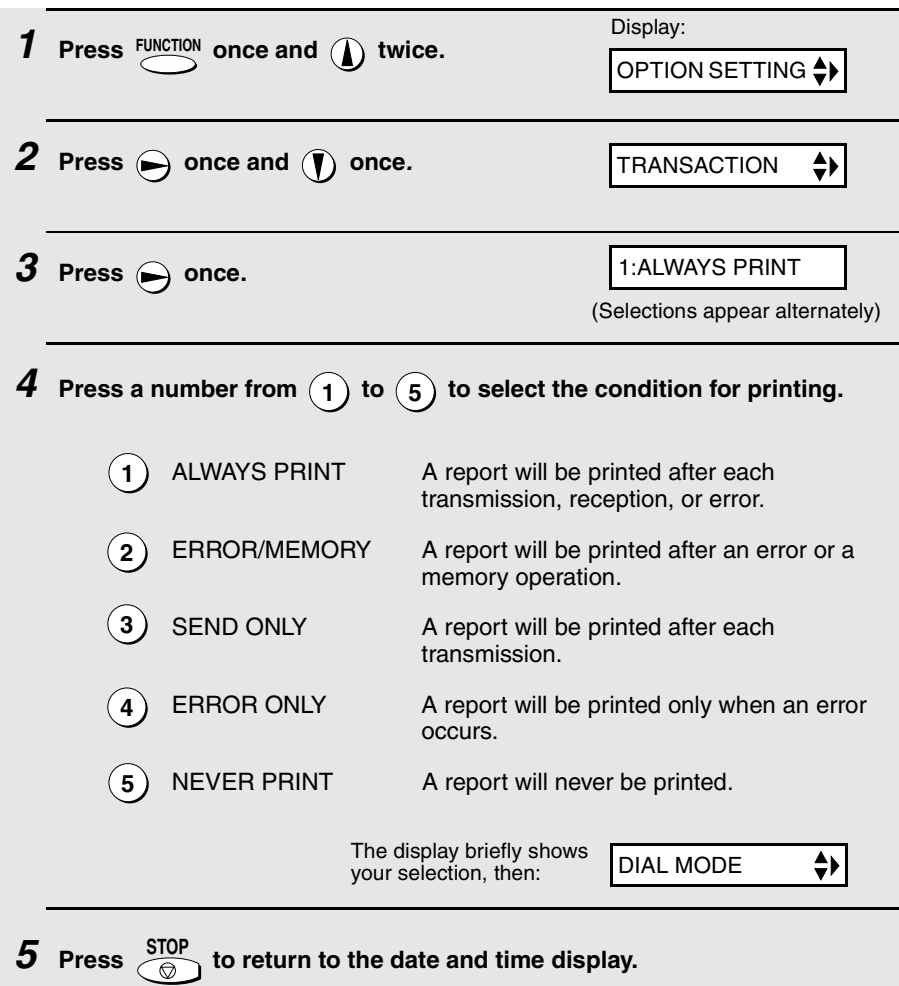

## *9. Maintenance*

## *Print head*

Clean the print head frequently to ensure optimum printing performance.

**Note:** Remove the paper from the paper tray before cleaning the print head.

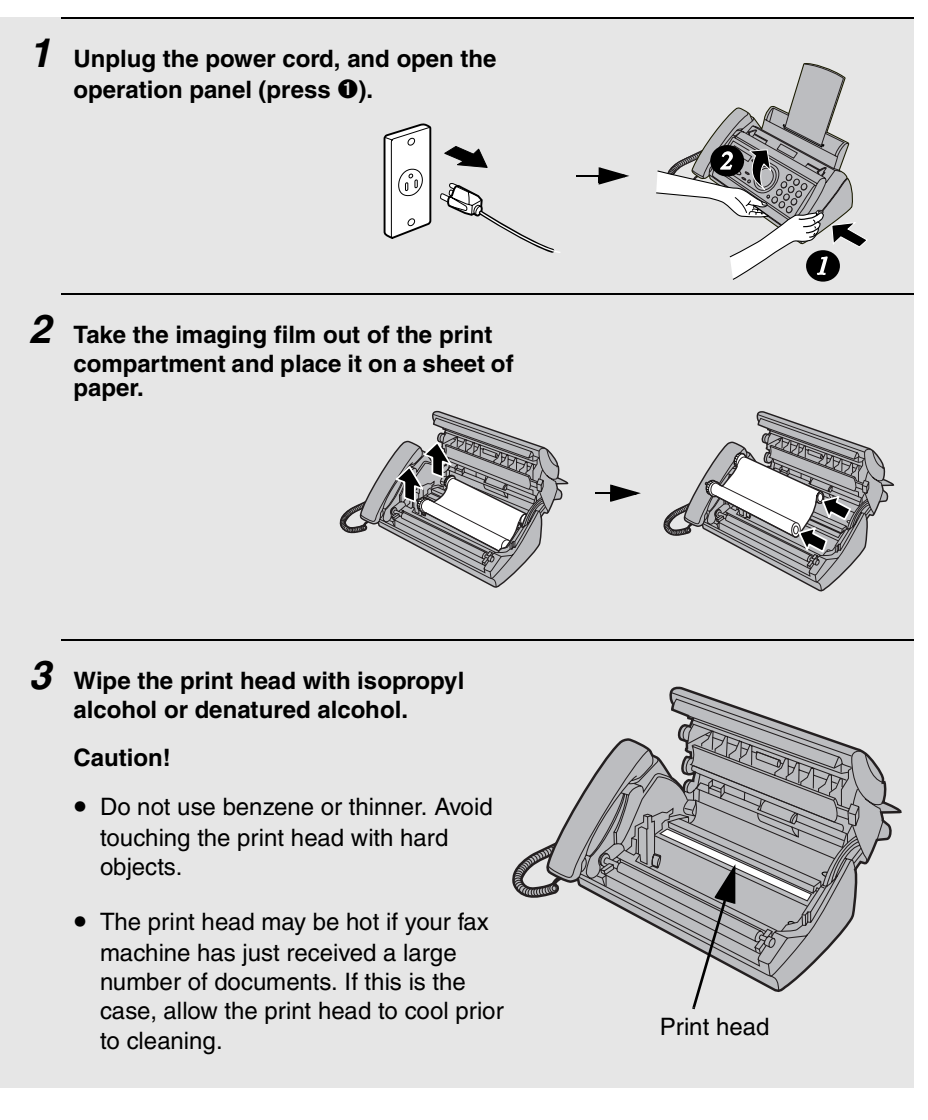

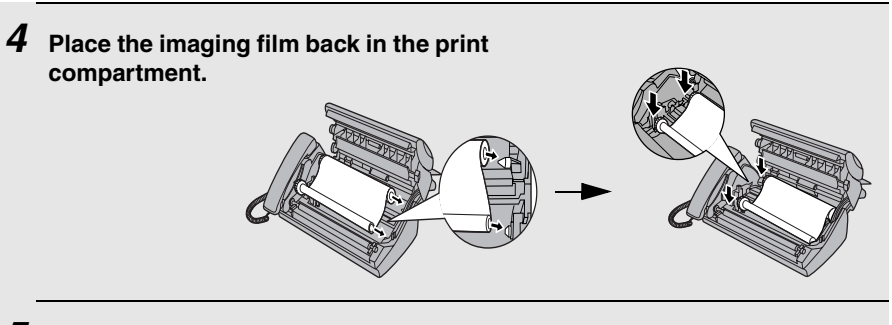

*5* **Rotate the front gear until the film is taut, and then close the operation panel (press down on both sides to make sure it clicks into place).**

## *Scanning glass and rollers*

Clean the scanning glass and rollers frequently to ensure the quality of transmitted images and copies.

**Note:** Remove the paper from the paper tray before cleaning the scanning glass and rollers.

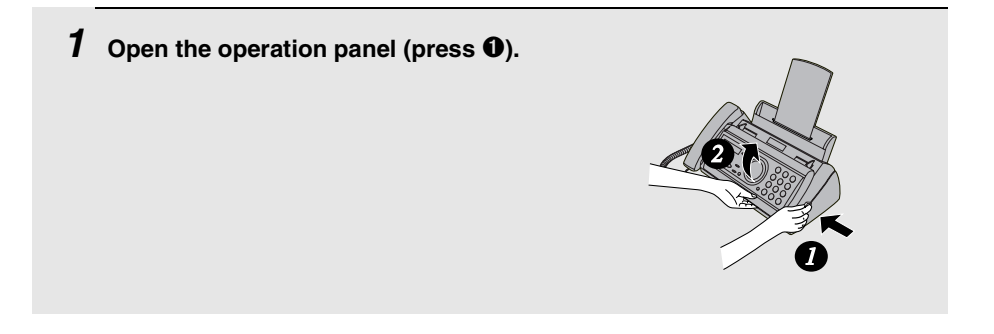

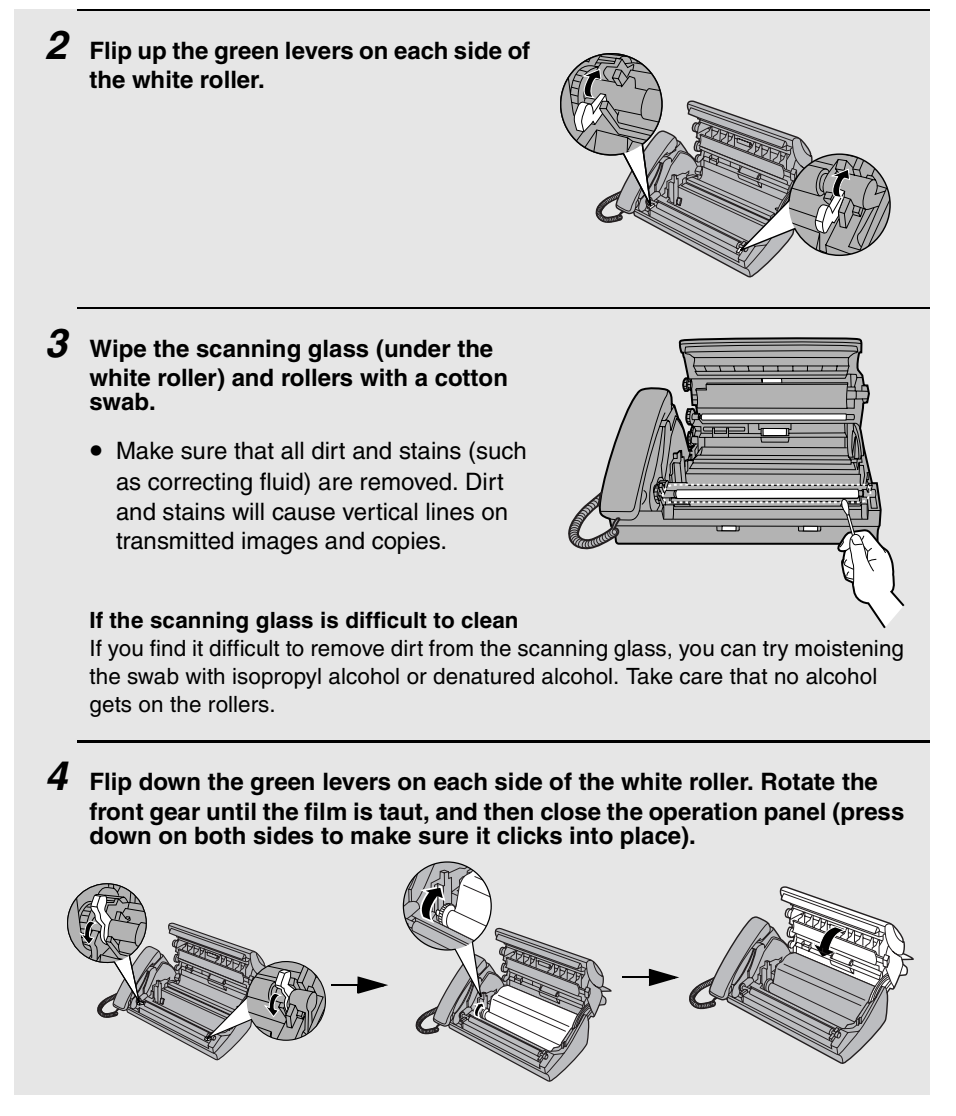

## *The housing*

Wipe the external parts and surface of the machine with a dry cloth.

#### **Caution!**

Do not use benzene or thinner. These solvents may damage or discolor the machine.

# *10. Troubleshooting*

## *Problems and Solutions*

If you have any problems with your fax, first refer to the following troubleshooting guide. If you cannot solve the problem, call Sharp's Customer Assistance Center at 1-800-BE SHARP.

## *Line error*

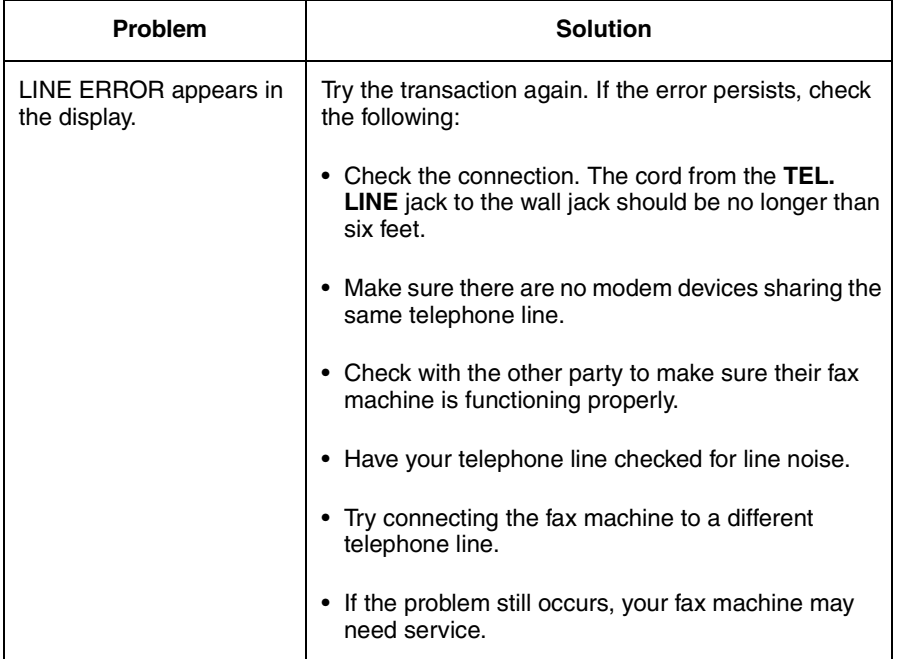

## *Dialing and transmission problems*

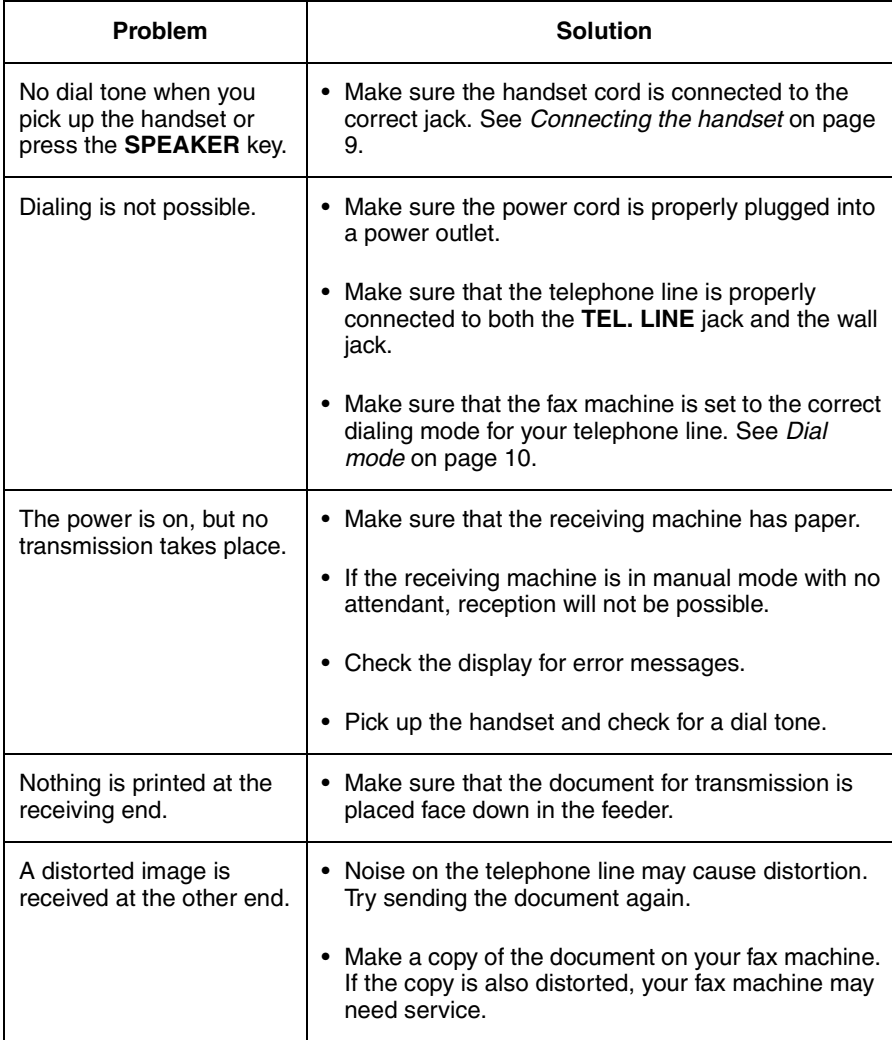

## *Reception and copying problems*

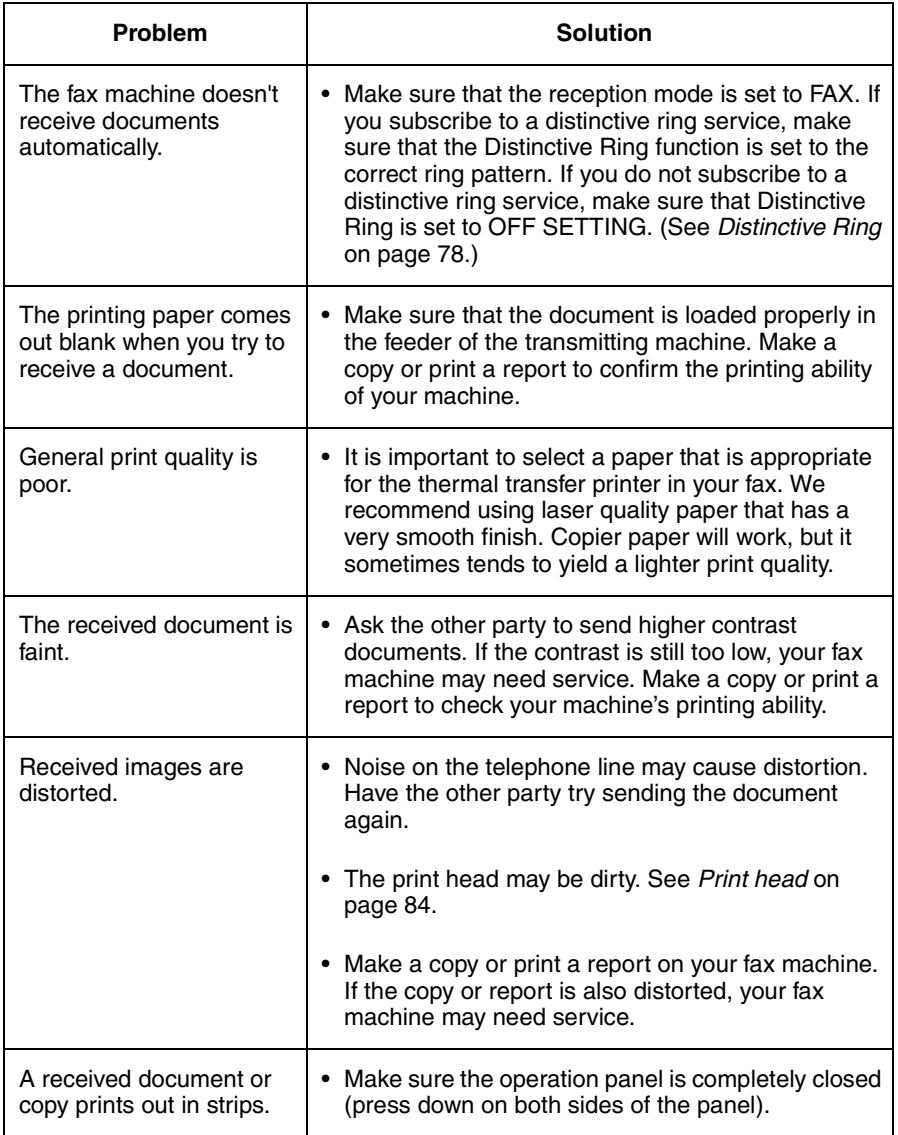

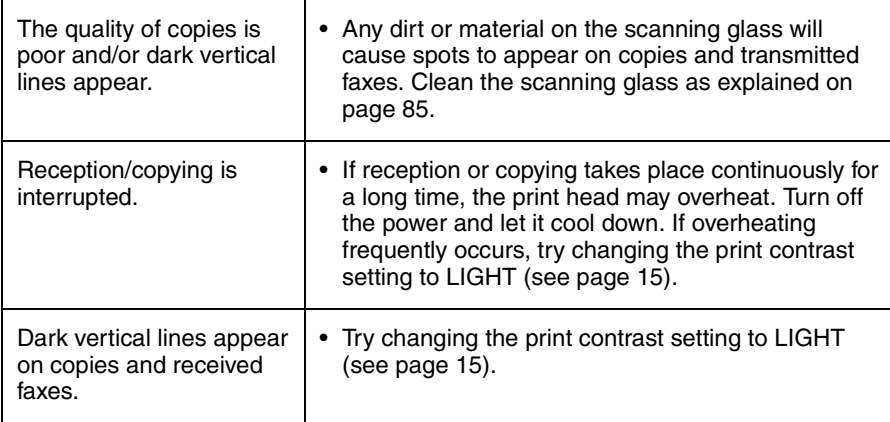

## *General problems*

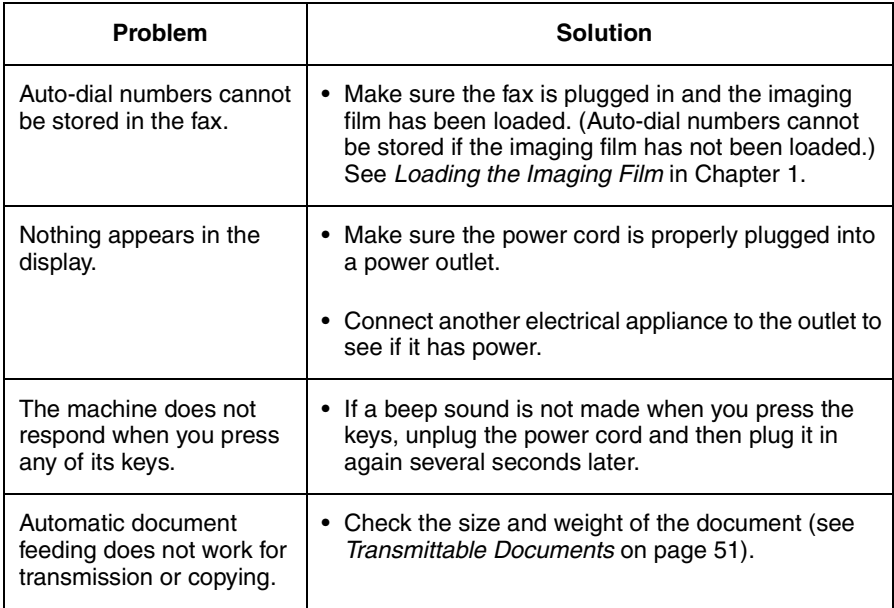

## *Messages and Signals*

## *Display messages*

**Note:** If you have turned on the Caller ID function, see page 74 for display messages related to Caller ID.

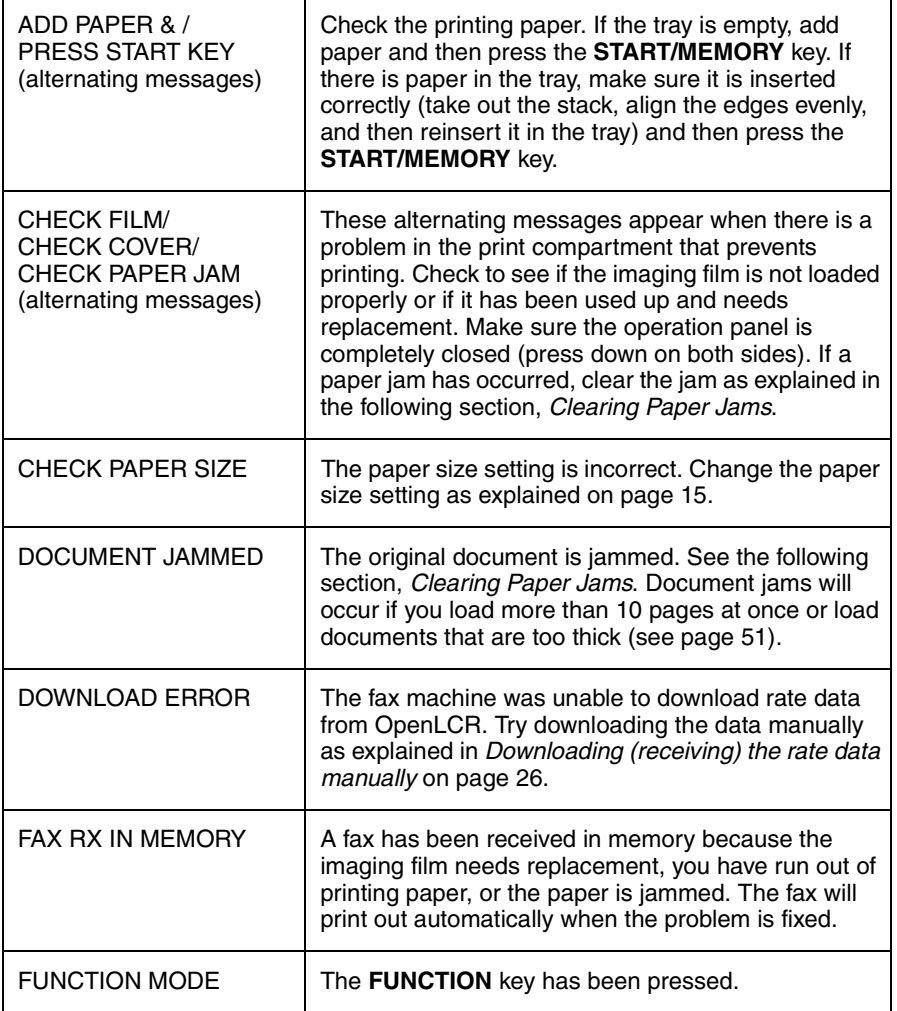

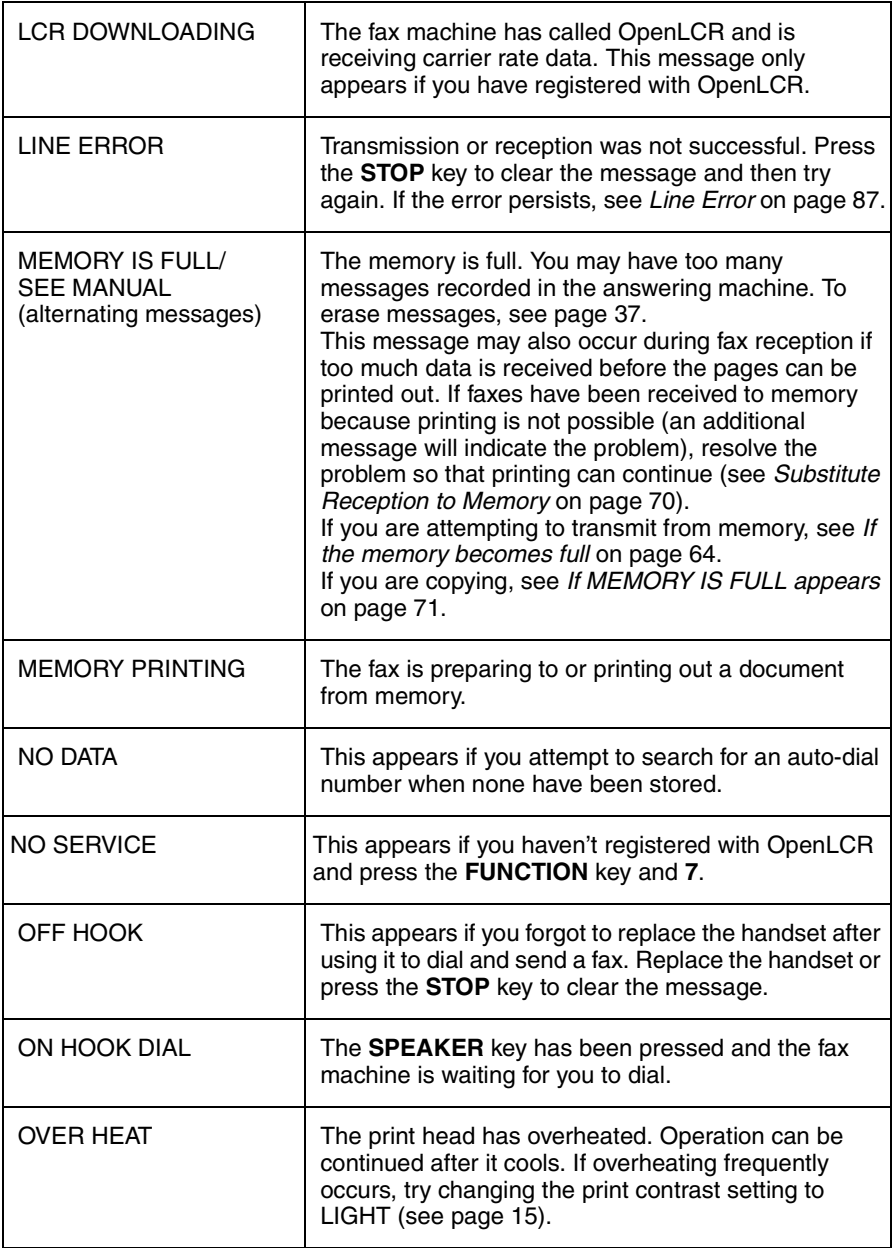

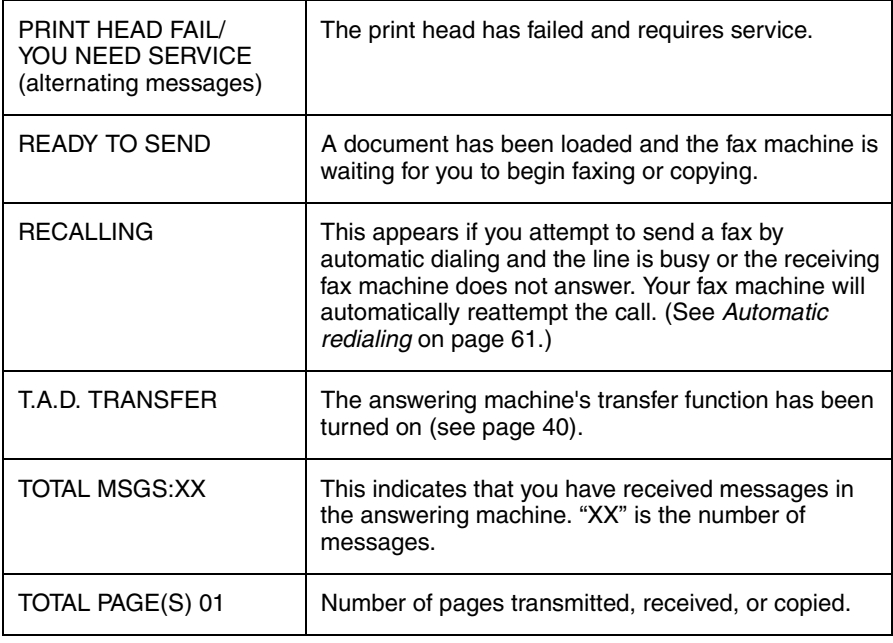

## *Audible signals*

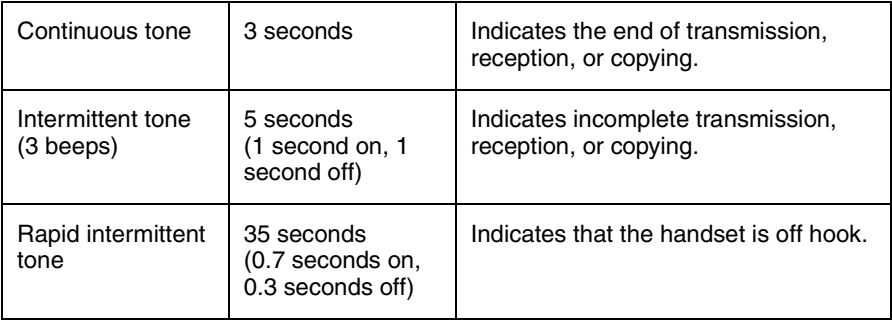

## *Clearing Paper Jams*

## *Clearing a jammed document*

If the original document doesn't feed properly during transmission or copying,

or DOCUMENT JAMMED appears in the display, first try pressing the document doesn't feed out, remove it as explained below. **START/MEMORY**

#### **Important:**

Do not try to remove a jammed document without releasing it as explained below. This may damage the feeder mechanism.

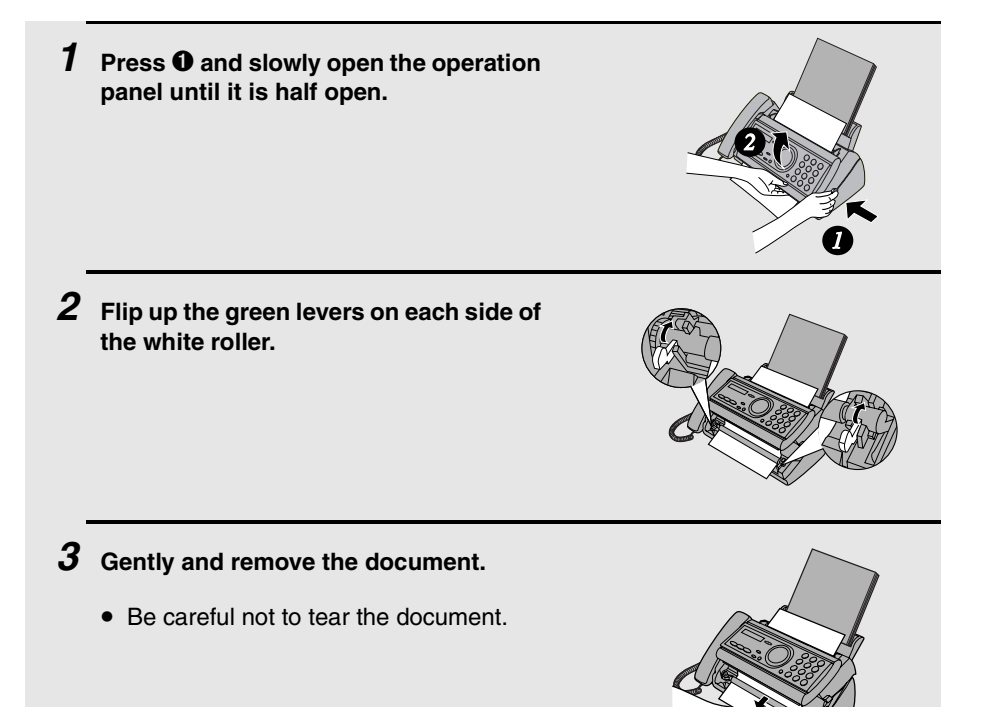

*4* **Flip down the green levers on each side of the white roller. Rotate the front gear until the film is taut, and then close the operation panel (press down on both sides to make sure it clicks into place).**

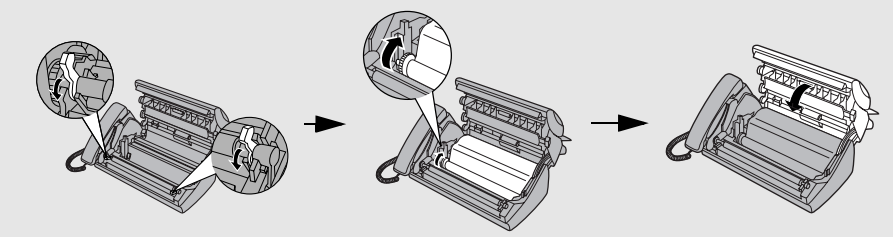

*Clearing jammed printing paper*

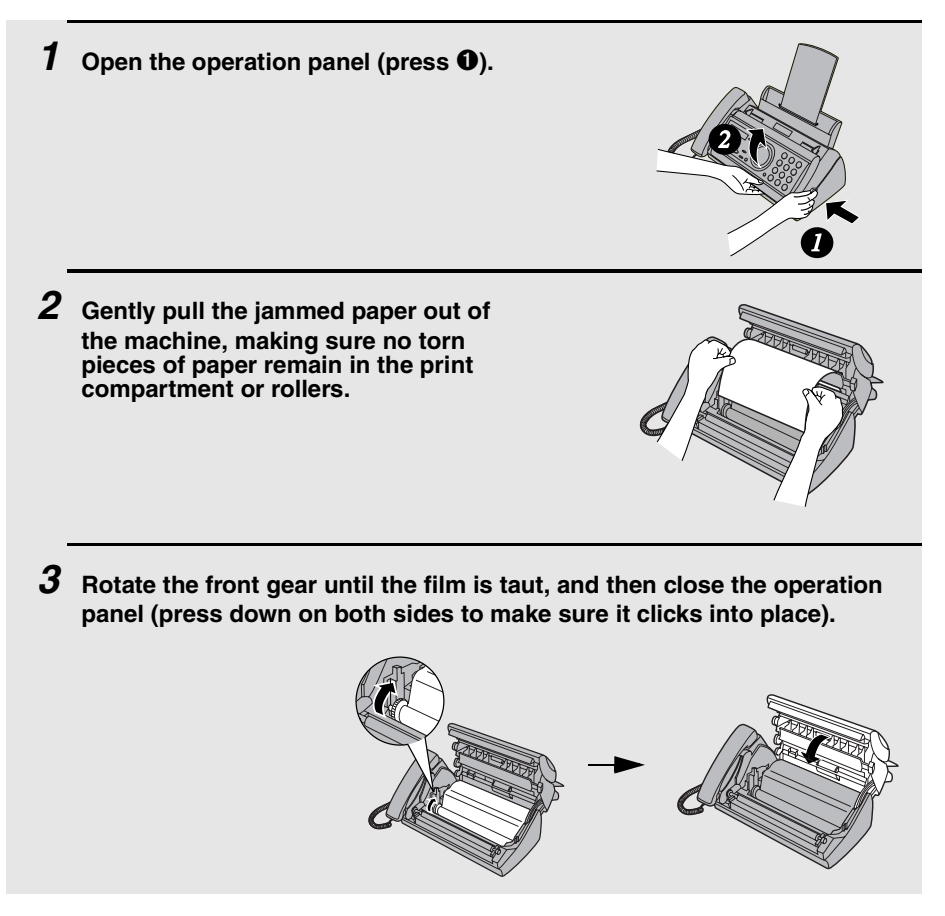

## *Ordering Parts*

To order parts, contact the parts distribution center located nearest you. When ordering a part, use the part order number shown below.

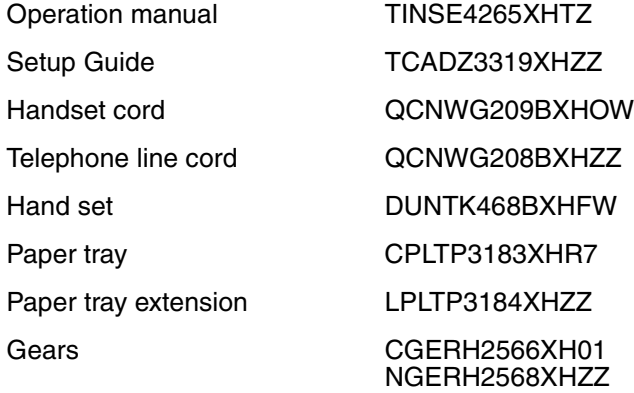

#### **Part distribution centers**

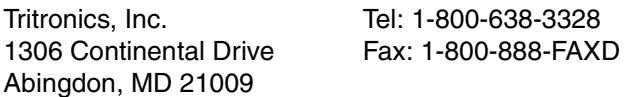

Tritronics, Inc. 1015 NW 52nd Street Ft. Lauderdale, FL 33309 Tel:1-800-365-8030 Fax: 1-800-999-FAXD

Fox International, Ltd. 23600 Aurora Road Bedford Heights, OH 44146

Andrews Electronics 25158 Avenue Stanford Santa Clarita, CA 91355

Sharp Accessories and Supply Center 2130 Townline Road Peoria, IL 61615

Tel: 1-800-321-6993 Fax: 1-800-445-7991

Tel: 1-800-274-4666 Fax: 1-805-295-5126

Tel: 1-800-642-2122

## *FCC Regulatory Information*

This equipment complies with FCC rules, Part 68. On this equipment is a label that contains, among other information, the Registration Number and Ringer Equivalence Number (REN) for this equipment. If requested, this information must be provided to your telephone company.

An FCC compliant telephone cord and modular plug is provided with this equipment. This equipment is designed to be connected to the telephone network or premises wiring using a compatible modular jack which is Part 68 compliant. This equipment connects to the telephone network through a standard USOC RJ-11C network interface jack.

The REN is used to determine the quantity of devices which may be connected to your telephone line and still have all of those devices ring when your number is called. Too many devices on one line may result in the devices not ringing in response to an incoming call. In most, but not all, areas as the sum of the RENs of all devices should not exceed five (5.0). To be certain of the number of devices that may be connected to your line, as determined by the total REN, contact your local telephone company.

If this equipment causes harm to the telephone network, your telephone company may disconnect your service temporarily. If possible, they will notify you in advance. If advance notice is not practical, you will be notified as soon as possible. You will also be advised of your right to file a complaint with the FCC.

Your telephone company may make changes in its facilities, equipment, operations, or procedures that could affect the operation of your equipment. If this happens, the telephone company will provide advance notice in order for you to make necessary modifications to maintain uninterrupted service. If the equipment is causing harm to the telephone network, your telephone company may ask you to disconnect the equipment until the problem resolved.

If you have any questions or problems which cannot be solved by reading this manual, please contact Sharp's Customer Assistance Center. The number is 1-800-BE SHARP.

This equipment may not be used on coin service provided by the telephone company. Connection to party lines is subject to state tariffs. Contact your state's public utility commission, public service commission, or corporation commission for more information.

This equipment is hearing-aid compatible.

When programming and/or making test calls to emergency numbers:

- ♦ Remain on the line and briefly explain to the dispatcher the reason for the call.
- ♦ Perform such activities in the off-peak hours, such as early morning or late evening.

## **SHARP**

Date Revised: Date Issued :July. 3. 2001

**MATERIAL SAFETY DATA SHEET (1/2)**

MSDS No. B-1026

#### **Section 1. Product and Company Identification**

**Product Name :** IMAGING FILM UX-5CR

**Supplier Identification :** Sharp Corporation

22-22 Nagaike-cho, Abeno-ku, Osaka, Japan **Manufacturer :** DAINIPPON PRINTING CO. LTD.

591-2, Kamihirose, Higashikubo, Sayamashi, Saitama, 350-1321 JAPAN **Emergency telephone number :** +81-42-952-9666

Local suppliers are listed below. Please contact the nearest supplier for additional information.

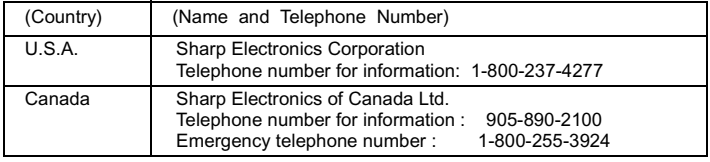

#### **Section 2. Ingredients**

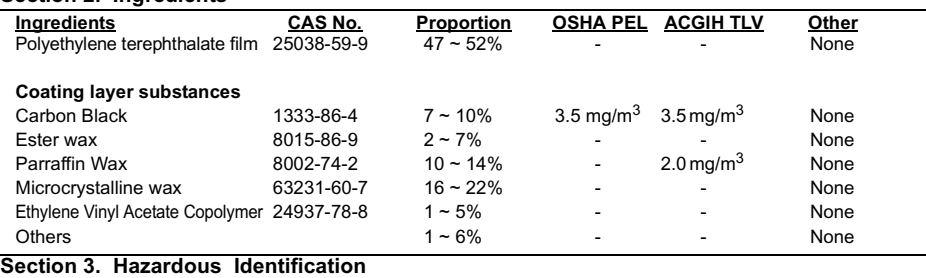

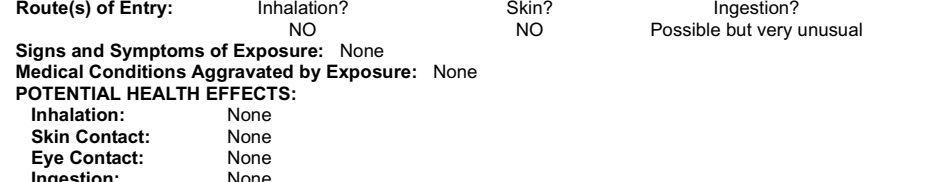

Inhalation: No applicable

**Section 4. First-Aid Measures**

**Ingestion:** 

Skin Contact: In case of contact, usually special care in not necessary. If it dirties skin, clear with water and soap. Eye Contact: In case of contact, immediately flush eyes with plenty of water. If necessary, then care for medical attention. Ingestion: Immediately make vomit it and rinse mouth with water. If necessary, then care for medical attention.

#### **Section 5. Fire-Fighting Measures**

**Flash Point:** about 250° C for ink **Autoignition:** None **Flammability Limits:** Not applicable **Extinguishing Media:** CO2, Water, Dry chemicals, Foam **Firefighting:** None **Fire and Explosion Hazard:** None **Hazardous Combustion Products:** None

## **SHARP**

Date Revised: Date Issued :July. 3. 2001

### **MATERIAL SAFETY DATA SHEET (2/2)**

MSDS No. B-1026

#### **Section 6. Accidental Release Measures**

Rumpling the product may cause the wax layer to peel off. Sweep up or vacuum. When sweeping, avoid raising film or dust. If a vacuum is used , motor should be rated as dust tight. Wash any residue off skin with soap and water. Garments may be wasted or dry cleaned after removal of loose film or dust.

#### **Section 7. Handling and Storage**

No special precautions for safety reason. Store in cool, dry place ,avoid direct sunlight.

#### **Section 8. Exposure Control/Personal Protection**

**Ventilation:** None **Eye Protection:** None **Protective Clothing:** None **Gloves:** None **Section 9. Physical and Chemical Properties Description:** Not applicable **Melting Point:** 71° Freezing Point: None **Boiling Point:** None **pH:** None **Report Conduct Conduct Conduct** Specific Gravity (H20 = 1): about 1.2<br> **Specific Conduct Conduct Conduct Conduct** Conduct Conduct Conduct Conduct Conduct Conduct Conduct Conduct Condu<br> **Specific Conduct Conduct Water Solubility:** Not applicable **Volatility:** None **Section 10. Stability and Reactivity Stability:** Stable **Conditions to Avoid:** None **Incompatibility(Materials to Avoid):** None **Hazardous Decomposition or Byproducts:** CO, CO2, NOX and H2O Hazardous Polymerization: Will not occur

#### **Section 11. Toxicological Information**

**Acute Toxicity:** None

**Chronic Toxicity:** None

#### **Section 12. Ecological Information**

No environmental effect at normal use.

#### **Section 13. Disposal Consideration**

Dispose by the same method of ordinary plastic products in accordance with all applicable regulations. Any disposal practice must be in compliance with local, state and federal laws and regulations. If necessary, contact government office and ensure conformity with disposal regulations.

#### **Section 14. Transport Information**

No specific precautionary transport measure for safety reasons. As to storage conditions, see section 7.

#### **Section 15. Regulatory Information**

None

#### **Section 16. Other Information**

The information herein is given in good faith, but no warranty, if used any process.

Final determination of suitability of any material is the sole responsibility of the user.

Although certain information are described herein, we cannot guarantee, that these are the only hazard, which exist. Information on this data sheet represents our current data and best opinion as to the proper use in handling of this product under normal conditions.

Restrictions: This information relates only to the specific material designated as supplied by the manufacturer. This information is supplied to us by the manufacturer and Sharp offers no warranties as to its accuracy and accepts no responsibilities for any typographical errors which may appear on these sheets. It is the responsibility of the user to determine the suitability of this product for each particular use.

## *Quick Reference Guide*

## *Sending Faxes*

Place your document (up to 10 pages) face down in the document feeder.

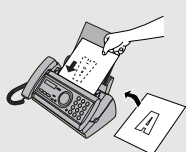

#### **Normal Dialing**

- 1. Lift the handset or press **SPEAKER**
- 2. Dial the fax number.
- 3. Wait for the reception tone (if a person answers, ask them to press their Start key).

4. Press **START/MEMORY**

#### **Automatic Dialing**

1. Press  $\ominus$  or  $\ominus$  until the desired destination appears in the display.

2. Press  $\overbrace{)}^{\text{SIAR}}$ .

#### **Direct Keypad Dialing**

1. Dial the fax number.

2. Press **FRANCISCO** .

### *Recording an Outgoing Message*

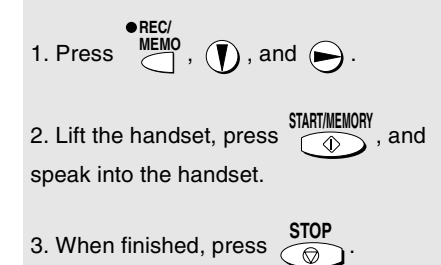

### *Receiving Faxes*

**Press RECEPTION MODE** until the arrow in the display points to the desired reception mode. **RESOLUTION/**

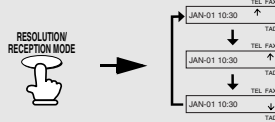

**FAX mode:** The fax machine automatically answers and receives faxes.

**TEL mode:** Answer all calls (even faxes) by picking up the handset. To begin fax

reception, press  $\sqrt{2}$ **START/MEMORY**

**TAD mode:** Select this mode when you go out to receive both voice messages and faxes.

### *Storing Auto Dial Numbers*

- 1. Press  $FUNCTION$  once and  $\blacktriangleright$  twice.
- 2. Enter the full fax/phone number.

3. Press 
$$
\overbrace{\mathbb{O}}
$$
.

4. Enter a name by pressing number keys. (To enter two letters in succession that

require the same key, press  $\leftarrow$  after entering the first letter.)

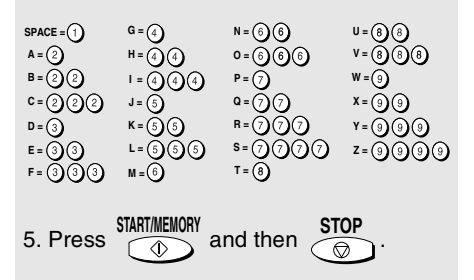

## *Guía de referencia rápida*

### *Transmisión de mensajes telefax*

Coloque el original (hasta 10 páginas) cara abajo en el alimentador de documentos.

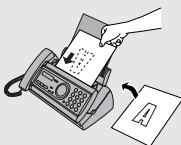

#### **Marcación normal**

1. Levante el auricular u oprima: . **SPEAKER**

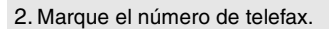

3. Espere hasta escuchar el tono de recepción (si contestara una persona, pídale oprimir su tecla Start).

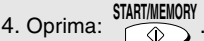

#### **Marcación automática**

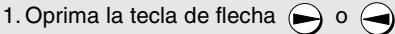

hasta que en el visor aparazca el destino deseado.

2. Oprima:  $\overline{a}$ **START/MEMORY**

#### **Marcación directa por teclado**

1. Marque el número de fax.

2. Oprima: **Final Memory** 

#### *Grabacion de un mensaje de bienvenida*

**1.** Oprima la tecla MEMO<sub>p</sub>, tecla de flecha →

 $\left( \bigcap$ , y  $\ominus$ .

- 2. Levante el auricular, oprima la tecla **SIARI/MEMORY** y hable en el microteléfono.
- 3. Oprima la tecla  $\overline{a}$  cuando haya finalizado. **STOP**

### *Recepción de mensajes telefax*

Oprima RECEPTION MODE hasta que la flecha que **RESOLUTION/**

hay en el display señale hacia el número de recepción deseado TEL FAX

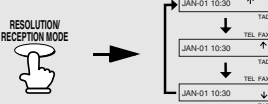

**Modo FAX**: El aparato telefax contesta y transmite automáticamente mensajes telefax.

TAD

**Modo TEL:** Responda a todas las llamadas (incluso mensajes de fax), levantando el auricular. Para iniciar la recepción de fax,

oprima . **START/MEMORY**

**Modo TAD:** Seleccione este modo cuando salga para recibir tanto mensajes hablados como telefax.

### *Memorizar números marc. automática*

- 1. Oprima  $\frac{FUNCHON}{P}$  una vez y  $\blacktriangleright$  dos veces.
- 2. Introduzca el número de telefax/teléfono completo.

3. Oprima:  $\sqrt{\frac{1}{2}}$ **START/MEMORY**

4. Ingrese el nombre oprimiendo las teclas numéricas. (Para ingresar sucesivamente dos letras que requieren la misma tecla,

oprima  $\implies$  después de ingresar la primera letra). **G = N = U = SPACE =**

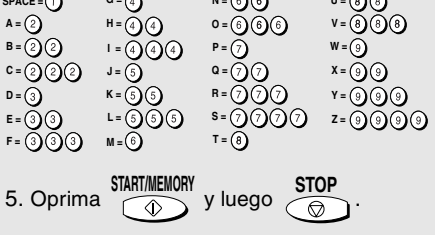

## *Index*

## **A**

Anti Junk Fax, 79 Audible signals, 93 Auto-dial numbers Storing, 34, 56 Using, 59

## **C**

Caller ID, 73-77 Caller ID List, 81 Contrast, 54 Copies, 71 Copy cut-off setting, 72

## **D**

Date, setting, 18-19 Daylight Saving Time, 19 Dial mode, 10 Dialing Automatic, 59 Direct Keypad, 60 Normal, 55 Direct Keypad Dialing, 60 Display messages, 91 Distinctive ring, 78 Document feeder, 52 Document guides, 52 Document restrictions, 52 Document sizes, 51 Document, maximum scanning size, 51

## **E**

ECM (Error Correction Mode), 62 Extension telephone Using, 67

### **F**

FAX reception mode, 20, 65 Fax reception on TAD failure, 38 Fax Signal Receive, 68

## **H**

Halftone setting, 53 Handset, 9 Handset receiver volume, 22 Housing, cleaning, 86

## **I**

Imaging film, replacing, 12

**J**

Jams, clearing, 94-95

## **L**

Letters, entering, 17, 57 Line error, 87 Loading paper, 14 Loading the document, 52

### **M**

Memory transmission, 64 Memory, substitute reception to, 70 Message List, 81 Messages Erasing, 37 Listening to, 36 Listening to remotely, 46 Setting allowed time, 38

## **N**

Normal Dialing, 55 Number of rings in FAX reception mode, 65 Number of rings in TAD mode, 35

### **O**

OGM only mode, 39 OpenLCR, 23-32 Ordering parts, 96 Outgoing message, 33 Override Ringing, 43

## **P**

Paper jams, clearing, 94-95 Paper size setting, 15 Paper tray extension, 11 Paper, loading, 14 Power cord, 9 Print contrast setting, 15 Print head, cleaning, 84-85 Priority Call, 76

## **R**

Reception mode FAX mode, 20, 65 TAD mode, 20, 34 TEL mode, 20, 66 Reception Ratio setting, 69 Redialing, 61 Remote code number, 45 Remote operations, 45

Resolution, 53 Ringer volume, 22

## **S**

Scanning glass, cleaning, 85 Sender 's name and number, entering, 16-17 Setup List, 81 Speaker volume, 21

## **T**

TAD reception mode, 20, 34 TEL reception mode, 20, 66 TEL. LINE jack, 10 Telephone line cord, 10 Telephone Number List, 81 Time, setting, 18-19 Toll Saver function, 35 Transaction Report, 82 Setting print condition, 83 Transfer Function, 40
### **REMOTE OPERATION CARD**

The card below is provided as a quick guide to remote operation. Cut it out and carry it with you when you go out.

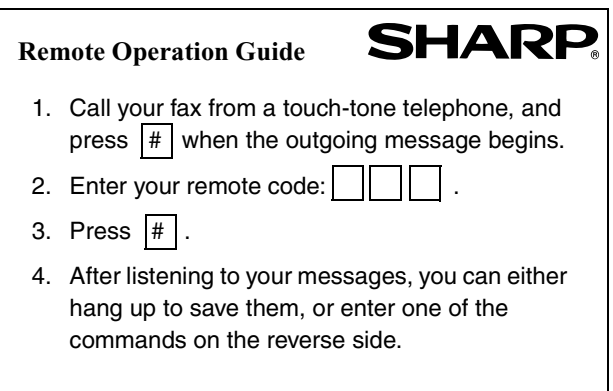

#### **REMOTE COMMANDS**

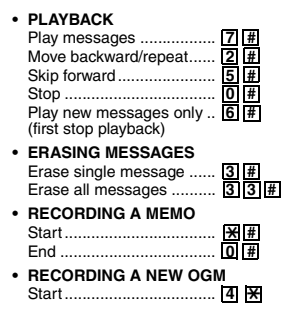

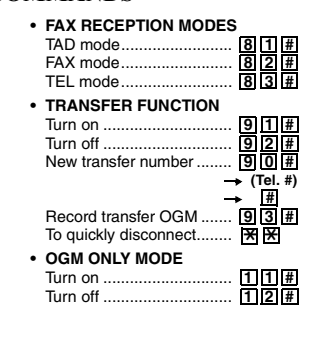

## **LIMITED WARRANTY**

SHARP ELECTRONICS CORPORATION warrants to the first end user purchaser that this Sharp brand product (the "Product"), when shipped in its original container, will be free from defective workmanship and materials, and agrees that it will, at its option, either repair the defect or replace the defective Product or part thereof with a new or remanufactured equivalent at no charge to the purchaser for parts or labor for the period(s) set forth below.

This warranty does not apply to any appearance items of the Product nor to the additional excluded item(s) set forth below nor to any product the exterior of which has been damaged or defaced, which has been subjected to misuse, abnormal service or handling, or which has been altered or modified in design or construction.

In order to enforce the rights under this limited warranty, the purchaser should follow the steps set forth below and provided proof of purchase to the servicer.

To the extent permitted by applicable state law, the warranties set forth herein are in lieu of, and exclusive of, all other warranties, express or implied. Specifically,ALL OTHER WARRANTIES OTHER THAN THOSE SET FORTH ABOVE ARE EXCLUDED. ALL EXPRESS AND IMPLIED WARRANTIES INCLUDING THE WARRANTIES OF MERCHANTABILITY, FITNESS FOR USE, AND FITNESS FOR A PARTICULAR PURPOSE ARE SPECIFICALLY EXCLUDED. If, under applicable state law, implied warranties may not validly be disclaimed or excluded, the duration of such implied warranties is limited to the period(s) from the date of purchase set forth below.

Neither the sales personnel of the seller nor any other person is authorized to make any warranties other than those described above, or to extend the duration of any warranties beyond the time period described above on behalf of Sharp.

The warranties described herein shall be the sole and exclusive warranties granted by Sharp and shall be the sole and exclusive remedy available to the purchaser. Correction of defects, in the manner and for the period of time described herein, shall constitute complete fulfillment of all liabilities and responsibilities of Sharp to the purchaser with respect to the Product, and shall constitute full satisfaction of all claims, whether based on contact, negligence, strict liability or otherwise. In no event shall Sharp be liable, or in any way responsible, for any damages or defects in the Product which were caused by repairs or attempted repairs performed by anyone other than an authorized servicer. Nor shall Sharp be liable or in any way responsible for any incidental or consequential economic or property damage. Some states do not allow limits on warranties or on remedies for breach in certain transactions; in such state the limits herein may not apply.

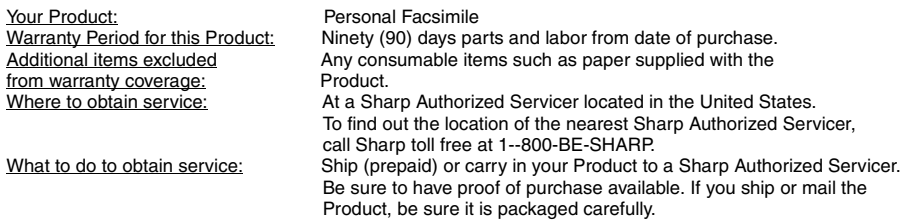

For product information or customer assistance, please visit **http://www.sharp-usa.com** on the World Wide Web or call **1-800-BE SHARP**.

#### **SHARP ELECTRONICS CORPORATION**

Sharp Plaza, Mahwah, New Jersey 07430-2135

Download from Www.Somanuals.com. All Manuals Search And Download.

# **SHARP SHARP ELECTRONICS CORPORATION**

**Sharp Plaza, Mahwah, New Jersey 07430-2135**

## **SHARP CORPORATION**

PRINTED IN THAILAND (TINSE4265XHTZ)

Download from Www.Somanuals.com. All Manuals Search And Download.

Free Manuals Download Website [http://myh66.com](http://myh66.com/) [http://usermanuals.us](http://usermanuals.us/) [http://www.somanuals.com](http://www.somanuals.com/) [http://www.4manuals.cc](http://www.4manuals.cc/) [http://www.manual-lib.com](http://www.manual-lib.com/) [http://www.404manual.com](http://www.404manual.com/) [http://www.luxmanual.com](http://www.luxmanual.com/) [http://aubethermostatmanual.com](http://aubethermostatmanual.com/) Golf course search by state [http://golfingnear.com](http://www.golfingnear.com/)

Email search by domain

[http://emailbydomain.com](http://emailbydomain.com/) Auto manuals search

[http://auto.somanuals.com](http://auto.somanuals.com/) TV manuals search

[http://tv.somanuals.com](http://tv.somanuals.com/)